Trabajo Fin de Grado Grado en Ingeniería de las Tecnologías de la Telecomunicación

# Desarrollo de un sistema domótico basado en OpenHAB empleando dispositivos Arduino

Autor: José Enrique Romero Olías Tutor: Jesús Iván Maza Alcañiz

> **Dpto. Ingeniería de Sistemas y Automática Escuela Técnica Superior de Ingeniería Universidad de Sevilla**

> > Sevilla, 2019

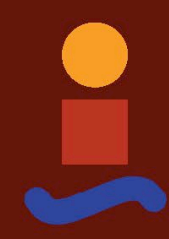

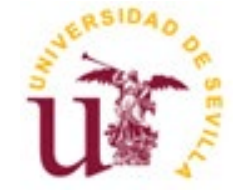

Trabajo Fin de Grado Grado en Ingeniería de las Tecnologías de la Telecomunicación

# **Desarrollo de un sistema domótico basado en OpenHAB empleando dispositivos Arduino**

Autor: José Enrique Romero Olías

Tutor: Jesús Iván Maza Alcañiz Profesor titular

Dpto. Ingeniería de Sistemas y Automática Escuela Técnica Superior de Ingeniería Universidad de Sevilla Sevilla, 2019

#### Trabajo Fin de Grado: Desarrollo de un sistema domótico basado en OpenHAB empleando dispositivos Arduino

Autor: José Enrique Romero Olías

Tutor: Jesús Iván Maza Alcañiz

El tribunal nombrado para juzgar el Proyecto arriba indicado, compuesto por los siguientes miembros:

Presidente:

Vocales:

Secretario:

Acuerdan otorgarle la calificación de:

Sevilla, 2019

El Secretario del Tribunal

*A mi familia y amigos A mi abuela*

El final de este trayecto está llegando a su fin y me gustaría agradecer a mi familia el apoyo que me ha dado, no sólo en estos años de Universidad, sino durante toda mi vida. Sin ellos no sería la persona que soy ahora.

Papá, gracias por tu constancia y cariño; gracias por todas esas noches en velas que pasaste conmigo de chico hasta que aprendiera el temario; gracias por las lecciones de lectura en las escaleras de Marchena. Papá, sin ti nunca habría llegado hasta aquí. Estaré eternamente agredido por el esfuerzo que hiciste y sigues haciendo para que cada día sea mejor. Te quiero mucho, papá.

Mamá, no encuentro palabra que pueda usar para agradecerte como debería todo lo que haces por mí. Seguiré intentando diariamente demostrarte lo mucho que te quiero.

Myriam y Celia, agradeceros el soportarme diariamente. En especial a ti, Celia, por ser un ejemplo de constancia y esfuerzo. En este caso es el hermano mayor el que tiene que aprender, y mucho, de la más chica de la familia. Resulta que a veces sí es cierto que lo mejor viene en pequeñas dosis.

A los que son mis amigos desde no recuerdo ya cuándo, gracias. Álvaro, Rafa, Juan, Loren y Pablo, gracias por todos estos años; por compartir mis mismas peculiaridades. No importa el tiempo que pase sin vernos, cuando nos juntamos siempre volvemos a ser esos chavales de secundaria. En particular a ti, Álvaro, por estar siempre ahí (aunque siendo vecinos tampoco es que tengas demasiadas escapatorias).

Alfonso, Dani, Juanma, Valle, María, Laura y María, mis compañeros durante estos años de Universidad. Gracias por hacer que me supere diariamente y por aportarme tantos buenos recuerdos durante estos años.

A todas las personas que han formado parte de mi vida y que, en mayor o menor medida, han contribuido a hacer de mí la persona que soy hoy en día.

Por último, agradecer a mi profesor Iván Maza su ayuda y consejos para acometer este último proyecto de mi etapa universitaria.

> *José Enrique Romero Olías Sevilla, 2019*

La domótica es el conjunto de tecnologías aplicadas al control y la automatización de ciertas acciones de los objetos de la vivienda, dando lugar a la llamada casa inteligente. La interacción entre el usuario y el sistema domótico proporciona seguridad, confort y gestión eficiente de la energía.

Hoy en día, y cada vez más, existen numerosos dispositivos de internet de las cosas (IoT), sensores y actuadores, así como soluciones de automatización de la vivienda. El problema habitual es triple. En primer lugar, las diferentes soluciones de automatización son incapaces de interaccionar con otras soluciones. En segundo lugar, sólo permiten la integración de aquellos dispositivos distribuidos por el mismo fabricante. Finalmente, tenemos el costo elevado de dichos dispositivos.

El objetivo final de este proyecto es realizar una implementación de un sistema domótico, usando dispositivos de diferentes fabricantes y bajo costo. Integrando estos dispositivos en un único sistema de automatización administrado y configurado por el usuario final.

# **Abstract**

Domotic is the conjunct of technologies applied to the control and automation of certain actions of the objects in the house, which results in the so call intelligent home. The interaction between the user and the domotic system provides security, comfort and efficient management of the energy.

Nowadays, and every time more, there are numerous Internet of Things devices (IoT), sensors and actuators, as well as solutions for the automation of the house. The common problem is a triple one. First of all, the different automation solutions are not capable of interacting among them. In second place, they only allow the integration of those devices distributed by the same producer. Finally, there is the high cost of such devices.

The ultimate goal of this project is to carry out an implementation of a domotic system making use of low cost devices from different suppliers and integrating them in a unique automation system which can be configured and administrated by the final user.

# **Índice**

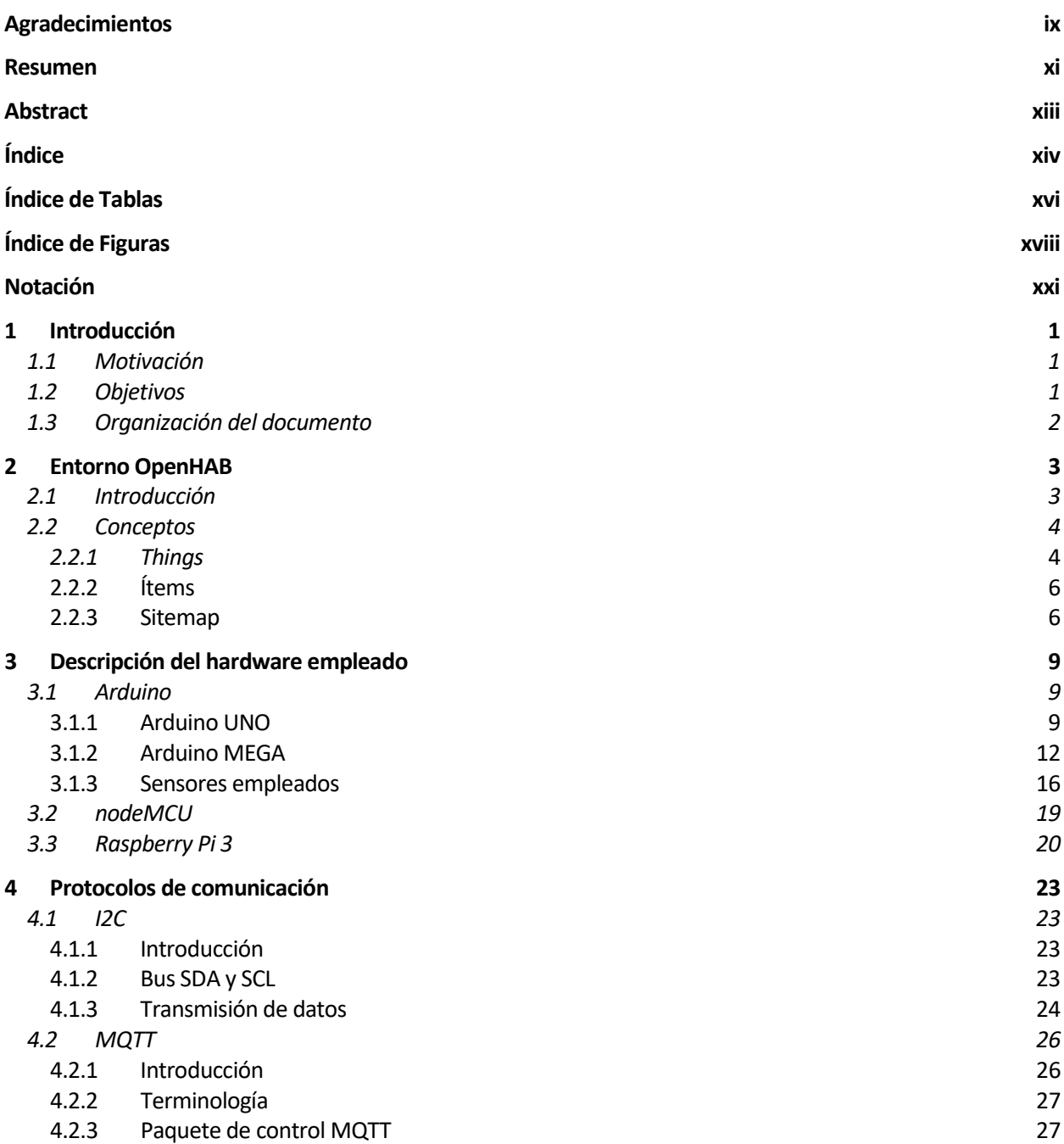

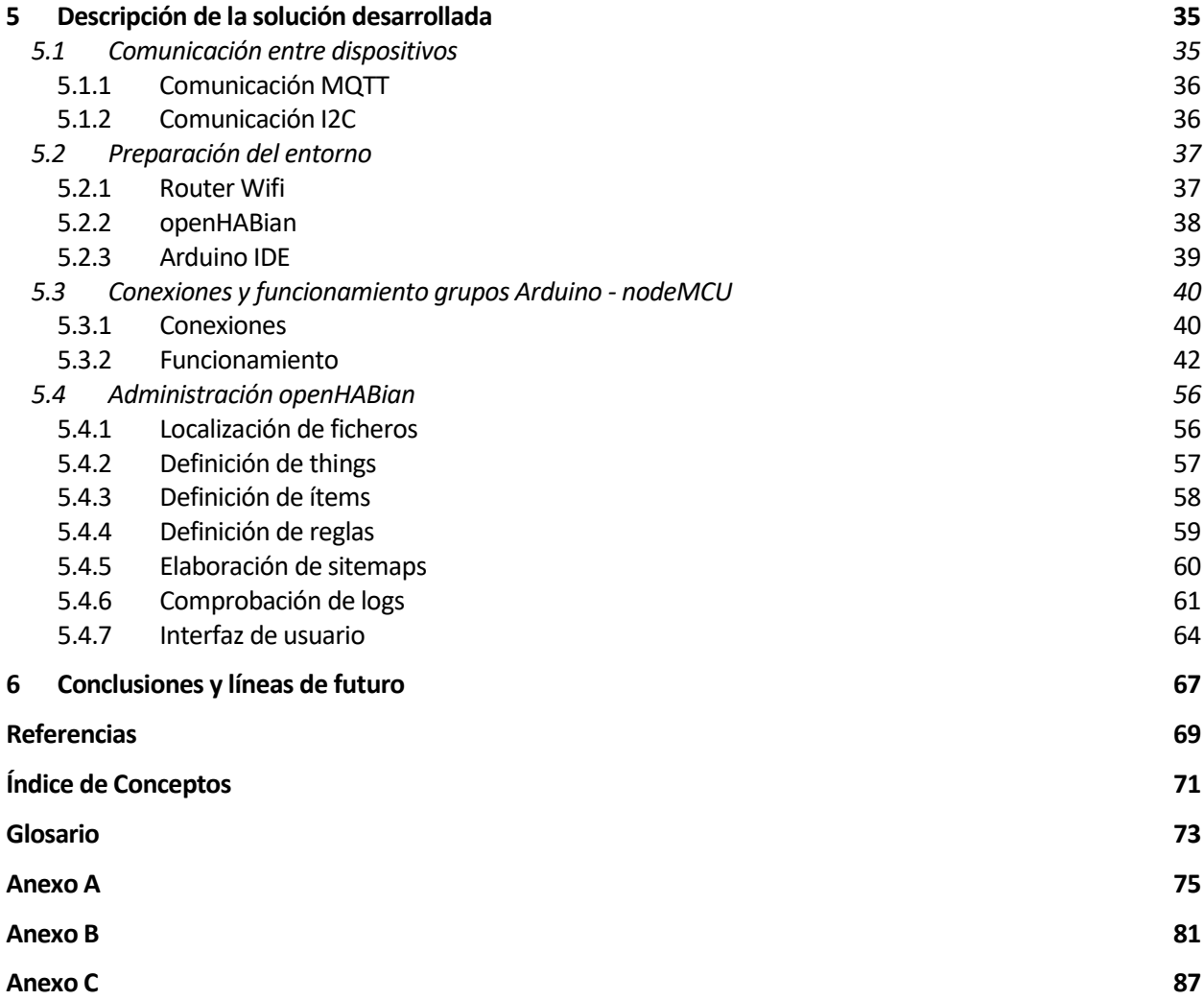

# **ÍNDICE DE TABLAS**

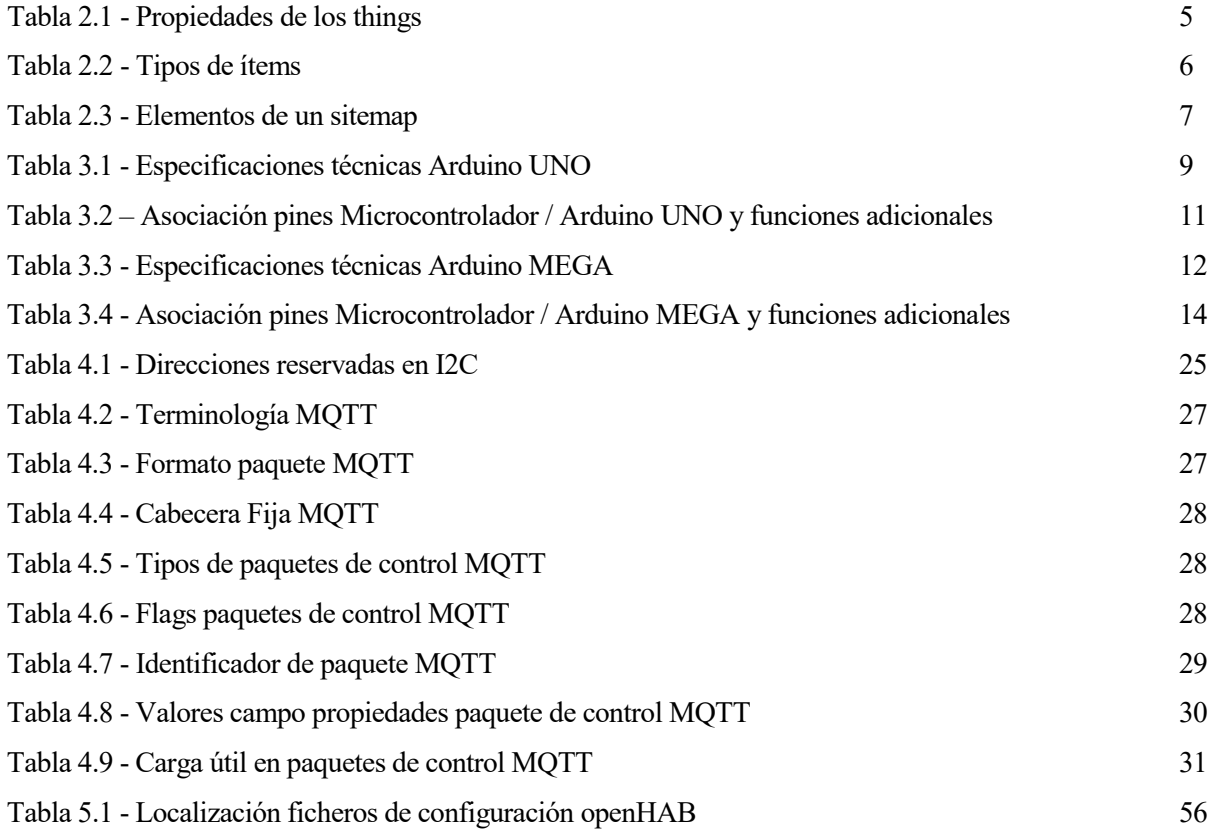

# **ÍNDICE DE FIGURAS**

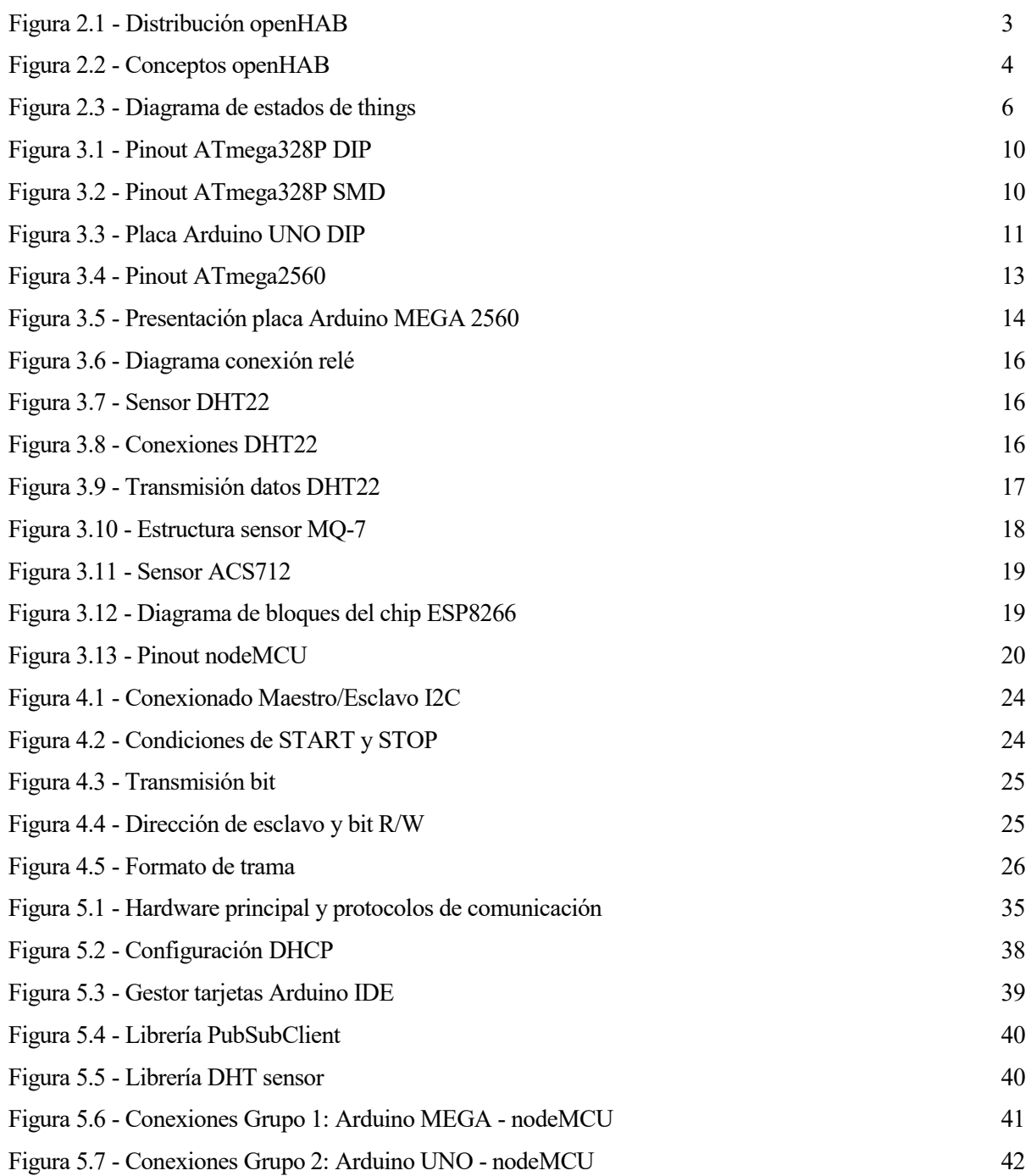

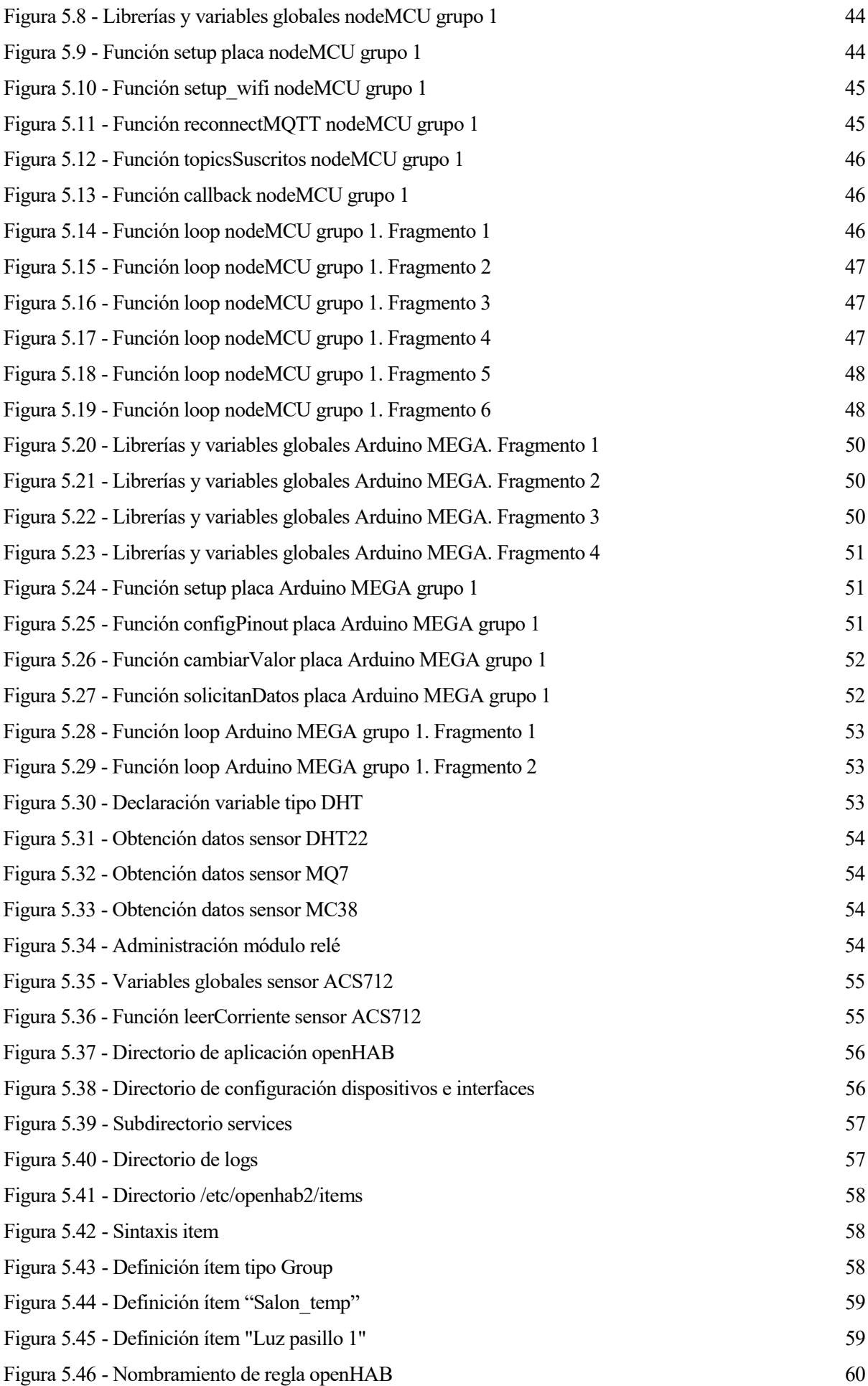

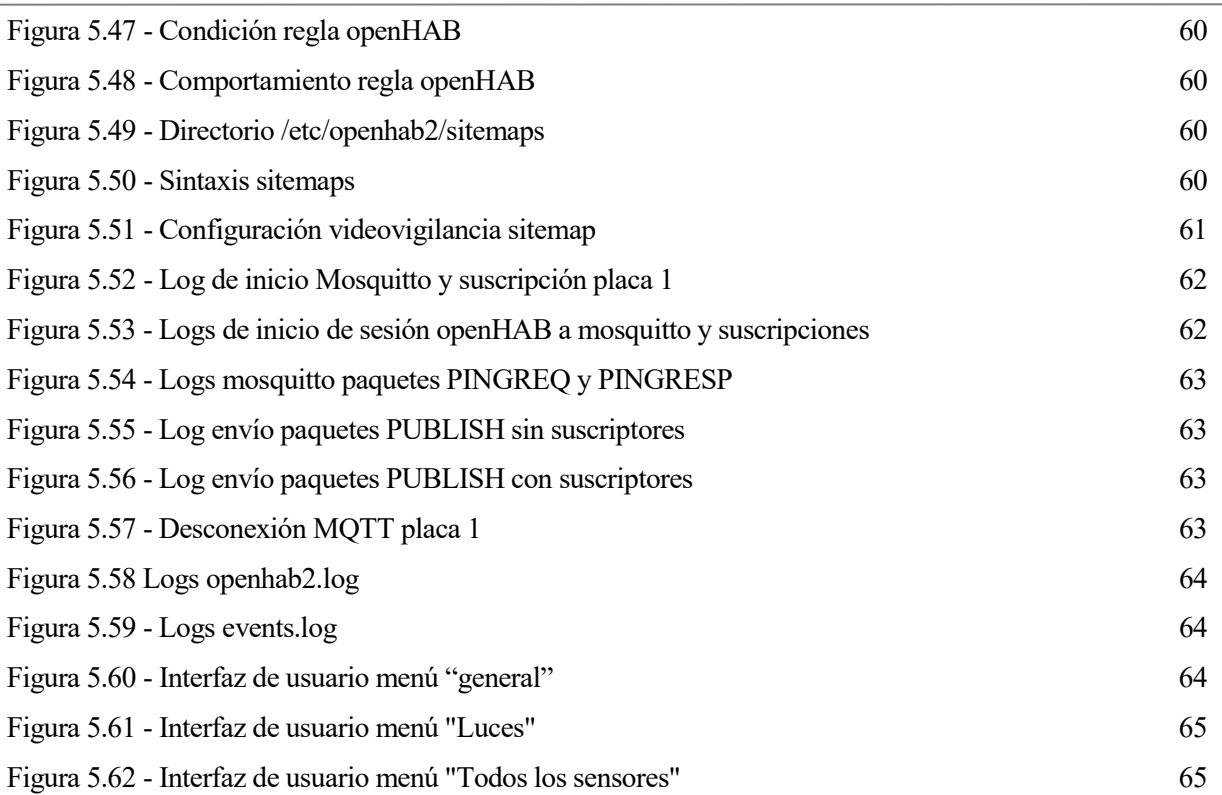

 $\overline{\phantom{0}}$ 

# **Notación**

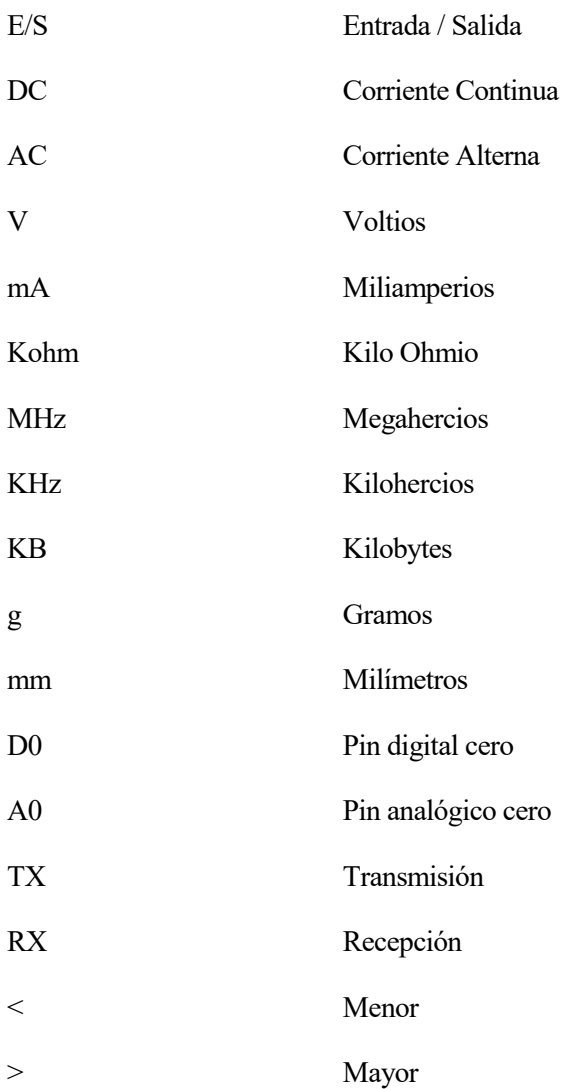

*There´s nothing I believe in more strongly than getting young people interested in science and engineering, for a better tomorrow, for all humankind.*

*- Bill Nye -*

n este capítulo se va a exponer el panorama actual de la domótica o automatización de la vivienda, y el por qué resulta de interés la realización de un sistema domótico unificador de soluciones y tecnologías. Se describe también la organización del documento y se realiza una pequeña introducción de las partes De por qué resulta de int<br>Se describe también<br>principales de este proyecto

## **1.1 Motivación**

Debido al gran avance en la tecnología de la automatización de la vivienda que ha tenido lugar en la última década, son numerosas las compañías que intentan colocarse a la cabeza de esta tecnología, fabricando sus propios dispositivos y software para la integración de estos, sin que haya aún una marca dominadora clara.

La gran popularidad actual de los dispositivos IoT, unido al continuo interés del control de nuestro entorno, ha provocado que cada vez más sean las personas que optan por esta tecnología para facilitar su día a día. Esta situación ha traído consigo el interés de las empresas tecnológicas, las cuales fabrican productos propios con un precio excesivamente elevado en comparación al costo de producción. Este sobrecoste se debe, en gran parte, al deseo de las personas de manipular lo menos posible la configuración del dispositivo.

## **1.2 Objetivos**

Este proyecto tiene como objetivo principal realizar el diseño e implementación de un sistema domótico de bajo coste, dónde la administración de los datos involucrados no recaiga en empresas externas, sino que sea el usuario final el que administre dichos datos.

Con este proyecto se pretende poder unificar lo mejor de las diferentes soluciones de automatización existentes en el mercado con las necesidades individuales que cada usuario pueda tener, sirviendo este proyecto como una base común.

En todo momento, el sistema domótico gira en torno a las necesidades individuales del usuario final, dejando en su mano la administración de los sensores, dispositivos, … así como de la tecnología deseada para la comunicación de los mismos y el control de los datos aportados por los sensores.

## **1.3 Organización del documento**

El presente documento se ha estructurado en cinco grandes bloques para facilitar la comprensión del proyecto.

En primer lugar, se realiza una explicación teórica del eje central del sistema de automatización: OpenHAB. En este primer bloque, se explicará en detalle los principales conceptos usados en el software, y que son necesarios para la interpretación del documento.

El segundo bloque consistirá en una exposición de las características del hardware utilizado en el sistema domótico. El hardware estará dividido a su vez en tres secciones: Arduino, NodeMCU y Raspberry Pi.

Con estos dos primeros bloques ya están expuestas las diferentes piezas que componen el sistema domótico a desarrollar, con lo que pasamos a un tercer bloque en el que se detalla cómo se ha decidido unir dichas piezas. Este tercer bloque estará dividido en dos secciones: Comunicación entre la placa nodeMCU y Arduino, y la comunicación entre Raspberry Pi (openHAB) y nodeMCU.

Una vez detalladas las piezas y la comunicación entre ellas, los dos bloques restantes estarán destinados al desarrollo práctico del sistema y a las conclusiones y líneas de futuro.

*It's not that we use technology, we live technology. - Godfrey Reggio-*

n este capítulo, se expondrán los conceptos en los que se fundamenta openHAB, así como una descripción del mismo y los protocolos en los que se basa. E

## **2.1 Introducción**

openHAB es una plataforma de automatización doméstica, de código abierto, que integra diferentes sistemas de automatización del hogar, dispositivos y tecnologías en una única solución, y funciona como centro del sistema de automatización (openHAB. Open Home Automation Bus. Documentation).

openHAB está desarrollado en Java, y se basa principalmente en Eclipse SmartHome. Utiliza Apache Karaf junto con Eclipse Equinox para crear un entorno en tiempo de ejecución OSGi y usa Jetty como servidor HTTP. openHAB es un software altamente modular, que puede extenderse a través de complementos o extensiones según las necesidades del usuario [\(Figura 2.1\)](#page-24-0)

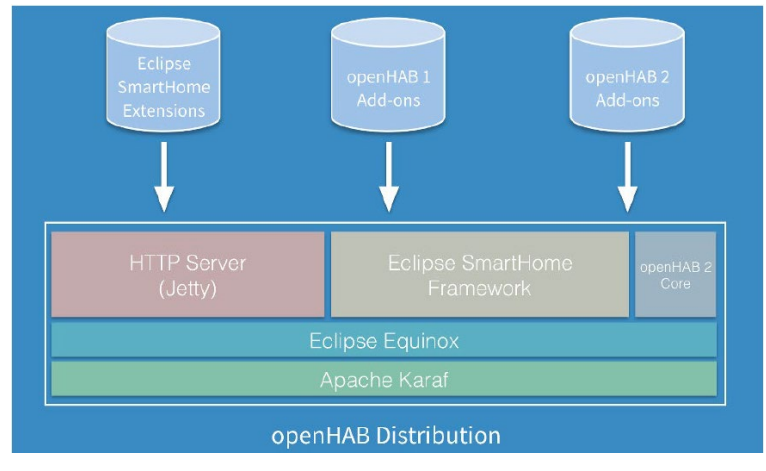

Figura 2.1 - Distribución openHAB

<span id="page-24-0"></span>En este proyecto, openHAB será el elemento principal de la arquitectura, recogiendo y mostrando, mediante una interfaz personalizada, los datos obtenidos por los diferentes sensores e interaccionando con los actuadores.

Se ha elegido este software como solución para la integración de dispositivos por ser uno de los más completos en su sector gracias a la extensa comunidad que lo soporta. Actualmente, openHAB integra más de 2000 tecnologías y sistemas diferentes, miles de dispositivos, permite usar comandos de voz, mostrar notificaciones y puede ser instalado sobre diferentes S.O tales como Linux, macOS, Windows y en dispositivos variados, como Raspberry Pi, Docker, … (openHAB. open Home Automation Bus)

### **2.2 Conceptos**

openHAB emplea una terminología que es necesario entender para la correcta administración del software y la cual se explica a continuación:

**THING:** Una *thing* es cualquier entidad que puede ser añadida al sistema. Las *things,* por lo tanto, pueden ser sensores, dispositivos electrónicos, ... aunque no necesariamente deben ser algo físico, también podría ser, por ejemplo, un servicio web.

**CHANNEL:** Las *things* exponen sus capacidades a través de los *channels*, en adelante "canales". Se entiende por capacidad, cualquier propiedad configurable. Como ejemplo de esto puede ponerse una bombilla que sea capaz de cambiar de color: tendrá un canal de apagado/encendido y otro canal de color.

**BINDING:** Los *binding,* o "asociación dedicada", pueden verse como adaptadores software, haciendo que las things estén disponibles en el sistema de automatización. Los *bindings* forman parte de lo que se conoce como *add-ons*, en adelante extensiones, y proveen una forma de linkar las things con los *items*,

**ITEM:** Los *items*, en adelante ítems, representan las capacidades que pueden ser usadas en el ámbito software de openHAB. Los ítems tienen estados y reciben comandos para cambiar de un estado a otro.

**LINK:** Un link es un enlace entre un canal y un ítem.

**SITEMAP:** Se trata de un menú visual de los ítems y sus valores.

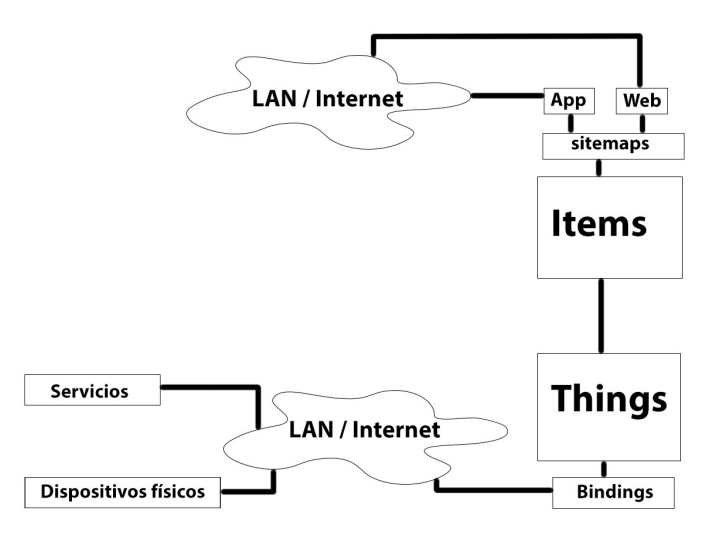

Figura 2.2 - Conceptos openHAB

#### *2.2.1 Things*

Como se ha comentado, las *things* son cualquier entidad que pueda ser añadida al sistema. Pueden tener propiedades de configuración opcionales u obligatorias, como puede ser una dirección IP, un token, …

Cada *thing* tiene asociado un estado que ayudaría a identificar cualquier tipo de problema con el dispositivo o servicio. Los posibles estados de las *things* son:

| Estado               | Descripción                                                                                                    |
|----------------------|----------------------------------------------------------------------------------------------------|
| <b>UNINITIALIZED</b> | Estado inicial de una <i>thing</i> cuando es añadida a openHAB o se inicia el framework. Este<br>estado es asignado también a una <i>thing</i> si el proceso de INITIALIZING falla o si el<br>binding no está disponible.         |
|                      | Cuando una <i>thing</i> tiene este estado, los comandos que son enviados por los <i>bindings</i> no<br>son procesados.                                                                                                    |
| <b>INITIALIZING</b>  | Este estado es asignado mientras el binding inicializa la thing, con lo que el tiempo que<br>éste estado es asignado depende del binding.                                                                                         |
|                      | Durante este estado los comandos no son procesados.                                                                                                    |
| <b>UNKNOWN</b>       | El handler o manejador está totalmente iniciado, pero aún no es capaz de representar si la<br>thing está ONLINE u OFFLINE.                                                                                                    |
|                      | En este estado, la <i>thing</i> ya funcionaría correctamente, el <i>framework</i> ya podría mandar<br>comandos y el procesado de comandos no depende del handler.                                                                 |
| <b>ONLINE</b>        | El dispositivo o servicio representado por una thing está encendido y puede procesar los<br>comandos.                                                                                                    |
| <b>OFFLINE</b>       | La <i>thing</i> está en modo apagado o desconectado y no procesa los comandos, aunque el<br>framework puede enviar comandos. De esta forma, puede enviarse el comando para que<br>vuelva al estado ONLINE y la thing se encienda. |
| <b>REMOVING</b>      | El dispositivo o servicio representado por una thing está siendo retirado, pero el binding<br>aún no ha confirmado que haya sido retirado.                                                                                        |
|                      | Este estado se da cuando un binding necesita comunicarse con el dispositivo/servicio<br>para desparejarse.                                                                                                    |
|                      | La <i>thing</i> probablemente no funcionará durante este estado y los comandos no serán<br>procesados.                                                                                                    |
| <b>REMOVED</b>       | El dispositivo o servicio ha sido eliminado del sistema externo a openHAB después de<br>que se haya pasado por el estado REMOVING por el framework.                                                                               |

Tabla 2.1 - Propiedades de los things

Los estados UNINTIALIZED, INITIALIZING y REMOVING son establecidos por el *framework,* mientras que los estados UNKONWN, ONLINE y OFFLINE son asignados por el *binding*.

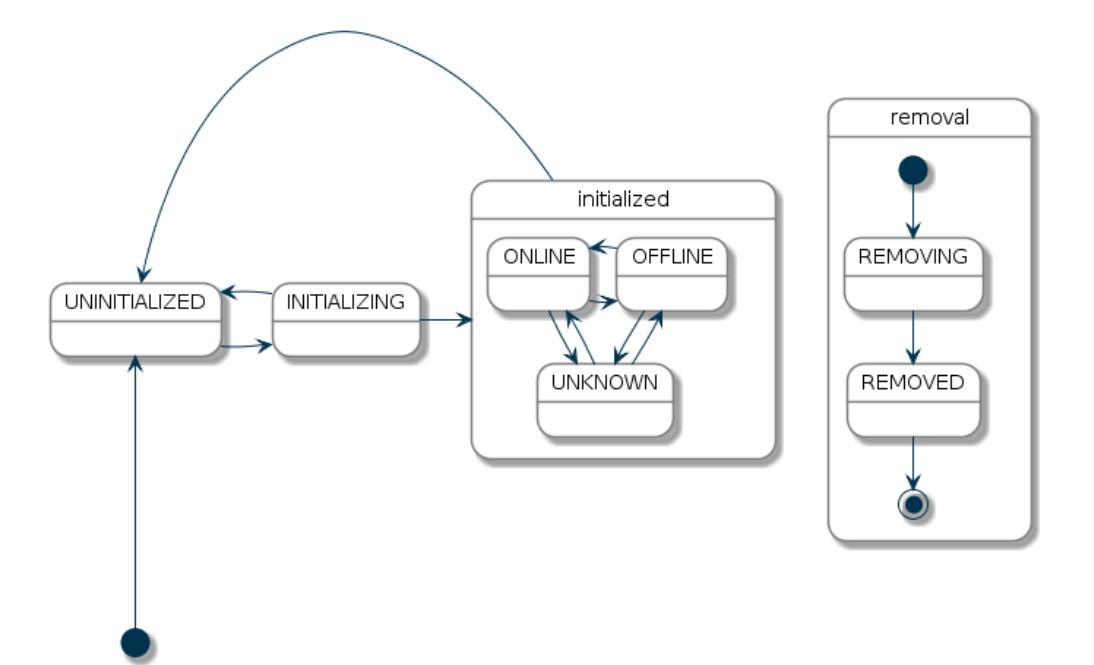

Figura 2.3 - Diagrama de estados de things

#### **2.2.2 Ítems**

La separación entre las *things* y los ítems es debido a la separación que hace Eclipse SmartHome entre el mundo físico (*things*) y la aplicación (construida en torno al concepto de ítems).

<span id="page-27-0"></span>Actualmente openHAB soporta los ítems que aparecen en [Tabla 2.2](#page-27-0)

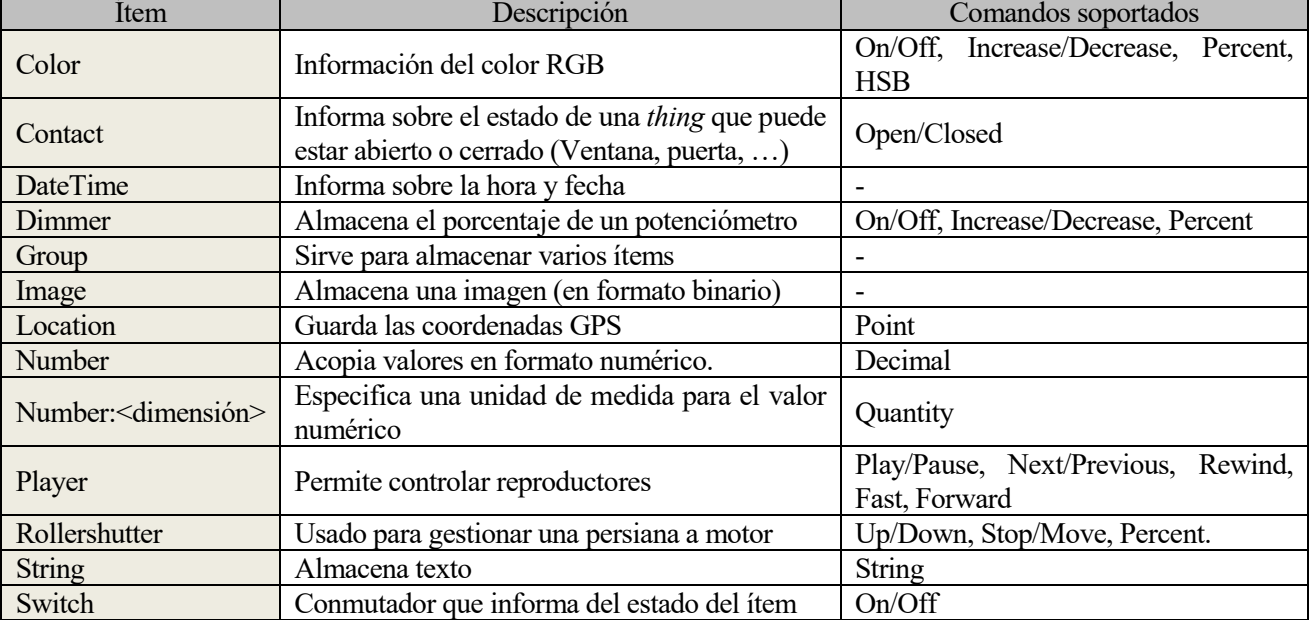

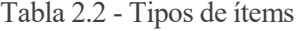

#### **2.2.3 Sitemap**

Los *sitemaps* preparan los ítems para que puedan ser visualizados en la interfaz de usuario. Durante la codificación de un *sitemap* podemos hacer uso de los elementos recogidos en Tabla 2.3

| Elemento    | Descripción                                                                |  |
|-------------|----------------------------------------------------------------------------|--|
| Chart       | Gráfico de datos aportados por una base de datos                           |  |
| Colorpicker | Permite elegir al usuario un color proporcionado por una paleta de colores |  |
| Default     | Representa el ítem según su tipo                                           |  |
| Frame       | Elemento flotante en el que se pueden colocar otros elementos              |  |
| Group       | Agrupa los elementos de un grupo en un bloque fijo                         |  |
| Image       | Muestra una imagen mediante su URL                                         |  |
| Mapview     | Muestra la localización de un ítem en un OpenStreetMap (OSM)               |  |
| Selection   | Muestra una barra con la representación de valores para asignar a un ítem  |  |
| Setpoint    | Muestra botones de incremento y decremento junto con el valor actual       |  |
| Slider      | Representa un valor en una barra deslizante                                |  |
| Switch      | Muestra un interruptor con las posiciones ON y OFF                         |  |
| Text        | Representa un texto                                                        |  |
| Video       | Reproduce un vídeo en directo mediante una URL                             |  |
| Webview     | Muestra el contenido de una página web.                                    |  |

Tabla 2.3 - Elementos de un sitemap

*One machine can do the work of tifty ordinary men. No machine can do the work of one extraordinary man.*

*- Elbert Hubbard -*

n este capítulo se detallarán las especificaciones de interés de los dispositivos hardware empleados para el desarrollo del sistema domótico. E

## **3.1 Arduino**

Arduino es una plataforma electrónica de código abierto basada en hardware y software fácil de usar, que nació en el Instituto de Diseño de Interacción Ivrea como una herramienta fácil de usar para la creación rápida de prototipos y que, con el tiempo, fabricó placas de desarrollo para aplicaciones IoT, impresión 3D, …

Las placas de Arduino son las que se han decido emplear para el sistema domótico por su software fácil de usar, interfaz limpia y por el gran abanico de sensores y actuadores de bajo coste existentes en el mercado.

#### **3.1.1 Arduino UNO**

En este proyecto se ha utilizado la placa de desarrollo Arduino UNO R3 en su versión DIP, la cual está basada en el microcontrolador ATmega328P y que, al ser versión DIP, permite desmontar el microcontrolador de la placa.

#### **3.1.1.1 Especificaciones técnicas**

Los datos técnicos provistos por el fabricante aparecen en la [Tabla 3.1:](#page-30-0)

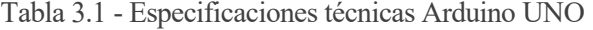

<span id="page-30-0"></span>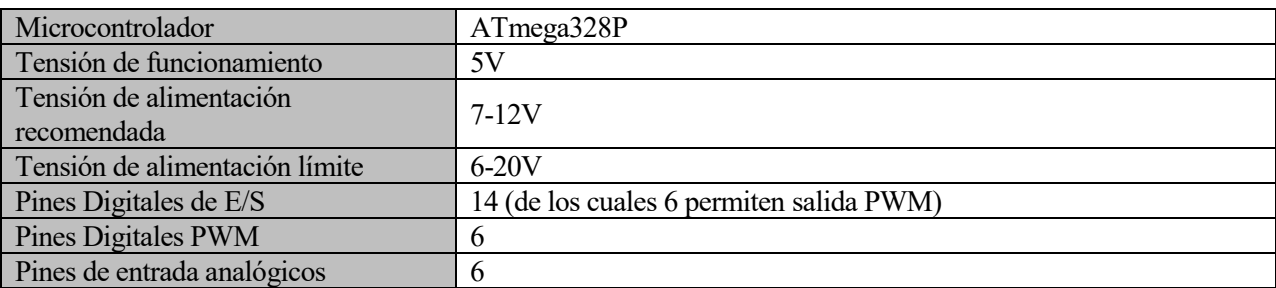

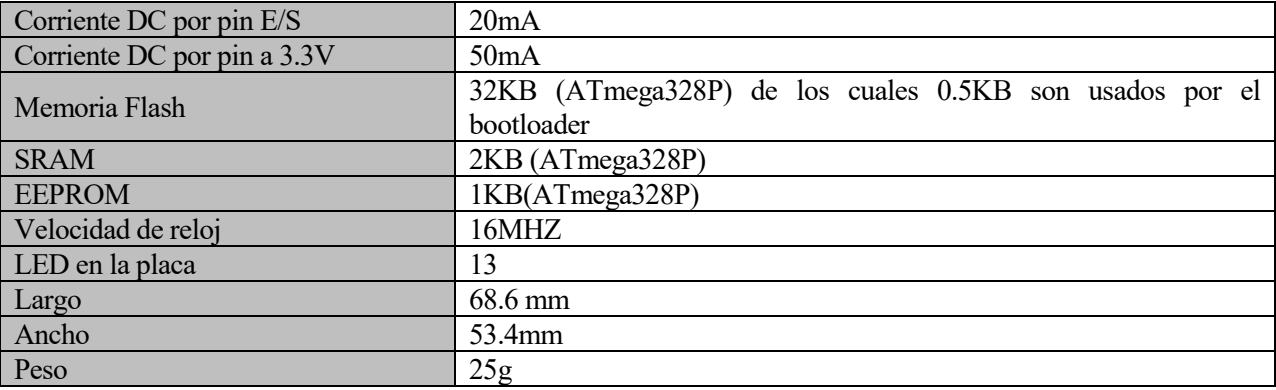

#### **3.1.1.2 Pinout microcontrolador ATmega328P**

El microcontrolador ATmega328 del Arduino UNO puede estar montado en la placa de dos formas: soldado a la placa (SMD) y desmontable (DIP). La única diferencia significativa es la posibilidad de ser desmontado de la placa en el caso de la versión DIP.

El *pinout* del ATmega328, en ambas versiones, se ilustra con l[a Figura 3.1y](#page-31-0) la [Figura](#page-31-1) 3.2:

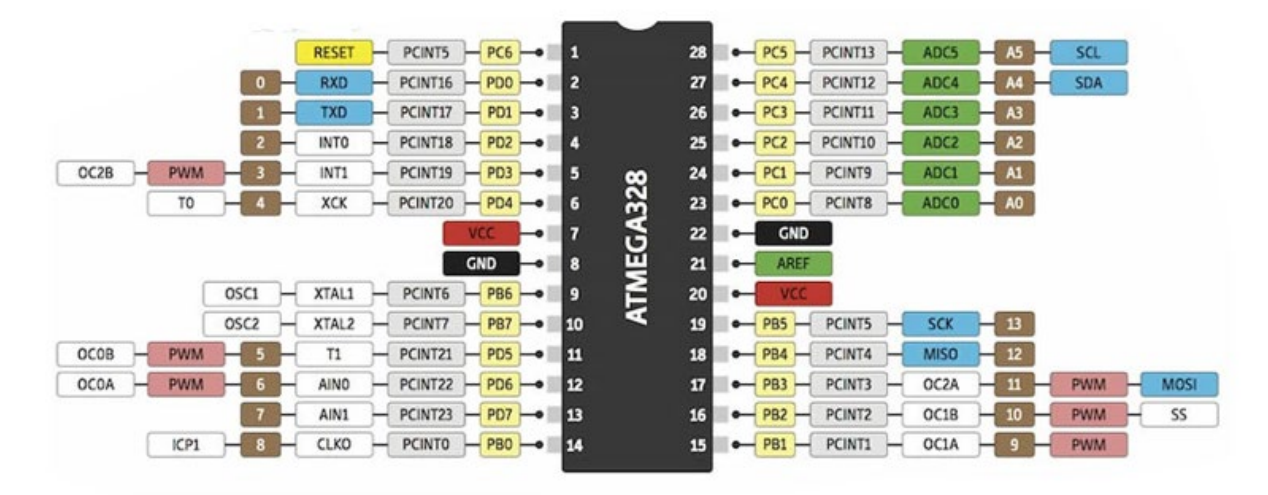

<span id="page-31-1"></span>Figura 3.1 - Pinout ATmega328P DIP

<span id="page-31-0"></span>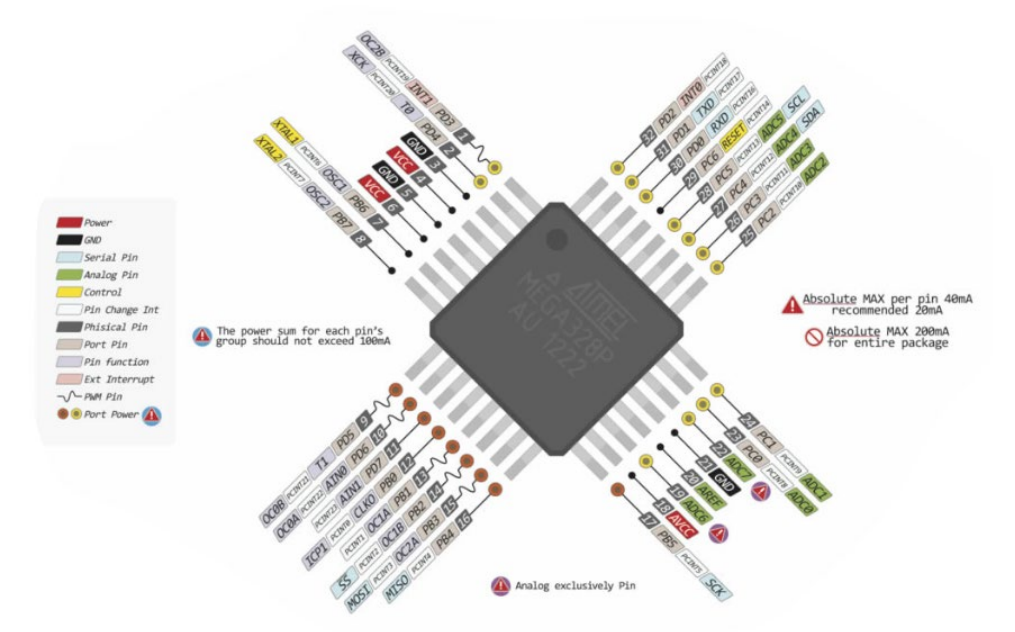

Figura 3.2 - Pinout ATmega328P SMD

#### **3.1.1.3 Descripción pines Arduino UNO**

En la subsección anterior se han expuesto los pines del microcontrolador usado en Arduino UNO, cuyo diseño se refleja en la [Figura 3.3.](#page-32-0) Los pines digitales de Arduino a los que vamos a poder tener acceso pueden funcionar tanto de entrada (INPUT) como de salida (OUTPUT), configurándolo apropiadamente por software; mientras que los pines analógicos no hace falta configurarlos, pueden funcionar en cualquier momento como entrada o salida.

El chip ATmega328P incluye una resistencia *pull-up* de 20-50 kOhm en los pines de E/S, la cual puede configurarse para que esté activa o no mediante software.

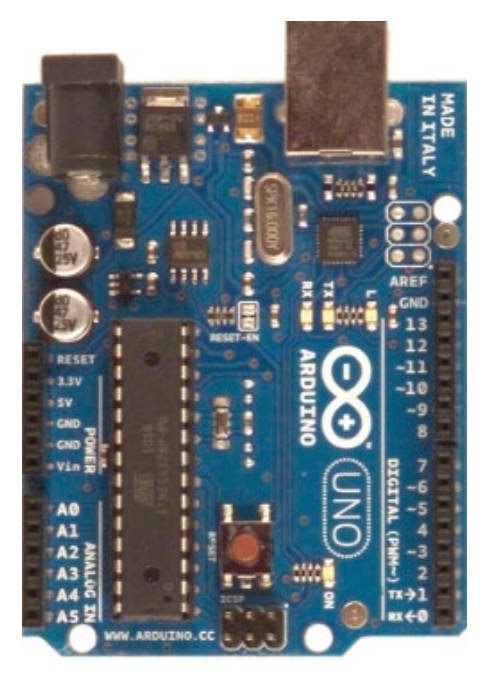

Los pines más relevantes de la aplaca Arduino UNO para este proyecto son:

Pin 0-13: Entradas / Salidas digitales

Pin A0-A5: Entradas / Salida analógicas. Pueden ser configurados como pines digitales.

Pin 5V: Salida que proporciona 5V

Reset: Entrada que, a nivel bajo, provoca un reinicio de la placa.

<span id="page-32-0"></span>Figura 3.3 - Placa Arduino UNO DIP

Con el fin de diferenciar aún más los pines digitales de los analógicos, aquellos pines que sean digitales serán referenciados con una "D" delante del número de pin (p.ej: Pin D0 = Pin 0).

<span id="page-32-1"></span>Algunos pines digitales y analógicos tienen otras funciones adicionales. A continuación, [Tabla 3.2,](#page-32-1) se detallan los pines digitales y analógicos de la placa Arduino UNO y sus funciones adicionales:

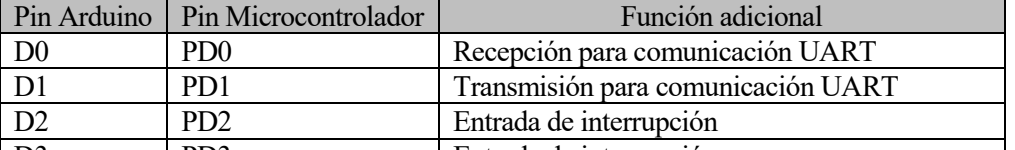

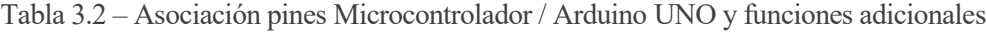

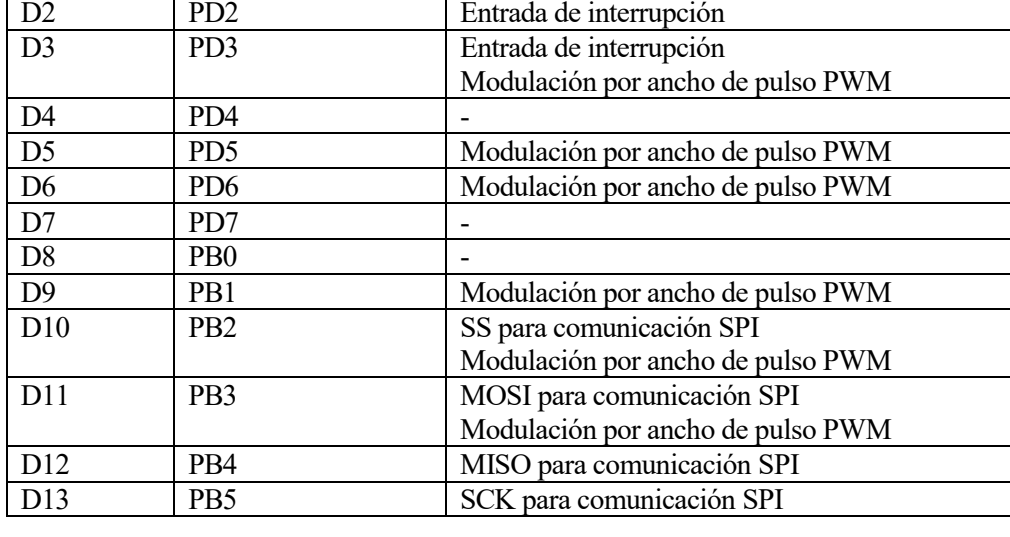

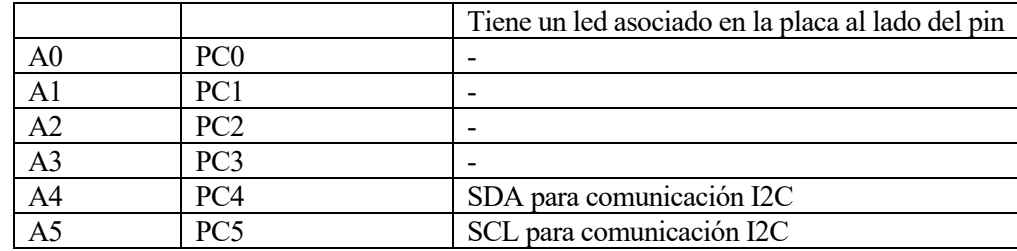

#### **3.1.2 Arduino MEGA**

Adicionalmente a la placa Arduino UNO, en este proyecto se ha utilizado la placa de desarrollo Arduino MEGA 2560, que emplea el microcontrolador ATmega2560.

Esta placa es apropiada para los casos que requieran más conexiones y/o requieran más pines con funciones especiales ya que, como se detallará en esta sección, la placa MEGA supera a la UNO en cuanto a pines digitales, analógicos, memoria ROM, …

#### **3.1.2.1 Especificaciones técnicas**

<span id="page-33-0"></span>A continuación, [Tabla 3.3,](#page-33-0) se exponen los datos técnicos facilitados por el fabricante:

| Microcontrolador                    | ATmega2560                                                     |
|-------------------------------------|----------------------------------------------------------------|
| Tensión de funcionamiento           | 5V                                                             |
| Tensión de alimentación recomendada | $7-12V$                                                        |
| Tensión de alimentación límite      | $6-20V$                                                        |
| Pines Digitales de E/S              | 54                                                             |
| <b>Pines Digitales PWM</b>          | 15                                                             |
| Pines de entrada analógicos         | 16                                                             |
| Corriente DC por pin E/S            | 20mA                                                           |
| Corriente DC por pin a 3.3V         | 50mA                                                           |
| Memoria Flash                       | 256KB (de los cuales 8KB son usados por el <i>bootloader</i> ) |
| <b>SRAM</b>                         | 8KB                                                            |
| <b>EEPROM</b>                       | 4KB                                                            |
| Velocidad de reloj                  | 16MHz                                                          |
| LED en la placa                     | 13                                                             |
| Largo                               | 101.52mm                                                       |
| Ancho                               | 53.3mm                                                         |
| Peso                                | 37g                                                            |

Tabla 3.3 - Especificaciones técnicas Arduino MEGA

#### **3.1.2.2 Pinout microcontrolador ATmega2560**

A diferencia del Arduino UNO, la placa MEGA sólo ofrece una versión, que se corresponde con el microcontrolador soldado a la placa. Como se ha mencionado, el microcontrolador que integra es el ATmega2560, cuyo *pinout* se proporciona en la [Figura 3.4:](#page-34-0)

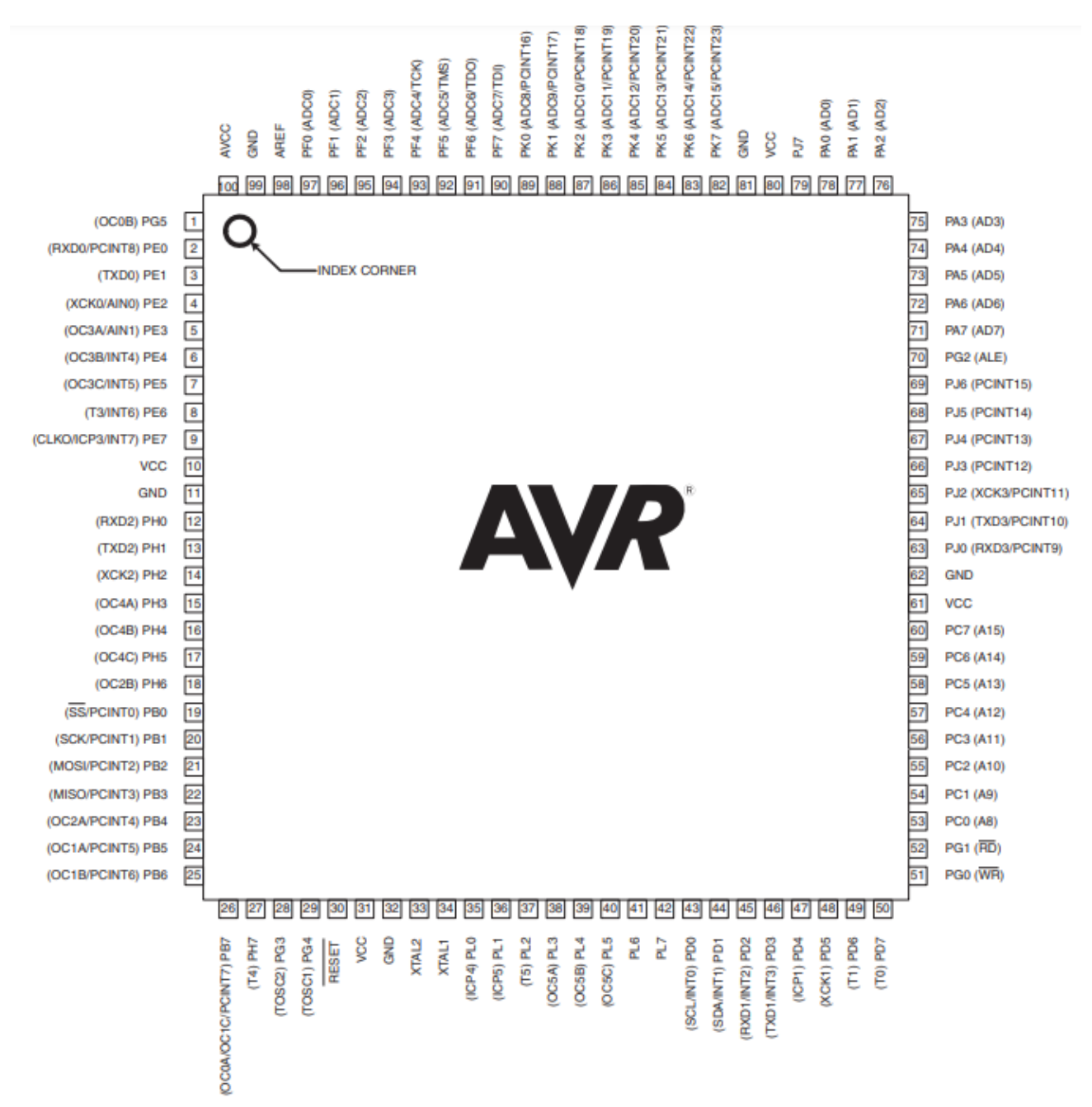

<span id="page-34-0"></span>Figura 3.4 - Pinout ATmega2560

#### **3.1.2.3 Descripción pines Arduino MEGA**

Tal y como ocurre con el chip ATmega328P, el microcontrolador ATmega2560 incluye resistencias *pull*-*up* de 20-50 ohm en los pines de E/S que podremos activar o desactivar vía software. La funcionalidad de los pines tales como 5V, Reset, … son idénticas a las de Arduino UNO, por lo que no se explicarán de nuevo en este apartado. En la placa Arduino MEGA varía el número de pines digitales, siendo éstos desde el pin 0 hasta el pin 53 (para diferenciar que son pines digitales se usará una "D" delante del número del pin. p.ej: Pin D0=pin 0), y de pines Analógicos: A0-A15. Al igual que ocurría en el caso de la placa UNO, los pines analógicos pueden ser configurados como digitales o analógicos.

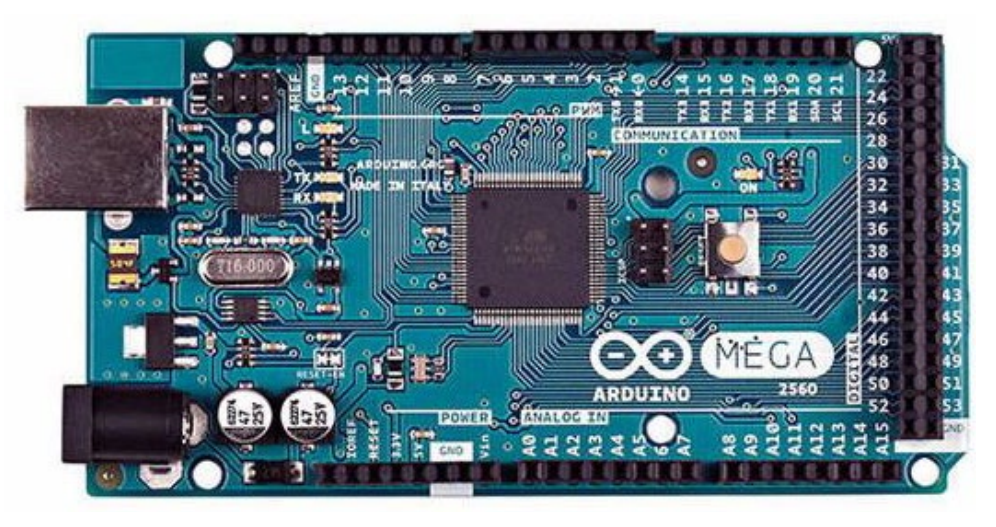

Figura 3.5 - Presentación placa Arduino MEGA 2560

<span id="page-35-0"></span>La placa Arduino MEGA ofrece más pines con funciones adicionales. A continuación, [Tabla 3.4,](#page-35-0) se detalla la correspondencia de los pines accesibles de la placa de Arduino con el microcontrolador y las funciones de éstos:

| Pin Arduino     | Pin Microcontrolador | Función adicional                 |
|-----------------|----------------------|-----------------------------------|
| D <sub>0</sub>  | PE <sub>0</sub>      | Serial Port 0 RX                  |
| D1              | PE1                  | Serial Port 0 TX                  |
| D2              | PE <sub>4</sub>      | Modulación por ancho de pulso PWM |
|                 |                      | Interrupción externa 4            |
| D <sub>3</sub>  | PE <sub>5</sub>      | Modulación por ancho de pulso PWM |
|                 |                      | Interrupción externa 5            |
| D <sub>4</sub>  | PG5                  | Modulación por ancho de pulso PWM |
| D <sub>5</sub>  | PE3                  | Modulación por ancho de pulso PWM |
| D <sub>6</sub>  | PH <sub>3</sub>      | Modulación por ancho de pulso PWM |
| D7              | PH <sub>4</sub>      | Modulación por ancho de pulso PWM |
| D <sub>8</sub>  | PH <sub>5</sub>      | Modulación por ancho de pulso PWM |
| D <sub>9</sub>  | PH <sub>6</sub>      | Modulación por ancho de pulso PWM |
| D10             | PB4                  | Modulación por ancho de pulso PWM |
| D11             | PB5                  | Modulación por ancho de pulso PWM |
| D <sub>12</sub> | P <sub>B6</sub>      | Modulación por ancho de pulso PWM |
| D13             | P <sub>B7</sub>      | Modulación por ancho de pulso PWM |
|                 |                      | Tiene asociado led en la placa    |
| D14             | PJ1                  | Serial Port 3 TX                  |
| D15             | PJ <sub>0</sub>      | Serial Port 3 RX                  |
| D16             | PH <sub>1</sub>      | Serial Port 2 TX                  |
| D17             | PH <sub>0</sub>      | Serial Port 2 RX                  |
| D18             | PD <sub>3</sub>      | Serial Port 1 TX                  |
|                 |                      | Interrupción externa 3            |
| D <sub>19</sub> | PD <sub>2</sub>      | Serial Port 1 RX                  |
|                 |                      | Interrupción externa 2            |

Tabla 3.4 - Asociación pines Microcontrolador / Arduino MEGA y funciones adicionales
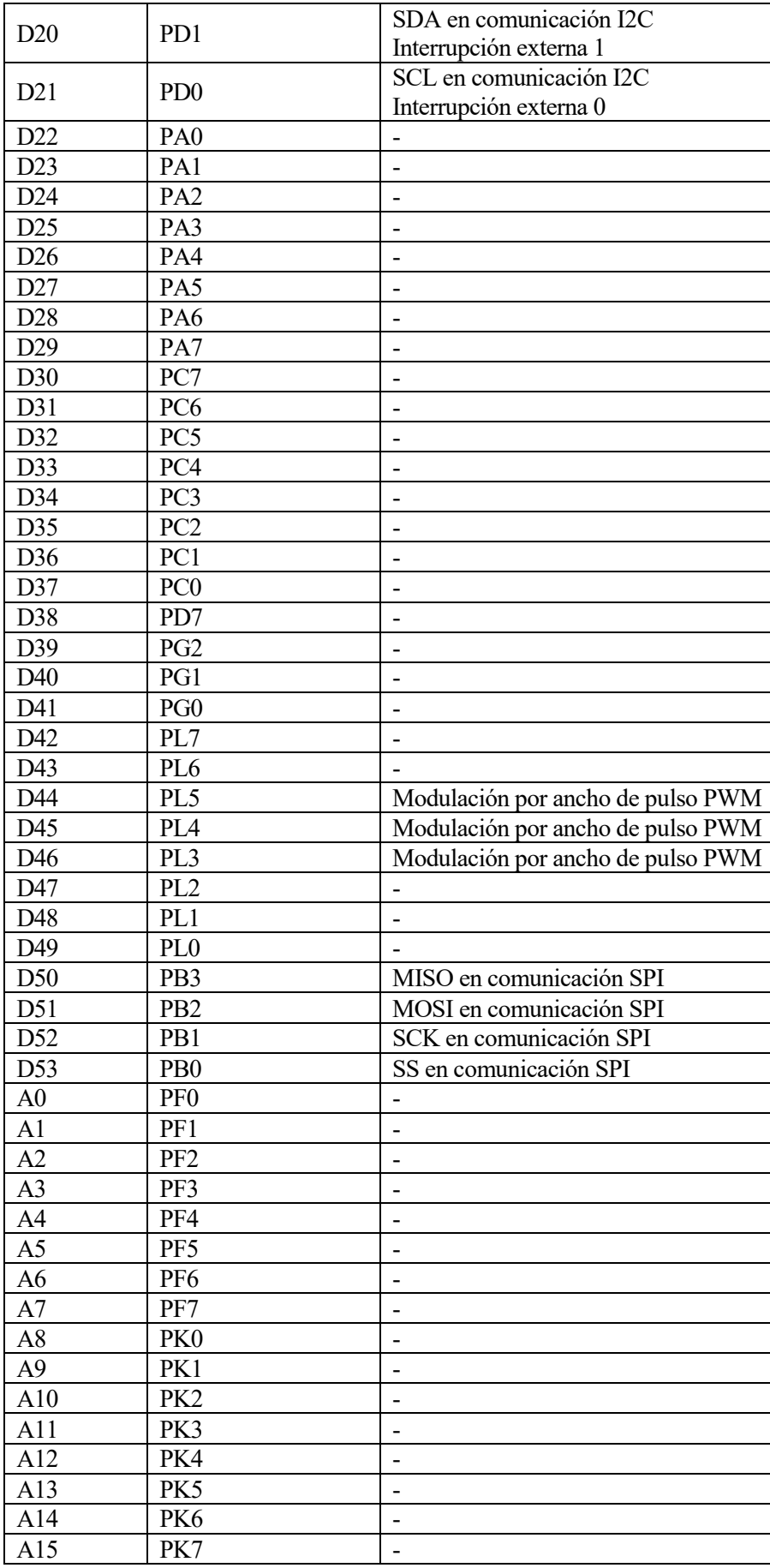

# **3.1.3 Sensores empleados**

# **3.1.3.1 Módulo relé**

En este proyecto se utilizan módulos relés con el fin de poder gestionar la alimentación de dispositivos que operan con tensiones de hasta 250V AC.

Un módulo relé, cuyo diagrama de conexión aparece en la [Figura 3.6,](#page-37-0) dispones de tres pines de conexión hacia la placa de Arduino. Estos tres pines corresponden a la tensión de entrada del actuador (VCC), tierra (GND) y pin de entrada de datos o *signal* (DATA).

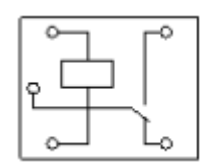

Figura 3.6 - Diagrama conexión relé

# <span id="page-37-0"></span>**3.1.3.2 Sensor de temperatura y humedad DHT22**

El sensor DHT22, también llamado AM2302, es un sensor ya calibrado para aportar una medida de temperatura y humedad lo más precisa posible. La tensión de alimentación debe encontrarse entre un mínimo de 3.3V y un máximo de 6V, siendo 5V lo recomendado.

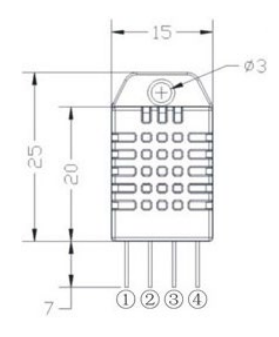

Figura 3.7 - Sensor DHT22

<span id="page-37-1"></span>Este sensor dispone de 4 pines para su funcionamiento que, según la [Figura 3.7,](#page-37-1) son:

- 1. Tensión de entrada: VDD (entre 3.3V y 6V)
- 2. Pin de datos: DATA
- 3. Tierra: GND
- 4. Tierra: GND

El conexionado del sensor DHT22 con la placa de desarrollo se muestra en la [Figura 3.8:](#page-37-2)

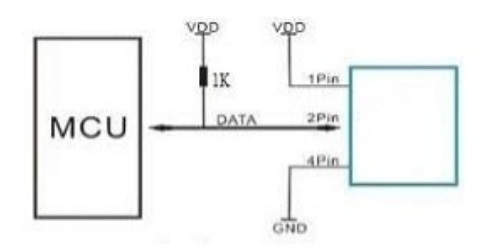

Figura 3.8 - Conexiones DHT22

<span id="page-37-2"></span>Para la transmisión de los datos, el sensor DHT22 utiliza un único pin, el pin DATA. A través de esta conexión, el sensor envía 16 bits para transmitir la humedad, 16 bits de datos de temperatura y 8 bits de *checksum.*

Los 16 bits de humedad se convierten a un número digital de tres dígitos, para posteriormente ser dividido entre diez y así obtener un decimal. Este dato será representado como un porcentaje.

Para la transmisión de temperatura se sigue el mismo procedimiento de la humedad relativa: Se transmiten 16 bits que serán convertidos en un decimal de tres dígitos del cual, al dividir entre 10, obtenemos el dato con un decimal de precisión. De los 16 bits transmitidos, el bit más significativo es utilizado para temperaturas inferiores a cero grados Celsius, poniéndose este bit a 1 si se cumple dicha condición.

Cabe destacar que los datos de temperatura pueden obtenerse tanto en grados Celsius como en grados Fahrenheit, dependiendo del comando utilizado para solicitar el dato.

Debido a que la línea de datos se encuentra a colector abierto, en nivel de reposo, la tensión en la línea será igual a la tensión de entrada, por lo que tanto el sensor como el equipo o placa de desarrollo únicamente podrán forzar nivel bajo. Una transmisión de datos desde el sensor hasta el equipo que solicita los datos sigue la siguiente secuencia [\(Figura 3.9\)](#page-38-0):

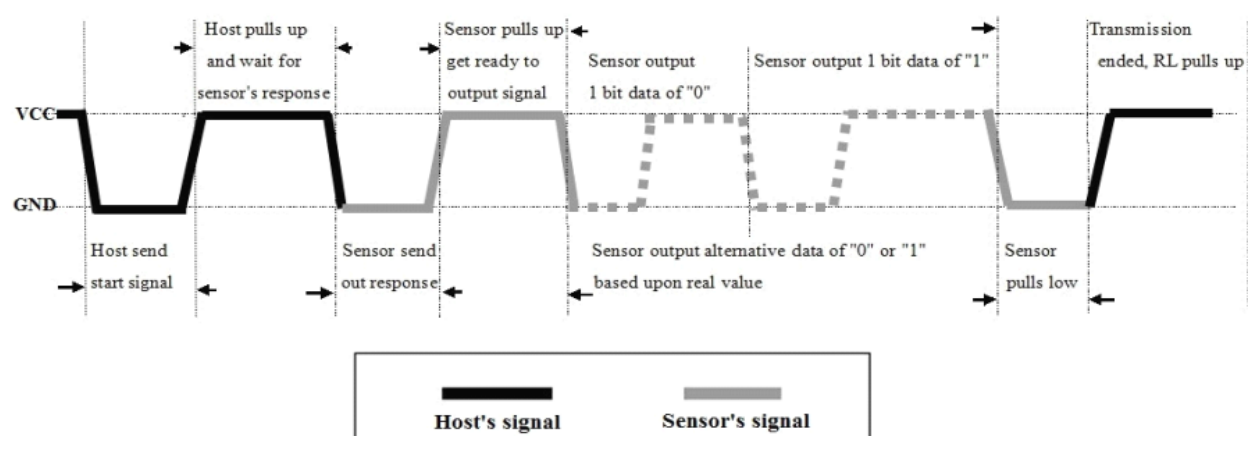

Figura 3.9 - Transmisión datos DHT22

<span id="page-38-0"></span>Como se observa en la [Figura 3.9,](#page-38-0) la transmisión se da siempre y cuando el equipo solicite datos del sensor. Para ello, pone la línea DATA a nivel bajo durante un tiempo mínimo de 1ms. Posteriormente, la línea debe ponerse a nivel alto durante un período de entre 20 y 40 microsegundos, que son seguidos de dos intervalos de 80 microsegundos. El sensor fuerza durante los primeros 80 microsegundos nivel bajo en la línea y durante los otros 80 microsegundos nivel alto para indicar al equipo que va a transmitir los datos almacenados en el sensor.

Para el envío de los datos del sensor, la transmisión de cada bit comienza con un nivel bajo durante 50 microsegundos, tras los cuales la línea pasa a nivel alto. La forma de diferenciar entre bits ceros y bits unos, es por el tiempo a nivel alto que dura la transmisión, siendo 0 si la línea a nivel alto está durante 26-28 microsegundos, y un 1 si está a nivel alto durante 70 microsegundos. El tiempo a nivel bajo entre bits es de 50 microsegundos.

Tras transmitir los 40 bits de datos del sensor, el fin de transmisión se indica cuando la línea se queda estable a nivel alto.

Cabe mencionar, que el modelo del sensor utilizado en este proyecto no aporta los datos de temperatura y humedad de manera continuada, sino que, expresamente, se le pide un dato a entregar. Además, el sensor usado puede estimar una medida de la sensación térmica basándose en los datos de temperatura y humedad que recoge.

# **3.1.3.3 Sensor de monóxido de carbono MQ-7**

El sensor de monóxido de carbono MQ-7, [Figura 3.10,](#page-39-0) se usa, tanto a nivel doméstico como industrial, con el fin de detectar fugas de gas.

MQ-7 utiliza el gas SnO2 para detectar la presencia de monóxido de carbono en el aire. El gas SnO2 tiene una conductividad más reducida en ausencia del monóxido de carbono, y aumenta la conductividad a medida que aumenta la concentración de CO.

El sensor posee un calentador interno que le sirve para medir el nivel de monóxido de carbono.

Las lecturas de monóxido se realizan a temperatura baja cuando el calentador es alimentado con 1.5V. Durante este intervalo de tiempo, el sensor acumula partículas de CO y otras partículas parásitas (cualquier partícula que no sea del gas CO), aumentando o disminuyendo la conductividad de dicho sensor en presencias altas y bajas de monóxido de carbono, respectivamente.

Durante el tiempo en el que la temperatura del sensor es baja, se absorben partículas de gases parásitos. Estas partículas se queman con temperaturas altas del calentador; esto es, cuando el calentador es alimentado con una fuente de 5V.

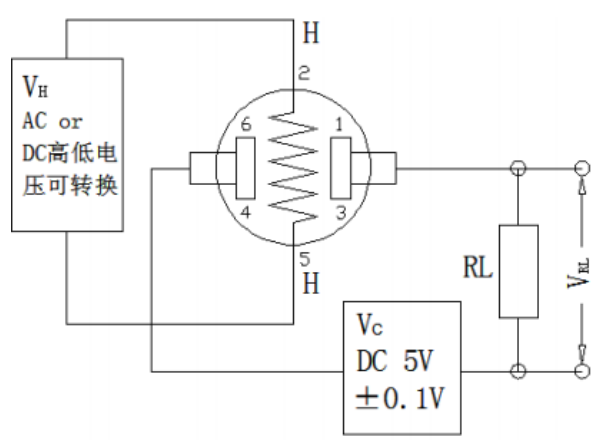

Figura 3.10 - Estructura sensor MQ-7

<span id="page-39-0"></span>El sensor MQ-7 requiere de dos entradas de tensión, una entrada para alimentar el calentador (VH) y otra entrada para alimentar el circuito (VC).

Para este sensor, la tensión del calentador debe estar a 1.5V, con 0.1V de margen, para el intervalo de detección de CO. A 5V, con 0.1V de margen, para el estado de no detección.

El sensor tiene conectado una resistencia de carga RL con el fin de cerrar el circuito y realizar un divisor de tensión para poder leer los datos desde un microcontrolador.

#### **3.1.3.4 Sensor de apertura MC38**

El sensor MC38 está compuesto por un interruptor y un imán, y es usado para detectar la apertura de elementos tales como puertas, ventanas, …

El interruptor tiene conectado dos cables, uno para alimentación y otro para transmitir el estado, y se coloca en la parte fija de la puerta o ventana. El imán no tiene ningún cable conectado e irá en la parte móvil de la ventana o puerta.

En el caso de que no haya ningún imán próximo al interruptor, éste permanecerá abierto. En caso contrario, el interruptor se cerrará.

Según las especificaciones del fabricante, el interruptor se cierra con la existencia de un imán en una distancia inferior a 15mm.

# **3.1.3.5 Sensor de corriente ACS712**

El sensor de corriente ACS712, [Figura](#page-40-0) 3.11, puede ser adquirido en tres versiones, según se necesite trabajar con corrientes de 5, 20 o 30 Amperios.

El sensor ACS712 utiliza un sensor de efecto Hall que detecta el campo magnético producido por la corriente que circula por el cable que se está midiendo, para aportar un voltaje proporcional. Es un sensor invasivo, lo que significa que debe estar físicamente en serie en el circuito.

Dependiendo del sensor usado, la sensibilidad varía. Para este proyecto se ha utilizado el sensor que soporta 20 Amperios, cuya sensibilidad, dada por el fabricante, es de 100mV/A.

Para una corriente de 0 Amperios el sensor ACS712 genera un valor en la salida de 2.5 Voltios, incrementándose de forma proporcional a la sensibilidad. La ecuación de la salida del sensor es por la tanto una recta cuya ecuación es: V=sensibilidad·corriente + 2.5

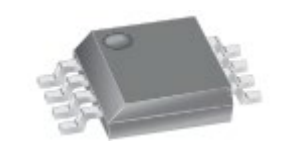

Figura 3.11 - Sensor ACS712

# <span id="page-40-0"></span>**3.2 nodeMCU**

NodeMCU, [Figura 3.12,](#page-40-1) es una plataforma abierta de IoT que incluye tanto firmware, funcionando sobre el Sistema en Chip (en adelante *SoC*), ESP8266, desarrollado por Espressif System, como hardware, basado en el módulo ESP-12.

El *SoC* ESP8266 ofrece una solución de red Wifi completa y autónoma, pudiendo dotar de acceso inalámbrico a cualquier diseño basado en microcontroladores mediante cualquiera de las interfaces que proporciona (SPI, I2C, UART)

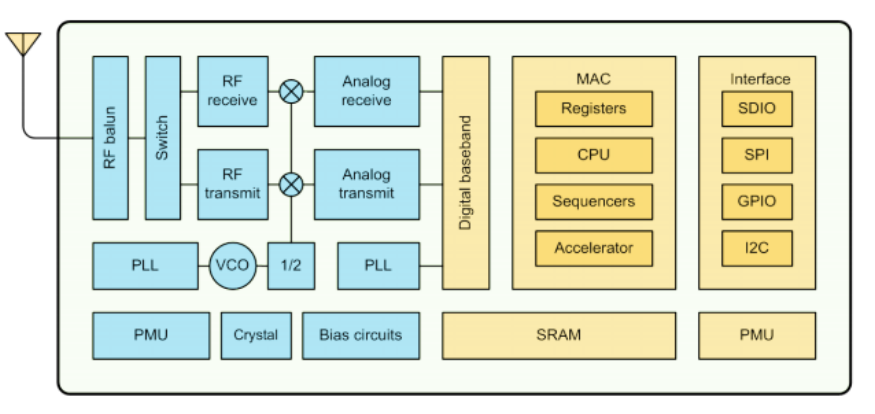

Figura 3.12 - Diagrama de bloques del chip ESP8266

<span id="page-40-1"></span>El *SoC* ESP8266 integra el microcontrolador Tensilica L106 de 32 bits, el cual opera con una señal de reloj de 80MHz, pudiendo llegar hasta los 160MHz. Las principales características del ESP8266 son:

- MCU de 32 bits de bajo consumo (Tensilica L106)
- Módulo Wifi a 2.3 GHz
- SRAM de 36 kB aproximadamente
- SPI Flash externa de hasta 16Mbyte
- Entrada analógica de 10 bits
- 17 pines de entrada y salida GPIO

El módulo ESP12-E incorpora la memoria flash externa mencionada anteriormente y, además, permite el acceso a los pines del *SoC* y al microcontrolador.

En el nivel superior, nos encontramos ya con el kit o placa de desarrollo nodeMCU, que nos permite acceder a los pines y programar el microcontrolador. Las características a destacar de la placa de desarrollo son:

- Tensión operacional a 3.3V
- Conectividad micro USB
- Protocolo 802.11 b/g/n
- Antena construida sobre el módulo ESP-12E
- Capacidad de usar PWM, I2C, SPI, UART, 1 pin analógico
- Compatibilidad con Arduino IDE
- Soporte de los lenguajes de programación Lua y Arduino C.

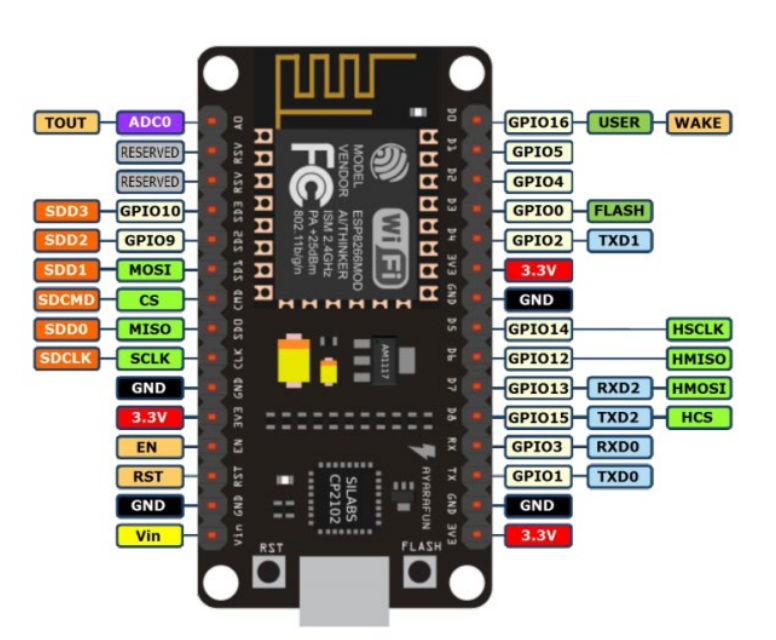

A continuación[, Figura 3.13,](#page-41-0) se ilustra la accesibilidad de los pines de la placa de desarrollo y sus funciones:

Figura 3.13 - Pinout nodeMCU

<span id="page-41-0"></span>En total, contamos con:

- 13 pines digitales (D0-D12)
- 1 pin analógico (A0)
- 3 pines operacionales a 3.3V
- 1 pin operacional a 5V (Vin)
- 4 pines de tierra GND

La nomenclatura GPIOX se debe a que indica a qué pin del ESP8266 está conectado el pin de la placa de desarrollo. La razón de que los pines GPIO no sigan una numeración ordenada se debe precisamente a que algunos pines del ESP8266 se usan para conectarse a una memoria flash externa, tal y como se comentó anteriormente.

Los pines de alimentación sirven para alimentar tanto a sensores como a la propia placa. Si la placa es alimentada con 3.3V, el pin de 5V de salida quedaría inservible; sin embargo, si la placa se alimenta a través del puerto microUSB, se le estarían proporcionado 5V a la placa de desarrollo que, mediante un regulador de voltaje, aporta 3.3V a los respectivos pines y 5V al pin Vin.

# **3.3 Raspberry Pi 3**

Raspberry Pi es un ordenador de placa única de bajo coste que, en su tercera versión y modelo B, está compuesto por un procesador Broadcom a 1.20GHz de velocidad de reloj y una RAM de 1GB.

El modelo Raspberry Pi 3 B integra conectividad Wifi sin necesidad de elementos externos y aporta los siguientes periféricos:

- 48 pines GPIO.
- 2 pines con soporte para I2C
- 2 pines UART
- 2 pines SD/SDIO
- 4 puertos USB 2.0
- 1 interfaz Ethernet
- 1 interfaz HDMI
- 1 interfaz micro USB
- 1 puerto DPI
- 1 interfaz NAND
- 1 interfaz de cámara CSI de 4 carriles
- 1 interfaz de cámara CSI de 2 carriles
- 1 interfaz de cámara DSI de 4 carriles
- 1 interfaz de cámara DSI de 4 carriles

Los modelos Raspberry Pi no incluyen memoria, teniendo que aportarse ésta de forma externa mediante una tarjeta microSD.

*Every once in a while, a new technology, an old problem, and a big idea turn into an innovation.* 

- *Dean Kamen -*

n el presente capítulo se habla en detalle de los dos principales protocolos que intervienen en este proyecto: MQTT e I2C*.* E

# **4.1 I2C**

El protocolo *Inter-Integrated Circuit Communicaction* (I2C) es un protocolo serie síncrono, el cual sólo requiere de dos conexiones en cada dispositivo para la comunicación *half-duplex*. Una conexión para la transmisión serie de datos (SDA) y otra conexión para la señal de reloj (SCL).

# **4.1.1 Introducción**

En el protocolo I2C cada dispositivo que forma parte de la comunicación está identificado por una dirección única de 7 bits (A6-A0) o 10 bits (A9-A0). Durante una transmisión de datos, cualquier dispositivo puede actuar como transmisor, enviando datos por el bus SDA, o como receptor, recibiendo datos por el bus SDA.

Adicionalmente, los dispositivos también se diferencian en maestros y esclavos. El maestro es el dispositivo que genera la señal de reloj y es el que inicia la transferencia de datos. El esclavo es el dispositivo que actúa según lo ordenado por el maestro, enviando o recibiendo datos.

Una de las grandes ventajas de este protocolo es la posibilidad de tener varios esclavos, usando únicamente las dos conexiones mencionadas anteriormente (SDA y SCL); esto es posible gracias a que cada dispositivo está identificado mediante una dirección única.

# **4.1.2 Bus SDA y SCL**

Ambas líneas o buses son bidireccionales y a colector abierto, estando conectadas a resistencias *pull-up,* como se muestra en la [Figura 4.1,](#page-45-0) que hacen que en el estado de reposo ambas se encuentren a nivel alto; por esto, los dispositivos sólo podrán forzar nivel bajo en las líneas.

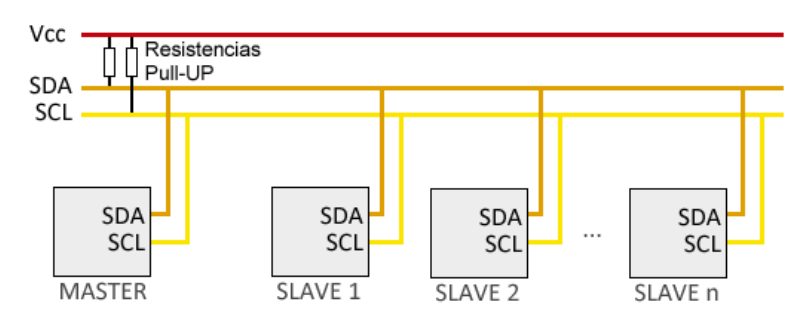

Figura 4.1 - Conexionado Maestro/Esclavo I2C

<span id="page-45-0"></span>El protocolo I2C permite varias configuraciones, pudiendo los datos ser transmitidos a velocidades de hasta:

- 100 kb/s en la configuración estándar.
- 400 kbit/s en *Fast-mode*.
- 1 Mbit/s en *Fast-mode Plus*.

Otra de las ventajas de este protocolo es que no establece un voltaje para el nivel alto y el nivel bajo, sino que se usa como referencia el valor de la tensión de las líneas SDA y SCL, estipulándose el valor alto a partir del 70% de dicho nivel y el nivel bajo si es menor del 30%.

# **4.1.3 Transmisión de datos**

Toda transmisión de datos, la cual es originada y terminada por el maestro, comienzan cuando se da la condición de START, y terminan con la condición de STOP [\(Figura 4.2\)](#page-45-1).

La condición de START se produce con un cambio de la línea SDA de nivel alto a nivel bajo, estando la línea SCL a nivel alto.

La condición de STOP se establece cuando la línea SDA cambia de nivel bajo a nivel alto, estando SCL a nivel alto.

En una transmisión, desde que se produce la condición de START, y hasta que no se dé la condición de STOP, se considerará que el bus está ocupado. Entre una condición de START y una de STOP pueden darse varias condiciones de START con el fin de enviar más bits en una misma transmisión.

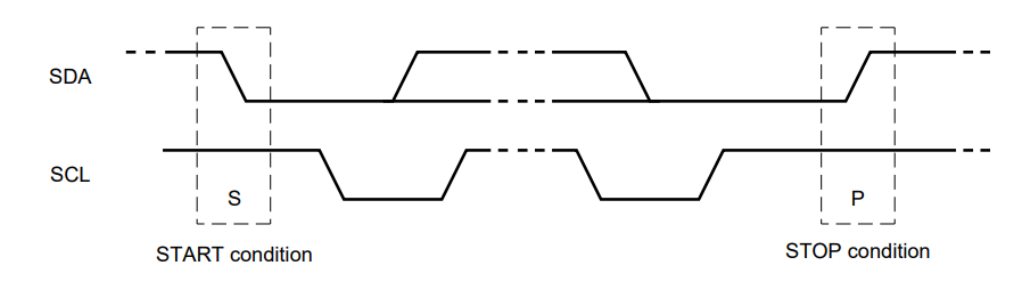

Figura 4.2 - Condiciones de START y STOP

<span id="page-45-1"></span>Otro aspecto por destacar es que durante la transmisión de los datos a través de la línea SDA, la transmisión debe ser estable durante el intervalo a nivel alto del ciclo de reloj, por lo que el cambio de nivel alto a bajo y viceversa de la línea SDA se realiza cuando la señal de reloj está a nivel bajo [\(Figura 4.3\)](#page-46-0).

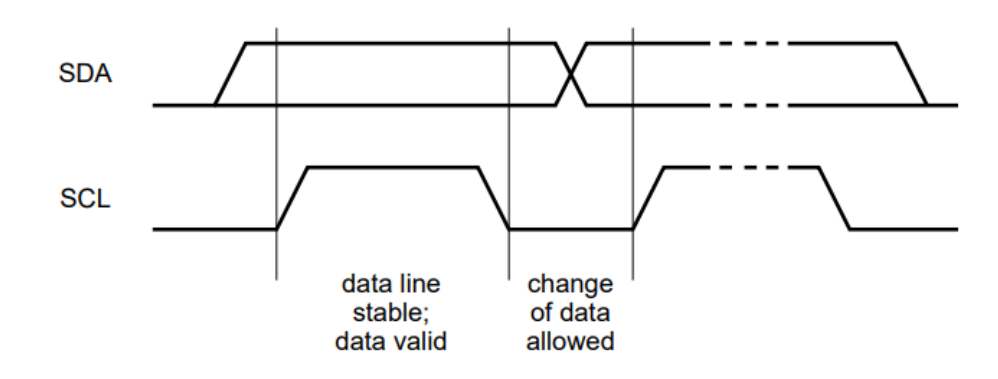

Figura 4.3 - Transmisión bit

#### <span id="page-46-0"></span>**4.1.3.1 Dirección de esclavo y bit de escritura lectura**

Después de la condición de START, el dispositivo que actúa como maestro escribe la dirección del esclavo con el que va a interactuar. Esta dirección puede estar formada por 7 bits o por 10 bits (en este proyecto no se realizarán conexiones con direcciones de 10 bits, por lo que este caso queda fuera de estudio en el presente documento), siendo transmitido primero el bit más significativo.

Los siete bits de dirección son seguidos por un octavo bit, bit de dirección de dato R/W. Si el bit R/W se encuentra a nivel alto, se interpreta que el maestro va a enviar los siguientes 8 bits al esclavo especificado por la dirección previa; la operación es de escritura. Si el bit R/W está a nivel bajo, el maestro está solicitando datos al esclavo indicado; la operación es de lectura.

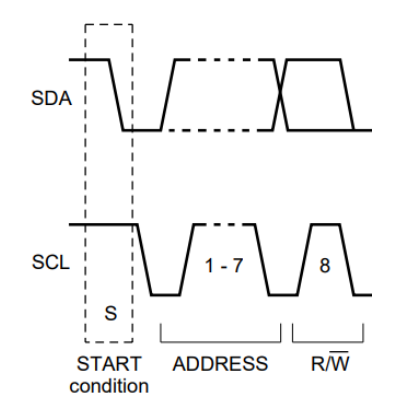

Figura 4.4 - Dirección de esclavo y bit R/W

El protocolo I2C establece una serie de direcciones reservadas, por lo que no podrán ser asignadas a ningún dispositivo. Estas direcciones son:

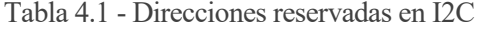

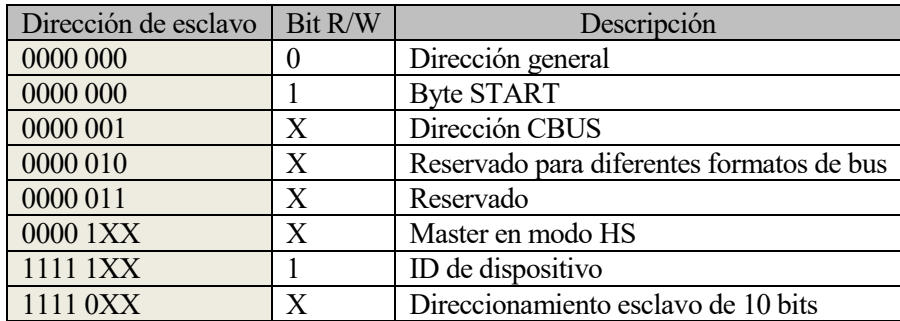

Siendo 1=Nivel alto, 0=Nivel bajo, X= Nivel alto o nivel bajo.

#### **4.1.3.2 Formato de Byte**

El protocolo I2C establece que todo Byte de datos enviado a través de la línea SDA debe tener una longitud fija de 8 caracteres seguido por un bit de ACK. Si se desea enviar más datos durante la transmisión, debe de producirse una condición de START posterior al bit de ACK.

Los datos son transferidos con los bits más significativos (MSB) al comienzo. Si un esclavo no puede continuar recibiendo o transmitiendo otro byte completo de datos porque deba atender otra acción (como la atención de una interrupción), puede forzar la señal de reloj SCL a nivel bajo, forzando al otro extremo a esperar. La transferencia continúa cuando el esclavo esté listo para enviar/recibir otro byte de datos y libere la línea SCL.

El dispositivo que escribe el byte de datos viene dado por el bit R/W explicado anteriormente. Si la operación es de escritura, el byte de datos es escrito por el maestro, en caso el caso contrario, la operación es de lectura, por lo que es el esclavo el que envía los datos al maestro; el esclavo escribe el byte de datos.

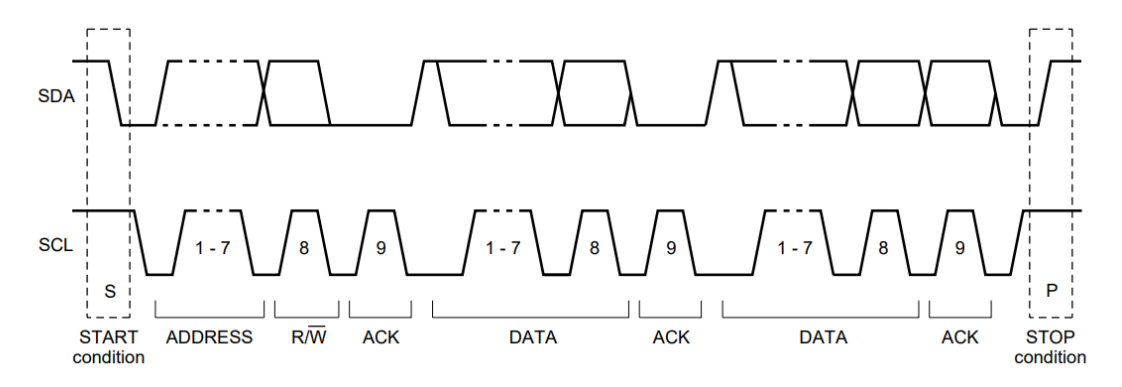

Figura 4.5 - Formato de trama

# **4.2 MQTT**

MQTT (*Message Queue Telemetry Transport*) fue creado en 1999 por dos ingenieros de IBM y Arcom (ahora Eurotech), las cuales, tenían la necesidad de crear un nuevo protocolo con el fin de conectar sensores de oleoductos con satélites a través de redes pocos fiables. Este nuevo protocolo debía tener un consumo muy bajo y, además, requerir poco ancho de banda.

En 2011, IBM y Eurotch donaron MQTT al protocolo de Eclipse "Paho", y en 2014 se convierte en un estándar abierto de OASIS, consorcio sin ánimo de lucro que impulsa el desarrollo y adaptación de estándares abiertos para la sociedad de la información global. Finalmente, en 2016 el estándar de OASIS es aprobado por la ISO (ISO/IEC 20922).

#### **4.2.1 Introducción**

MQTT es un protocolo de transporte de mensajería máquina a máquina (M2M). Este protocolo está basado en el modelo cliente-servidor publicador/suscriptor y que, por las características mencionadas anteriormente, hace que se un protocolo de especial interés en el contexto IoT.

Este protocolo se ejecuta sobre la capa TCP / IP del modelo OSI, o sobre otros protocolos de red que proporcionen conexiones bidireccionales ordenadas y sin pérdidas. Algunas de las funcionalidades más destacadas del protocolo son:

- Uso del patrón publicador/suscriptor que puede proporcionar mensajes de uno a muchos.
- Transporte de mensajes con independencia de la carga útil de los mismos.
- Uso de paquetes para publicar o suscribirse a mensajes de aplicación.
- Mínima sobrecarga del tráfico de red.
- Tres calidades de servicio para la entrega de mensajes: *At most once*, *at least once*, *exactly once*.
- Mecanismo de notificación cuando se produce una desconexión atípica

# **4.2.2 Terminología**

Para entender el funcionamiento del protocolo MQTT es necesario comprender ciertos términos a los cuales se hacen referencia durante toda la explicación del protocolo.

| Concepto                      | Descripción                                                                                                    |  |  |  |  |
|-------------------------------|----------------------------------------------------------------------------------------------------|--|--|--|--|
| Conexión                      | El constructor proporcionado por el protocolo de transporte que está siendo usado por<br>MQTT conecta el cliente con el servidor, y proporciona los medios para enviar flujos de<br>bytes bidireccionales, ordenados, y sin pérdidas.                                                                                                    |  |  |  |  |
| Mensaje de<br>aplicación      | Datos transportados por el protocolo MQTT a través de la red procedentes de una<br>aplicación.<br>Este tipo de mensaje contiene: Carga útil, calidad de servicio, propiedades, topic.                                                                                                    |  |  |  |  |
| Topic                         | Cadena de caracteres que identifican una serie de flujos de bytes.                                                                                                    |  |  |  |  |
| Cliente                       | Un cliente MQTT realiza las siguientes acciones:<br>Abre conexión contra el servidor.<br>Publica mensajes de aplicación para informar a otros clientes.<br>Se suscribe para solicitar los mensajes de aplicación en los que esté interesado.<br>Anula suscripción para dejar de recibir mensajes de aplicación.<br>Cierra la conexión con el servidor                                                                                                    |  |  |  |  |
| Servidor                      | Programa o dispositivo que actúa de intermediario entre los clientes que publican mensajes<br>de aplicación y los clientes que se han suscrito a dichos flujos de mensajes. Un servidor:<br>Acepta conexiones de clientes.<br>Acepta mensajes de aplicación publicados por clientes.<br>Procesa suscripciones y anulaciones solicitadas por los clientes.<br>Reenvía mensajes de aplicación que coincidan con el flujo de mensajes suscritos por los<br>clientes.<br>Cierra la conexión desde el cliente. |  |  |  |  |
| Suscripción                   | Una suscripción conlleva un filtrado de Topic y una QoS máxima. Una suscripción está<br>asociada con una única sesión. Una sesión puede contener más de una suscripción. cada<br>suscripción dentro de una sesión tiene un filtro de Topic diferente.                                                                                                    |  |  |  |  |
| Sesión                        | Interacción entre un cliente y un servidor.                                                                                                    |  |  |  |  |
| Filtro de Topic               | Expresión contenida en una suscripción para indicar el interés del cliente en las<br>publicaciones de uno o más Topic.                                                                                                    |  |  |  |  |
| Paquete<br>de<br>control MQTT | Paquete de información enviado a través de la red. MQTT define quince tipos diferentes de<br>paquetes de control.                                                                                                    |  |  |  |  |
| Will Message                  | Mensaje de aplicación que es publicado por el servidor después de que la conexión de red<br>se haya cerrado de forma anómala.                                                                                                    |  |  |  |  |

Tabla 4.2 - Terminología MQTT

# **4.2.3 Paquete de control MQTT**

En esta subsección se expondrán los principales mensajes de una conexión MQTT.

# **4.2.3.1 Formato**

El protocolo MQTT operando mediante el intercambio en un sentido de una serie de paquetes de control. Este apartado describe el formato de estos paquetes.

Un paquete de control MQTT se compone de hasta tres partes, siempre en el orden siguiente:

Tabla 4.3 - Formato paquete MQTT

| Cabecera fija: Presente en todos los paquetes de control              |
|-----------------------------------------------------------------------|
| Cabecera variable: Presente en algunos paquetes de control            |
| Carga útil o <i>payload</i> : Presente en algunos paquetes de control |

# 4.2.3.1.1 Cabecera fija

Todo paquete de control MQTT contiene una cabecera fija con el siguiente formato:

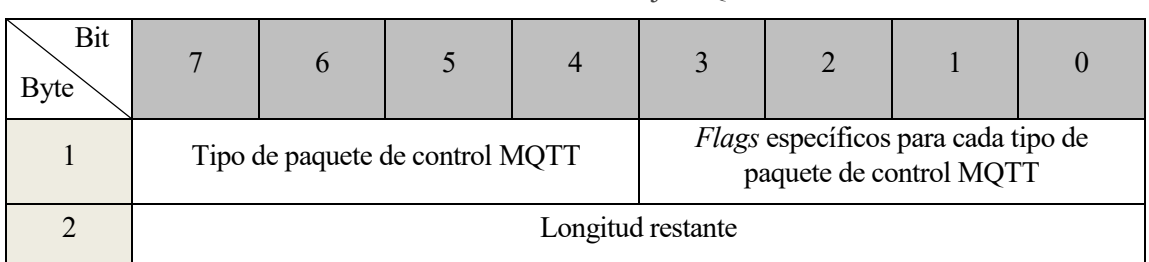

Tabla 4.4 - Cabecera Fija MQTT

# **Tipo de paquete de control**

Se corresponden con los bits del 7 al 4 del primer byte del paquete. Estos 4 bits corresponden a un valor sin signo y cuyos valores y significados son los siguientes:

| Nombre             | Valor    | Dirección de envío             | Descripción                                                |  |
|--------------------|----------|--------------------------------|------------------------------------------------------------|--|
| Reservado          | $\theta$ |                                | Reservado                                                  |  |
| <b>CONNECT</b>     | 1        | Cliente $\rightarrow$ Servidor | Petición de conexión con el servidor por parte del cliente |  |
| <b>CONNACK</b>     | 2        | Servidor $\rightarrow$ Cliente | Confirmación por parte del servidor para la conexión       |  |
|                    | 3        | Cliente $\rightarrow$ Servidor |                                                            |  |
| <b>PUBLISH</b>     |          | Servidor $\rightarrow$ Cliente | Mensaje de publicación                                     |  |
|                    | 4        | Cliente $\rightarrow$ Servidor | Confirmación para la publicación (QoS 1)                   |  |
| <b>PUBACK</b>      |          | Servidor $\rightarrow$ Cliente |                                                            |  |
|                    | 5        | Cliente $\rightarrow$ Servidor |                                                            |  |
| <b>PUBREC</b>      |          | Servidor $\rightarrow$ Cliente | Publicación recibida (Paso 1 QoS 2)                        |  |
|                    | 6        | Cliente $\rightarrow$ Servidor |                                                            |  |
| <b>PUBREL</b>      |          | Servidor $\rightarrow$ Cliente | Confirmación publicación (Paso 2 QoS 2)                    |  |
| <b>PUBCOMP</b>     | 7        | Cliente $\rightarrow$ Servidor | Publicación completa (Paso 3 QoS 3)                        |  |
| <b>SUBSCRIBE</b>   | 8        | Servidor $\rightarrow$ Cliente | Petición de suscripción                                    |  |
| <b>SUBACK</b>      | 9        | Servidor $\rightarrow$ Cliente | Confirmación suscripción                                   |  |
| <b>UNSUBSCRIBE</b> | 10       | Cliente $\rightarrow$ Servidor | Petición de anulación de suscripción                       |  |
| <b>UNSUBACK</b>    | 11       | Servidor $\rightarrow$ Cliente | Confirmación de anulación de suscripción                   |  |
| <b>PINGREQ</b>     | 12       | Cliente $\rightarrow$ Servidor | Petición de PING                                           |  |
| <b>PINGRESP</b>    | 13       | Servidor $\rightarrow$ Cliente | Respuesta de PING                                          |  |
| <b>DISCONNECT</b>  | 14       | Cliente $\rightarrow$ Servidor |                                                            |  |
|                    |          | Servidor $\rightarrow$ Cliente | Notificación de desconexión                                |  |
|                    | 15       | Cliente $\rightarrow$ Servidor | Intercambio de autenticación                               |  |
| <b>AUTH</b>        |          | Servidor $\rightarrow$ Cliente |                                                            |  |

Tabla 4.5 - Tipos de paquetes de control MQTT

#### **Flags específicos del tipo de paquete de control**

Los últimos 4 bits del primer byte de la cabecera fija son usados para indicar parámetros correspondientes al tipo de mensaje. Actualmente sólo son configurables las *flags* de los mensajes PUBLISH; el resto de mensajes tienen *flags* reservadas (serán usadas en una futura versión del protocolo) y deben de tener unos valores específicos para cada tipo de mensaje.

Según el tipo de paquete, los bits correspondientes a las *flags* se corresponden o tienen que tomar los siguientes valores:

Tabla 4.6 - Flags paquetes de control MQTT

| Paquete de control<br><b>MOTT</b> | Flags de la<br>cabecera fija | Bit 3 | Bit<br>∼ | Bit | Bit 0 |
|-----------------------------------|------------------------------|-------|----------|-----|-------|
| <b>CONNECT</b>                    | Reservado                    |       |          |     |       |
| <b>CONNACK</b>                    | Reservado                    |       |          |     |       |

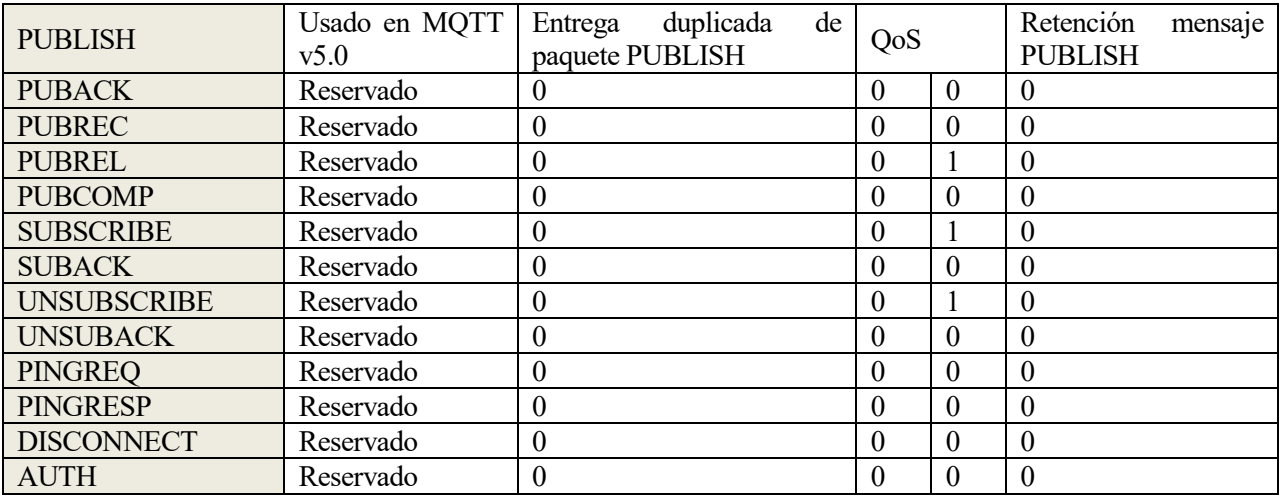

# **Longitud restante**

El campo de longitud restante es un entero variable de bytes, que representa el número de bytes que quedan dentro del paquete de control actual, incluyendo los datos de la cabecera variable y la carga útil. No incluye los bytes utilizados para codificar este mismo campo.

El tamaño del paquete es el número total de bytes en un paquete de control de MQTT; esto es, la longitud de la cabecera fija más el campo "longitud restante"

#### 4.2.3.1.2 Cabecera variable

Situada entre la cabecera fija y la carga útil, el contenido de la cabecera variable depende del tipo de paquete, aunque suele ser habitual que posea el campo identificador de paquete.

# **Identificador de paquete.**

El campo identificador de paquete es un entero de dos bytes, y es utilizado en los siguientes paquetes de control:

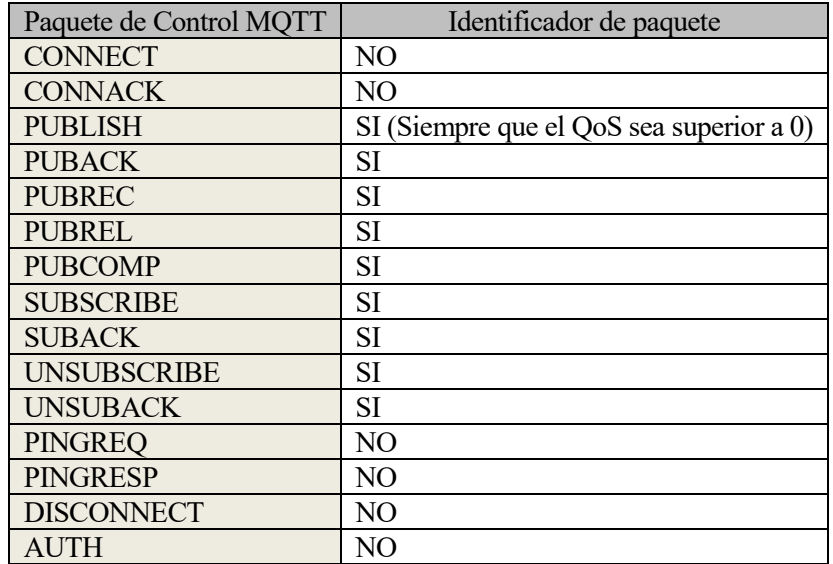

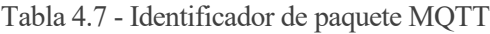

# **Propiedades**

Se trata del último campo de la cabecera variable. Este campo está compuesto por una "longitud de propiedades" y la correspondiente propiedad.

# • **Longitud de propiedad**

Codificada como una variable entera de un byte, no incluye los bytes usados para codificar el propio campo, sólo incluye la longitud de la propiedad. Si no hubiera ninguna propiedad que indicar, esta longitud tendría un valor nulo.

### • **Propiedad**

Una propiedad consta de un identificador que define su uso y tipo de datos, seguido de un valor.

El identificador se codifica como un entero variable de un byte. Un paquete de control que contiene un identificador que no es válido para su tipo de paquete, o que contiene un valor que no es del tipo de datos especificado, se considera un paquete con formato incorrecto

| Dec             | Identificador<br>Hex | Nombre (uso)                               | Tipo                                     | Paquete / Will Properties                                             |
|-----------------|----------------------|--------------------------------------------|------------------------------------------|-----------------------------------------------------------------------|
| $\mathbf{1}$    | 0x01                 | Indicador del formato de la<br>carga útil  | <b>Byte</b>                              | PUBLISH, Will Properties                                              |
| $\overline{2}$  | 0x02                 | Intervalo de expiración del<br>mensaje     | Entero de cuatro bytes                   | PUBLISH, Will Properties                                              |
| $\overline{3}$  | 0x03                 | Tipo de contenido                          | codificada<br>Cadena<br>con UTF-8        | PUBLISH, Will Properties                                              |
| 8               | 0x08                 | Respuesta de topic                         | codificada<br>Cadena<br>con UTF-8        | PUBLISH, Will Properties                                              |
| 9               | 0x09                 | Datos                                      | formato<br><b>Datos</b><br>en<br>binario | PUBLISH, Will Properties                                              |
| 11              | 0x0B                 | Identificador de suscripción               | variable<br>Entero<br>en<br>bytes        | PUBLISH, SUBSCRIBE                                                    |
| 17              | 0x11                 | Intervalo de expiración de<br>sesión       | Entero de 4 bytes                        | CONNECT,<br>CONNACK,<br><b>DISCONNECT</b>                             |
| 18              | 0x12                 | Identificador<br>asignado<br>al<br>cliente | Cadena<br>codificada<br>con UTF-8        | <b>CONNACK</b>                                                        |
| 19              | 0x13                 | Keep Alive del servidor                    | Entero de dos bytes                      | <b>CONNACK</b>                                                        |
| 21              | 0x15                 | Método de autenticación                    | Cadena                                   | CONNECT, CONNACK, AUTH                                                |
| 22              | 0x16                 | Datos de autenticación                     | <b>Binario</b>                           | CONNECT, CONNACK, AUTH                                                |
| 23              | 0x17                 | Información de problema en<br>petición     | <b>Byte</b>                              | <b>CONNECT</b>                                                        |
| 24              | 0x18                 | Intervalo Will Delay                       | Entero de cuatro bytes                   | Will Properties                                                       |
| 25              | 0x19                 | Información de petición de<br>respuesta    | <b>Byte</b>                              | <b>CONNECT</b>                                                        |
| 26              | 0x1A                 | Información de respuesta                   | codificada<br>Cadena<br>con UTF-8        | <b>CONNACK</b>                                                        |
| 28              | 0x1C                 | Referencia del servidor                    | Cadena<br>codificada<br>con UTF-8        | CONNACK, DISCONNECT                                                   |
| 31              | 0x1F                 | Cadena de información de<br>razón          | codificada<br>Cadena<br>con UTF-8        | CONNACK, PUBACK, PUBCOMP,<br>SUBACK,<br>UNSUBACK,<br>DISCONNECT, AUTH |
| 33              | 0x21                 | Máximo de recepción                        | Entero de dos bytes                      | CONNECT, CONNACK                                                      |
| 34              | 0x22                 | Máximo de Topic Alias                      | Entero de dos bytes                      | CONNECT, CONNACK                                                      |
| $\overline{35}$ | 0x23                 | <b>Topic Alias</b>                         | Entero de dos bytes                      | <b>PUBLISH</b>                                                        |
| 36              | 0x24                 | Máxima QoS                                 | <b>Byte</b>                              | <b>CONNACK</b>                                                        |
| $\overline{37}$ | 0x25                 | Retain available***                        | <b>Byte</b>                              | <b>CONNACK</b>                                                        |
| 38              | 0x26                 | Propiedades del usuario                    | de<br>cadenas<br>Pareja                  | CONNECT, CONNACK, PUBLISH,                                            |

Tabla 4.8 - Valores campo propiedades paquete de control MQTT

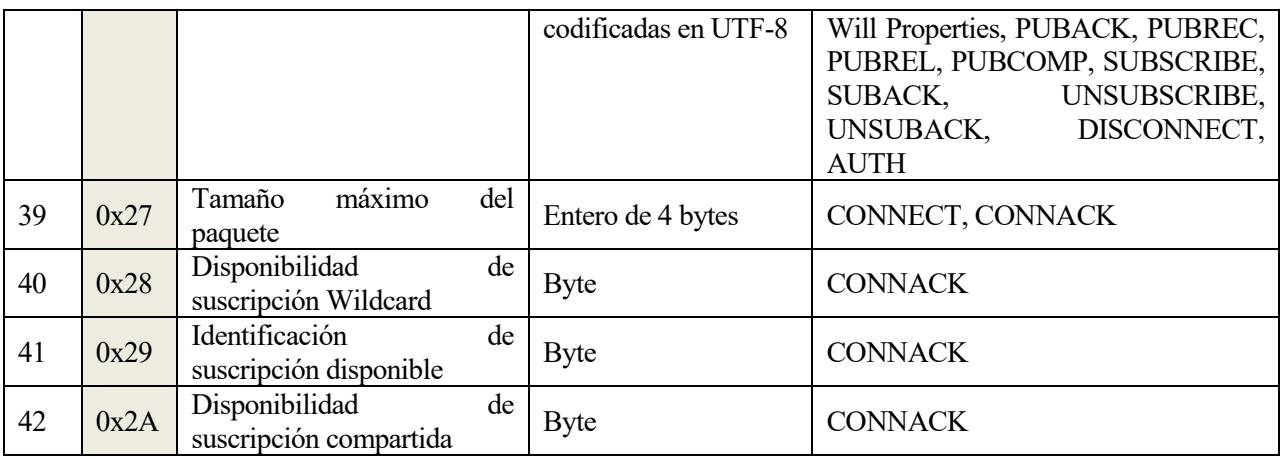

# 4.2.3.1.3 Payload

El *payload* o la carga útil se encuentra al final del paquete de algunos mensajes MQTT. En el caso del mensaje PUBLISH, el *payload* corresponde al mensaje de aplicación.

| Paquete de control MQTT | Payload     |
|-------------------------|-------------|
| <b>CONNECT</b>          | Obligatorio |
| <b>CONNACK</b>          | Ninguno     |
| <b>PUBLISH</b>          | Opcional    |
| <b>PUBACK</b>           | Ninguno     |
| <b>PUBREC</b>           | Ninguno     |
| <b>PUBREL</b>           | Ninguno     |
| <b>PUBCOMP</b>          | Ninguno     |
| <b>SUBSCRIBE</b>        | Obligatorio |
| <b>SUBACK</b>           | Obligatorio |
| <b>UNSUBSCRIBE</b>      | Obligatorio |
| <b>UNSUBACK</b>         | Obligatorio |
| <b>PINGREQ</b>          | Ninguno     |
| <b>PINGRESP</b>         | Ninguno     |
| <b>DISCONNECT</b>       | Ninguno     |
| <b>AUTH</b>             | Ninguno     |

Tabla 4.9 - Carga útil en paquetes de control MQTT

# 4.2.3.1.4 Reason Code

Un *Reason Code* es un byte sin signo que indica el resultado de una operación. El valor habitual para indicar una operación satisfactoria es 0, aunque cualquier valor por debajo del 0x80 indica también que la operación se ha realizado correctamente, y un valor igual o superior a 0x80 indica operación fallida.

Los paquetes de control CONNACK, PUBACK, PUBREC, PUBREL, PUBCOMP, DISCONNECT y AUTH tienen un único *Reason Code*, situado en la cabecera variable. Los paquetes SUBACK y UNSUBACK contienen una lista de uno o más *Reason Code* en el *Payload*.

# **4.2.3.2 Tipos de paquetes**

# 4.2.3.2.1 CONNECT

Después de establecer conexión entre el cliente y el servidor, el primer paquete enviado con origen el cliente y destino el servidor es obligatoriamente un paquete CONNECT. Este mensaje sólo puede ser enviado una vez por el cliente.

El *payload* del paquete contiene uno o más campos codificados, los cuales identifican unívocamente al cliente, *topic*, *payload*, nombre de usuario y contraseña. Todos los campos anteriores, a excepción el identificador del cliente, son opcionales y la presencia de los mismos estará indicada por las respectivas banderas en una cabecera variable.

# 4.2.3.2.2 CONNACK

Este paquete es enviado por el servidor como respuesta a un paquete CONNECT.

El servidor envía un paquete CONNACK con un valor del campo *Reason Code* igual a 0x00 antes de enviar cualquier otro paquete distinto de un paquete AUTH. Únicamente se envía un CONNACK durante una conexión.

Si el cliente no recibe el paquete CONNACK proveniente del servidor después de un intervalo de tiempo, el cliente cierra la conexión. Este tiempo de espera depende de la aplicación que esté haciendo uso del protocolo MQTT.

### 4.2.3.2.3 PUBLISH

Paquete bidireccional entre cliente y servidor para transportar un mensaje de aplicación. En este paquete se indica el nombre del *topic*, así como el propio mensaje de la aplicación.

#### 4.2.3.2.4 PUBACK

Paquete enviado como respuesta a un paquete PUBLISH. Este paquete sólo se envía si el paquete PUBLISH recibido con anterioridad tiene marcado un QoS igual a 1.

# 4.2.3.2.5 PUBREC

Paquete enviado como respuesta a un paquete PUBLISH con QoS igual a 2. Este paquete es el segundo paquete enviado del QoS de nivel 2.

# 4.2.3.2.6 PUBREL

Paquete de respuesta al paquete PUBREC. Es el tercer paquete de la QoS 2.

# 4.2.3.2.7 PUBCOMP

El paquete PUBCOMP es enviado como respuesta al paquete PUNREL. Este es el tercer y último paquete de QoS 2.

#### 4.2.3.2.8 SUBSCRIBE

El paquete SUBSCRIBE es enviado del cliente al servidor con el fin de crear una o más suscripciones. Cada suscripción registra el interés del cliente por recibir las publicaciones en uno o más *topics*.

El servidor reenvía los mensajes de aplicación que fueron publicados con los *topics* a los que el cliente se haya suscrito mediante paquetes PUBLISH al cliente.

El paquete SUBSCRIBE también indica, para cada suscripción, el QoS máximo con el que el servidor puede enviar mensajes de aplicación al cliente.

#### 4.2.3.2.9 SUBACK

Este paquete es enviado con origen el servidor, y como destino el cliente para informar que se ha recibido y se ha procesado el paquete SUBSCRIBE enviado por el cliente.

Un paquete SUBACK contiene una lista de Reason Codes que especifica el QoS máximo que puede ser garantizado, o el error que se ha encontrado en cada suscripción que fue solicitada por el cliente.

#### 4.2.3.2.10 UNSUBSCRIBE

Paquete enviado por el cliente hacia el servidor para dejar de recibir mensajes del *topic* indicado en el paquete.

#### 4.2.3.2.11 UNSUBACK

El paquete UNSUBACK es enviado por el servidor hacia el cliente para confirmar a este de que se ha recibido el mensaje UNSUBSCRIBE.

#### 4.2.3.2.12 PINREQ

Paquete con origen en el cliente y destino hacia el servidor usado para diferentes propósitos:

• Indicar al servidor que el cliente sigue activo en el caso de que no se haya tenido que enviar ningún paquete de control MQTT del cliente hacia el servidor.

- Petición de respuesta al cliente para comprobar que el servidor sigue estando activo.
- Comprobación de que la conexión de red sigue estando activa

# 4.2.3.2.13 PINGRESP

Paquete enviado del servidor al cliente en respuesta a un paquete PINGREQ.

### 4.2.3.2.14 DISCONNECT

Este paquete es el último paquete de control MQTT enviado del cliente al servidor o viceversa.

En este paquete se indica la razón del cierre de conexión de red. Antes de cerrar la conexión de red el cliente o el servidor debe enviar un mensaje DISCONNECT. Si se cierra la conexión sin enviar previamente este paquete, se publica un mensaje WILL Message con el que el servidor cierra la conexión.

# **5 DESCRIPCIÓN DE LA SOLUCIÓN DESARROLLADA**

*Genius is one percent inspiration and ninety-nine percent perspiration*

*- Thomas Edison -*

n este capítulo se detallará el planteamiento, los pasos seguidos y la configuración realizada para conseguir la automatización de la vivienda. E

Conforme se fue planteando el sistema domótico que se expone en este capítulo, fueron surgiendo una serie de restricciones las cuales hicieron que el desarrollo del sistema tuviera que estructurarse en torno a ellas; además, el código de los dispositivos se ha elaborado de forma que pueda ser modificado fácilmente en un futuro para poder añadir más sensores, actuadores, ...

# **5.1 Comunicación entre dispositivos**

El sistema de automatización propuesto en este proyecto, [Figura 5.1,](#page-56-0) gira en torno a tres elementos hardware principales, los cuales fueron expuestos en el capítulo 3, y dos protocolos, explicados en el capítulo 4, que permitirán la comunicación entre ellos.

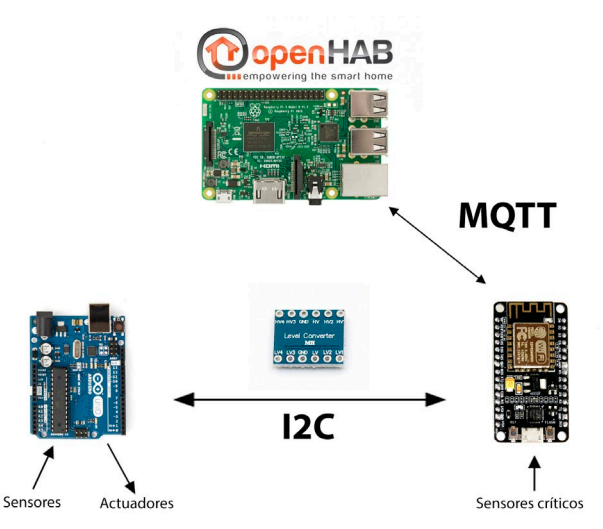

<span id="page-56-0"></span>Figura 5.1 - Hardware principal y protocolos de comunicación

La comunicación entre dispositivos se ha diseñado de forma que sea lo más reutilizable posible; esto quiere decir que, para distintos grupos de parejas Arduino - nodeMCU, el código a modificar será mínimo. Por esta razón se han establecido las consideraciones expuestas en las siguientes subsecciones.

# **5.1.1 Comunicación MQTT**

En la comunicación MQTT entre la placa nodeMCU y Raspberry Pi, se ha considerado que la forma más cómoda en cuanto a reutilización de código se refiere es estableciendo los *topics* de los mensajes de una forma genérica. De esta forma, los *topics* utilizados siguen la estructura: XNNN-P, dónde:

- X: Indica si el *topic* del mensaje involucra un pin analógico o digital. Puede tomar los valores "A"  $^{\circ}$   $^{\circ}$  D".
- NNN: Tres dígitos, de los cuales los dos primeros hacen referencia al pin que está siendo utilizado. El tercer dígito toma un valor distinto de cero en el caso que el sensor conectado a dicho pin pueda aportar más de un dato. Este es el caso del sensor DHT22, que aporta datos de temperatura y humedad.
- P: Es el código que diferencia a un grupo Arduino-nodeMCU de otro, y hace que los *topics* sean diferentes entre un grupo y otro.

En una sesión MQTT, si la placa nodeMCU actúa como suscriptora de un *topic* determinado, ésta recibirá mensajes PUBLISH con los *topics* oportunos; sin embargo, si actúa como publicadora, enviará mensajes tipo PUBLISH.

Se ha estimado oportuno que los mensajes enviados por parte de la placa nodeMCU sean de forma periódica, siendo el período de envío de mensajes MQTT configurable para cada grupo Arduino-nodeMCU.

# **5.1.2 Comunicación I2C**

La comunicación I2C, tal y como se expuso en el capítulo 4, sección primera, siempre es originada por el dispositivo que actúa como maestro. Mediante el bit R/W, el maestro indica si está enviando datos al esclavo o quiere recibir datos de este.

Para poder implementar el protocolo I2C en este proyecto, se ha hecho uso de la biblioteca "Wire.h", la cual tiene un par de restricciones a destacar:

- 1. Una transmisión I2C tiene como límite de envío 32 Bytes.
- 2. La placa nodeMCU no puede actuar como esclavo de la comunicación.

Con estas restricciones presentes, la placa nodeMCU tiene que ser la que actúe como maestro en la comunicación entre esta y la placa Arduino.

En cuanto a la primera de las restricciones, en el caso dónde la placa nodeMCU haya recibido un mensaje PUBLISH del protocolo MQTT, no existe ningún problema ya que el mensaje a enviar a Arduino siempre será menor de 32Bytes. El problema surge cuando la placa nodeMCU pida los datos de los sensores a la Arduino, pudiendo este tener que enviar más de 32Bytes.

La forma utilizada en este proyecto para solventar dicha limitación consta de dos premisas:

- 1. Los valores de los sensores almacenados por Arduino tendrán una longitud fija de cuatro dígitos.
- 2. Existirá una sincronización entre Arduino y nodeMCU, de forma que la placa nodeMCU sepa cuántos sensores están conectado a Arduino; esto es, nodeMCU sabe cuántos datos tiene que recibir de Arduino.

Con estas dos premisas, la placa nodeMCU puede saber cuántos Bytes ha recibido y cuántos quedan por recibir, de forma que establecerá tantas conexiones I2C con límite 32Bytes como sea necesario.

Cabe mencionar que el *topic* almacenado en estas placas y enviadas a nodeMCU únicamente hacen referencia a los datos de los pines usados. Esto es, según el formato expuesto en la subsección 5.1.1, Arduino almacenará como *topic* la cadena: "XNNN", con lo que nodeMCU tendrá que añadir la cadena "-P", siendo los valores X, NNN, y P, los mismos de la subsección 5.1.1

Tal y como se ha comentado, Arduino enviará una cadena con los *topics* y los valores de los sensores a nodeMCU cuando sea oportuno. Para facilitar la tarea de separar los campos *topic* y valor, se ha establecido que el campo *topic* comience con el carácter "+", a continuación del *topic*, y antes del valor del sensor, se incluye el carácter "-".

De esta forma, por cada valor de sensor que Arduino tenga que enviar a nodeMCU, enviará una cadena de la forma: "+XNNN-valor", siendo valor, una cadena de 4 caracteres. En una transmisión I2C, al tener un máximo de 32Bytes a enviar, se podrán transmitir, como máximo, 3 cadenas, que aportarán 3 datos de sensores y sus respectivos *topics*.

# **5.2 Preparación del entorno**

En esta sección se expone la configuración sobre la que se basará el sistema domótico desarrollado en este proyecto.

# **5.2.1 Router Wifi**

Uno de los aspectos claves del sistema domótico propuesto en este documento es la comunicación mediante el protocolo MQTT. Esta comunicación sólo es posible si los dispositivos están conectados a un router Wifi que les de acceso a la red asignándoles direcciones IP.

Un router Wifi asigna direcciones IP dinámicas a los dispositivos conectados a la red. Esta configuración supone un problema, ya que, si un dispositivo pierde momentáneamente la conectividad con el router, su dirección IP podría verse modificada.

Para tener una configuración estable, en este proyecto se ha decidido asignar direcciones IP estáticas desde la configuración del router. Además, se ha establecido que la primera dirección IP, 192.168.1.2, sea para la placa Raspberry Pi, y las direcciones consecutivas sean para las placas nodeMCU. En este proyecto las placas nodeMCU tienen las direcciones IP 192.168.1.3 y 192.168.1.4.

Un sistema domótico puede verse ampliado añadiendo todo tipo de dispositivos; por esta razón, en la configuración DHCP del router se ha reservado un rango de direcciones IP que no serán asignadas dinámicamente. De esta forma, estas direcciones IP podrán ser asignadas de forma estática cuando se considere oportuno.

La configuración LAN del router utilizado en este proyecto aparece en l[a Figura 5.2](#page-59-0) siguiente:

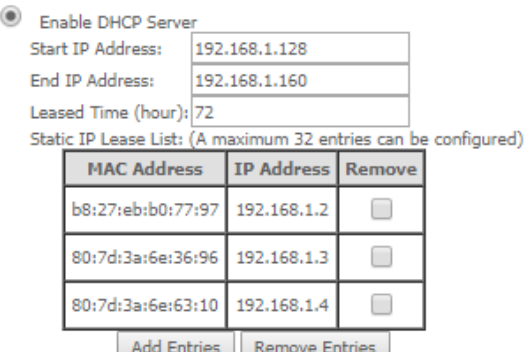

Figura 5.2 - Configuración DHCP

# <span id="page-59-0"></span>**5.2.2 openHABian**

openHAB está disponible para múltiples plataformas, sin embargo, no hace uso de muchos de los recursos incluidos por defecto en dichos sistemas operativos. Por esta razón, y debido a la gran popularidad de las plataformas tales como Raspberry Pi, existe una distribución específica para estas plataformas: openHABian

openHABian está basado en el sistema Raspbian Lite, con lo que la carga de procesos innecesarios en la placa se reduce enormemente.

Para poder hacer uso de este software, se deberá descargar la imagen desde el apartado de descargas de la web de openHAB, seleccionando como sistema Raspberry Pi y la versión que deseemos. Para este proyecto se ha usado la versión estable 2.4.0-1 de openHABian.

Una vez descargada, mediante una herramienta de grabación de imágenes ISO, como el programa Etcher, grabamos la imagen en una tarjeta microSD.

Para poder dotar a openHABian de conectividad Wifi, habrá que modificar el fichero openhabian.conf. En la línea wifi\_ssid escribiremos el SSID de nuestra red Wifi, y en la línea wifi\_psk, la contraseña de la red.

Configurado el acceso Wifi, y tras conectar la tarjeta a la placa Raspberry Pi, openHABian comienza la instalación de forma automática. Tras un intervalo de instalación de aproximadamente 30 minutos, el servicio de openHAB estará disponible con la dirección IP asignada por el router y en el puerto 8080.

Para poder acceder a la configuración de openHABian con el fin de poder administrar nuestro servicio, podremos hacerlo mediante SSH, dónde el nombre usuario y contraseña por defectos es: openhabian

#### **5.2.2.1 Paquetes de administración de openHAB**

openHAB ofrece al usuario un abanico de paquetes diferentes para su instalación. La elección de uno u otro depende del nivel de configuración y administración que el usuario quiera tener sobre openHAB.

Para configurar el paquete a instalar nos dirigimos al archivo /etc/openhab2/services/addons.cfg. Al editar este archivo, debemos descomentar la línea comenzada por la palabra "package" y asignarle el valor deseado. En este proyecto se ha trabajado con el paquete "*standard*". Las otras opciones posibles son: *minimal*, *simple*, *expert* y *demo*.

En este mismo fichero, se configurará los *bindings* que queramos instalar mediante la línea "bindings", dónde, al escribir el nombre del *binding* y guardar el fichero, openHABian descargará los *binding* para poder ser usados. En este trabajo se han utilizado los *binding mqtt1*.

El *binding* mqtt1 hace posible utilizar el protocolo MQTT en openHAB, y el *binding network* permite descubrir dispositivos conectados a la red mediante el uso de *ping's*

#### **5.2.2.2 Servidor MQTT: Mosquitto**

En este proyecto se utiliza el programa Mosquitto como servidor MQTT. Para instalar este servidor debemos ejecutar el comando: sudo apt-get install mosquitto

La configuración inicial dada es muy básica, pero podemos encontrar un ejemplo de configuración más

complejo en el directorio /usr/share/doc/mosquitto/examples.

En este directorio se encuentra el archivo mosquitto.conf.gz. Para descomprimirlo usamos el comando sudo gunzip mosquitto.conf.gz, y para copiarlo al directorio de la configuración de mosquitto, desde el mismo directorio (/usr/share/doc/mosquitto/examples) ejecutamos el comando cp mosquitto.conf /etc/mosquitto/conf.d/, nos dirigimos al directorio destino y lo editamos con sudo nano mosquitto.conf.

En este fichero, descomentamos las líneas del puerto de escucha (1883), y del protocolo mqtt.

Con esta configuración tendríamos un servidor MQTT llamado mosquitto, atendiendo conexiones por el puerto 1883.

# **5.2.2.3 Binding MQTT**

En el apartado anterior se instaló el servidor de MQTT. Aunque el servidor esté instalado en openHABian, openHAB no está haciendo uso aún de este servicio.

Para que openHAB se conecte al servidor Mosquitto, debemos editar el fichero de configuración del *binding* MQTT. Este fichero se encuentra en el directorio /etc/openhab2/services/mqtt.cfg.

En este fichero podemos establecer los parámetros explicados en la sección 4.2 MQTT, tales como la calidad de servicio o QoS, usuario y contraseña de la sesión para la seguridad, …

Para establecer una sesión con el servidor MQTT tendremos que indicar la URL del servidor. Esta URL se indica mediante: NNN.url=tcp://DDD:PPP, dónde NNN, DDD y PPP son el nombre, dirección IP y puerto de escucha del servidor MQTT respectivamente.

Con la configuración del servidor MQTT realizada anteriormente, la URL del servidor tiene la forma: mosquitto.url=tcp://192.168.1.2:1883

# **5.2.3 Arduino IDE**

#### **5.2.3.1 nodeMCU**

Las placas nodeMCU son compatibles con Arduino IDE; sin embargo, estas placas no vienen configuradas por defecto en el software.

El primer paso para poder utilizar las placas nodemCU es entrar en el administrador de tarjetas de Arduino IDE e incluir el paquete del chip ESP8266. Para ello, abrimos Arduino IDE y navegamos por los menús Archivo $\rightarrow$ Preferencias. En el campo "Gestor de URLs Adicionales de Tarjetas" escribimos la dirección: [http://arduino.esp8266.com/stable/package\\_esp8266com\\_index.json.](http://arduino.esp8266.com/stable/package_esp8266com_index.json) Tras pulsar sobre "OK", tendremos disponible el chip esp8266 en el administrados de placas.

Una vez realizado el paso anterior, podremos instalar la placa nodeMCU. Para esto, deberemos llegar al Gestor de tarjetas de Arduino mediante los menús Herramientas > Placa > Gestor de tarjetas. En esta sección deberemos escribir en el cuadro de búsqueda "ESP8266" con el fin de encontrar las librerías de las placas que integran este chip. En este proyecto se ha instalado la biblioteca proporcionada por "ESP8266 Community" [\(Figura 5.3\)](#page-60-0).

<span id="page-60-0"></span>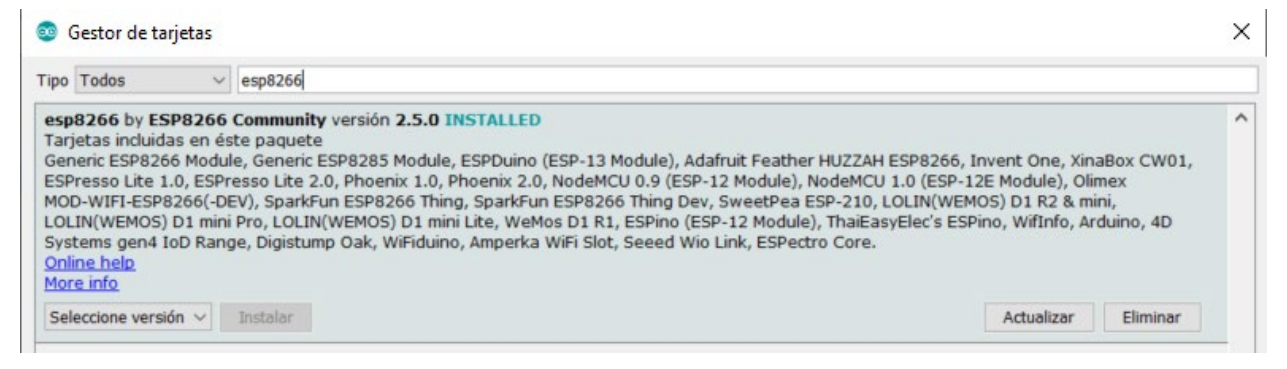

Figura 5.3 - Gestor tarjetas Arduino IDE

Tras realizar estos pasos, ya podremos seleccionar la placa nodeMCU para subir nuestro código mediante los menús Herramientas->Placa->NodeMCU v1.0, pero no podremos hacer uso del protocolo MQTT.

#### **5.2.3.2 Librería PubSubClient**

Para poder conectarnos al servidor MQTT se ha instalado la librería PubSubClient, mediante: Programa→Incluir librería→Administrar Bibliotecas, y escribiendo en el cuadro de búsqueda "PubSubClient". En este proyecto se ha utilizado la librería creada por Nick O'Learly en su versión 2.7.0 [\(Figura 5.4\)](#page-61-0).

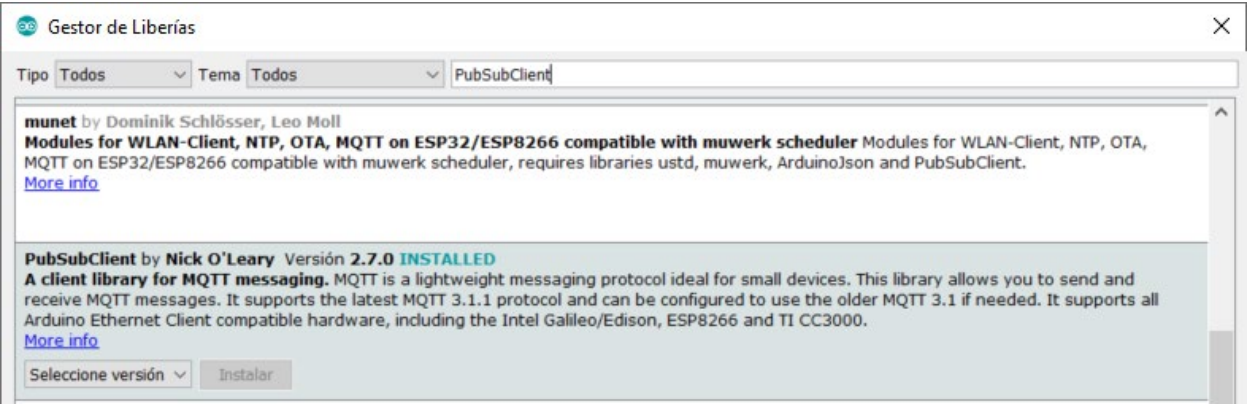

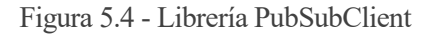

#### <span id="page-61-0"></span>**5.2.3.3 Librería I2C**

De la misma forma que se ha instalado la librería para hacer uso del protocolo MQTT, también es necesario hacer uso de una librería para poder establecer comunicación con el protocolo I2C entre la placa Arduino y nodeMCU. La librería usada para la comunicación I2C es "Wire.h" aunque, en este caso, la librería viene instalada en Arduino IDE por defecto.

#### **5.2.3.4 Librería sensor temperatura - humedad**

Para poder establecer comunicación con el sensor DHT22 y obtener los datos que aporta el sensor, en este proyecto se ha hecho uso de la librería desarrollada por Adafruit en su versión 1.3.4 [\(Figura 5.5\)](#page-61-1)

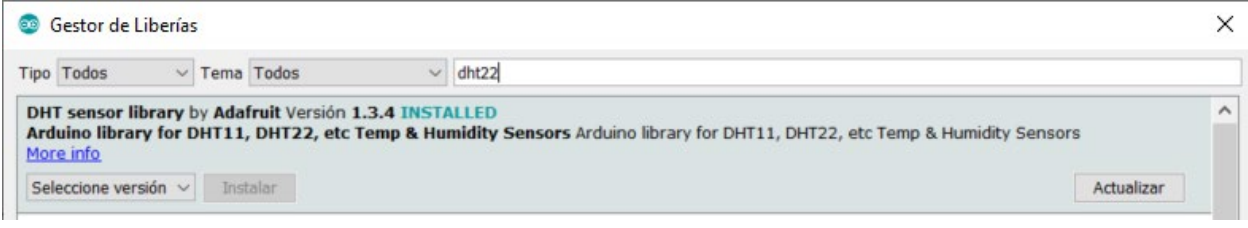

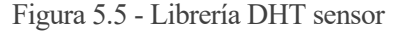

# <span id="page-61-1"></span>**5.3 Conexiones y funcionamiento grupos Arduino - nodeMCU**

Anteriormente se ha comentado que este proyecto se estructura en grupos de placas Arduino - nodeMCU. En esta sección se explicará en detalle el código utilizado en cada placa y se ilustrarán las conexiones realizadas en las placas Arduino y nodeMCU para los dos grupos utilizados en el sistema domótico expuesto en este documento.

#### **5.3.1 Conexiones**

#### **5.3.1.1 Grupo 1: Arduino MEGA - nodeMCU**

Dada la multitud de pines disponibles en la placa MEGA de Arduino, esta placa será la que tenga mayor número de conexiones en este proyecto.

La placa Arduino MEGA usará los pines digitales número 20 (D20) y 21 (D21) para la comunicación I2C con la placa nodeMCU dónde la función de cada pin en una comunicación I2C viene detallada en el apartado 3.1.2.3

Los sensores DHT22 y MQ-7 son conectados a la placa MEGA mediante el pin digital número 9 (D9) y el pin analógico 0 (A0).

Adicionalmente, la placa Arduino MEGA tendrá conectado 7 leds que simularán 7 luces de la vivienda. Estas conexiones hacen uso de los pines digitales 2 (D2), 3 (D3), 4 (D4), 5 (D5), 6 (D6), 7 (D7) y 8 (D8)

En la placa nodeMCU, únicamente serán utilizados los pines oportunos para la comunicación I2C. Estos son, los pines D1 y D2.

La configuración realizada para este primer grupo queda ilustrada en l[a Figura 5.6.](#page-62-0)

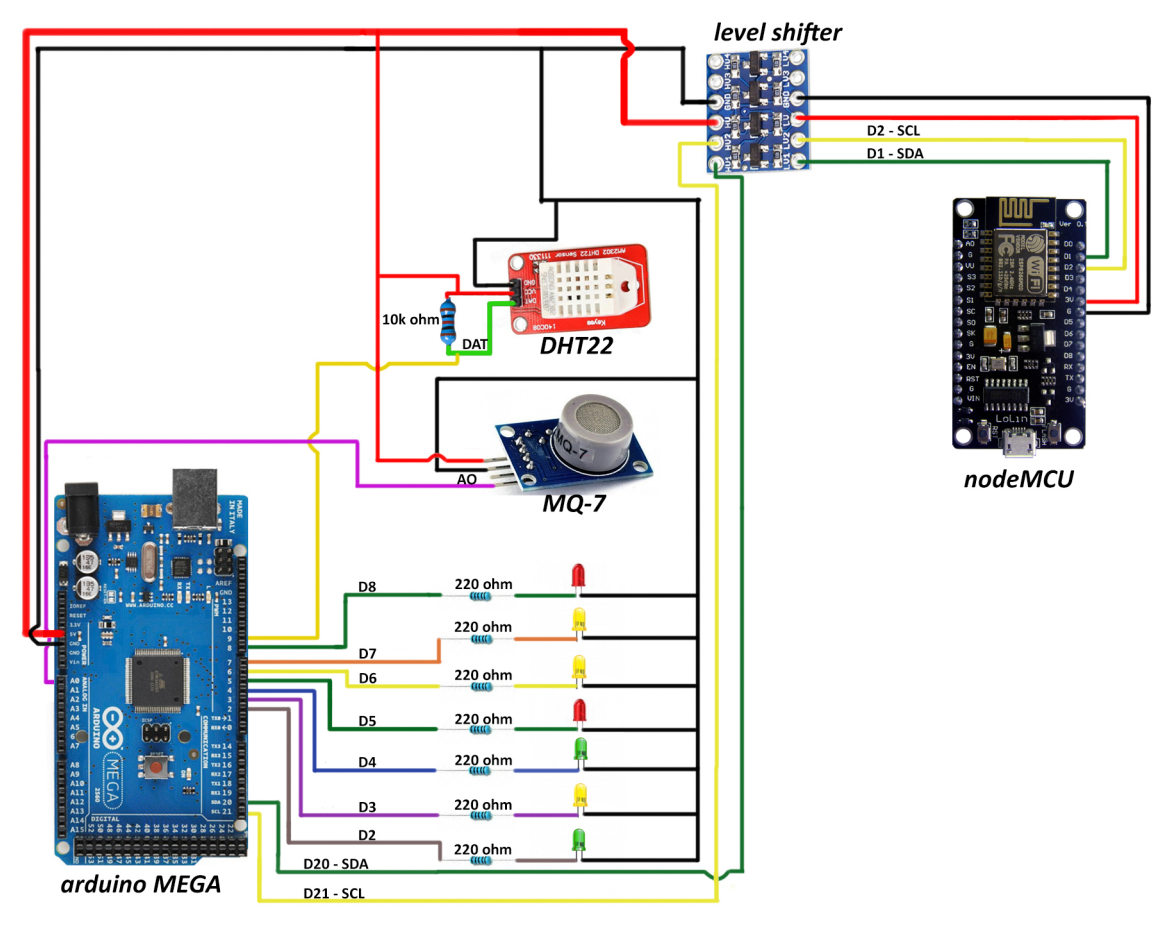

<span id="page-62-0"></span>Figura 5.6 - Conexiones Grupo 1: Arduino MEGA - nodeMCU

# **5.3.1.2 Grupo 2: Arduino UNO - nodeMCU**

En la configuración realizada para el segundo grupo, [Figura 5.7,](#page-63-0) puede verse cómo se usan los pines de la placa Arduino UNO y nodeMCU.

De este grupo cabe destacar la diferencia de conexión del sensor MC38 que, debido a que es un sensor crítico, está conectado directamente a la placa nodeMCU. Debido a que el sensor trabaja con tensiones 5V, el conexionado con la placa nodeMCU se realiza mediante el conversor de nivel.

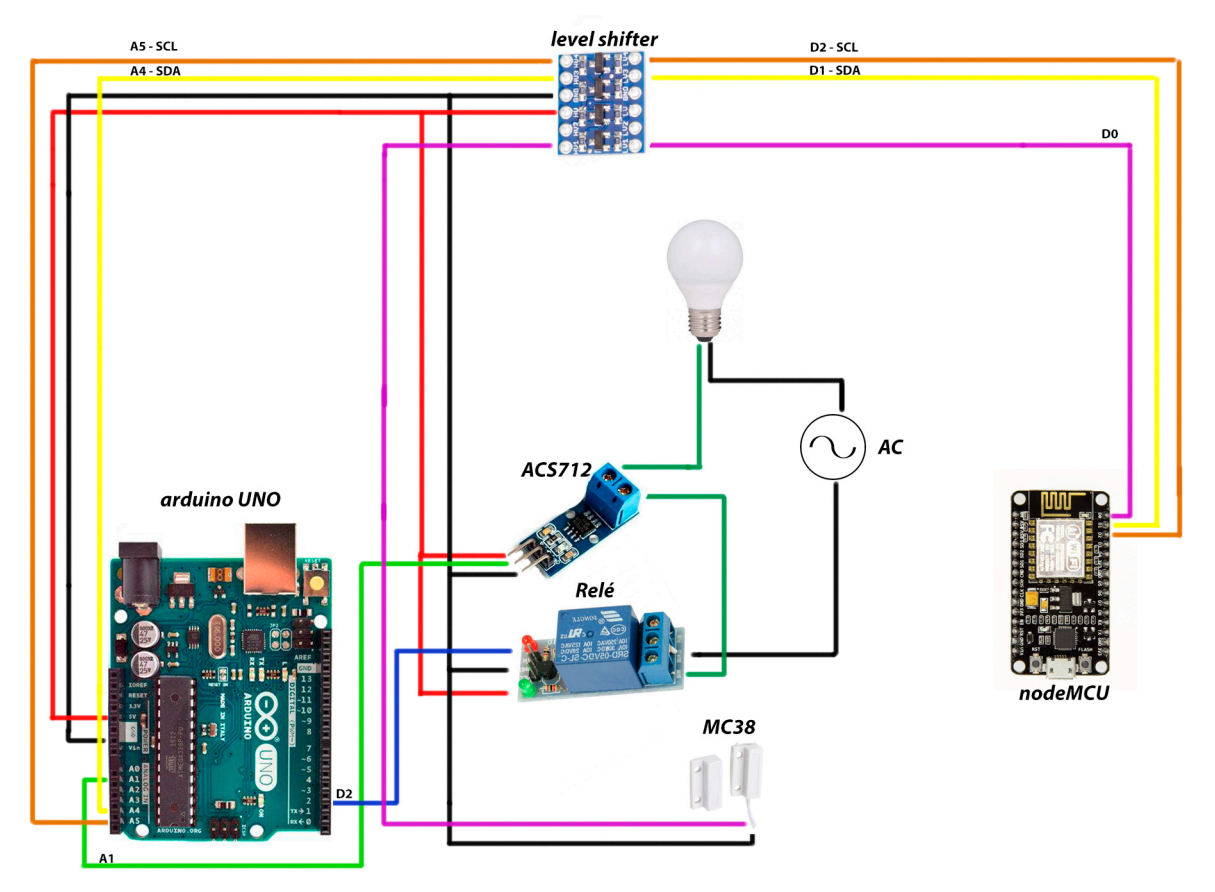

Figura 5.7 - Conexiones Grupo 2: Arduino UNO - nodeMCU

# <span id="page-63-0"></span>**5.3.2 Funcionamiento**

En esta subsección se expondrá el razonamiento seguido en la elaboración del código usado en las placas, así como las variables y funciones existentes.

Debido a la reutilización del código en los distintos grupos Arduino - nodeMCU, se explicará en detalle el funcionamiento del código utilizado como base en todas las placas, ya que la única diferencia entre el código de una placa y otra será únicamente el código para la obtención de los datos de los sensores, los *topics* utilizados y las direcciones IP en el caso de las placas nodeMCU. Para la explicación del código se utilizará como ejemplo el grupo1: Arduino MEGA - nodeMCU, cuyo código está recogido en el Anexo A.

# **5.3.2.1 nodeMCU**

A modo de recordatorio, la placa nodeMCU será la encargada de establecer conexión con el servidor MQTT, enviar y recibir mensajes de los *topics* pertinentes para su grupo, solicitar los datos de los sensores de Arduino y, si se diera el caso, informar de los sensores críticos conectados directamente a la placa nodeMCU.

#### 5.3.2.1.1 Librerías utilizadas

Toda placa nodeMCU utilizada en este proyecto debe incorporar tres librerías para poder realizar sus funciones básicas.

- 1. Wire.h: esta librería permitirá utilizar el protocolo I2C entre la placa Arduino y nodeMCU
- 2. ESP8266Wifi.h: librería propia del chip ESP8266 que permite la conexión Wifi
- 3. PubSubClient.h: se utilizará esta librería para implementar el protocolo MQTT

# 5.3.2.1.2 Variables globales

# **const char \* ssid**

Será utilizada por la librería ESP8266Wifi.h para la conexión Wifi. Su valor es el SSID de la conexión Wifi.

# **const char \* password**

Utilizada por la librería ESP8266Wifi.h, recoge la contraseña de la red Wifi.

# **const char\* mqtt\_server**

Usada por una variable de la librería PubSubClient.h, esta variable se usará para almacenar la dirección IP del servidor MQTT.

# **WiFiClient clientWifi**

Crea un cliente que puede conectarse a una dirección IP y puerto especificado por parámetros. Será usado para conectarse como cliente al servidor MQTT.

# **PubSubClient clientMQTT**

Hará uso de la variable clientWifi para conectarse al servidor MQTT.

# **const int interval**

Variable que guardará el valor, en milisegundos, del período de solicitud de datos a Arduino y envío al servidor MQTT.

# **unsigned long millisPrevio**

Variable auxiliar para contar el tiempo especificado por la variable interval.

# **int valoresIN**

Variable necesaria para el sincronismo con la placa Arduino. Recoge el número de datos de sensores que la placa nodeMCU tiene que recibir de Arduino.

# 5.3.2.1.3 Funciones

# **void setup()**

El código de esta función se ejecutará una única vez y será el primero que se ejecute.

En esta función se establecen las comunicaciones I2C y MQTT.

# **void topicsSuscritos()**

El propósito de esta función es suscribirse a los *topics* específicos de cada placa nodeMCU.

# **void setup\_wifi()**

Inicia la conexión Wifi con el router.

# **void reconnectMQTT()**

Función usada para reconectar con el servidor MQTT.

# **void callback(char\* topic, byte\* payload, unsigned int length)**

Esta función será llamada cuando se reciba un mensaje MQTT de tipo PUBLISH. Identifica el *topic* y el *payload*. Envía los datos a la placa Arduino.

# **void loop()**

Función bucle infinito. Esta función se ejecutará de forma ininterrumpida hasta que se elimine la alimentación de la placa nodeMCU, provocando un reinicio de la misma.

Dentro de esta función se comprueba la conectividad con el router Wifi y el servidor MQTT, se solicitan datos a la placa Arduino de forma periódica y se envían al servidor MQTT.

#### 5.3.2.1.4 Explicación del código

En los subapartados anteriores se han expuesto las librerías, variables globales y funciones en los que se basa el código de todas las placas nodeMCU utilizadas en este proyecto. En este apartado se explica en detalle el código de la placa nodeMCU perteneciente al grupo 1: Arduino MEGA - nodeMCU [\(Figura 5.8\)](#page-65-0).

```
1 #include <Wire.h>
 2 #include <ESP8266WiFi.h>
 3 #include <PubSubClient.h>
 \Delta5 /* Variables para la conexion Wifi */
 6 const char* ssid = "JAZZTEL 5DB3";
 7 const char* password = "96828h8C47868CaF882F";
 8 const char* mqtt server = "192.168.1.2";
 9 WiFiClient clientWifi;
10 PubSubClient clientMQTT (clientWifi) ;
11
12 /* Variables para el intervalo de peticion de datos y envio a openHAB*/
13 const int interval = 7000;
14 unsigned long millisPrevio=0;
15 int valoresIN = 4; //Necesario indicar cuantos bytes tiene que recibir
```
Figura 5.8 - Librerías y variables globales nodeMCU grupo 1

<span id="page-65-0"></span>En primer lugar, deben indicarse las librerías de las que se hará uso en el programa y definirse las variables globales que podrán ser usadas y serán comunes en todas las funciones.

Las librerías a importar son las ya mencionadas: Wire.h, ESP8266.h y PubSubClient.h.

Las variables globales ssid, password, mqtt server clientWifi, clientMQTT y millisPrevio deben inicializarse de la misma forma en todas las placas nodeMCU.

La variable interval puede establecerse de forma diferente entre una placa nodeMCU y otra. El valor de la variable valoresIN dependerá de los datos que la placa Arduino aporte a nodeMCU.

En este proyecto, el *ssid* y contraseña de la red Wifi son los indicados en la [Figura 5.8.](#page-65-0) El valor de mqtt\_server se toma según lo configurado en el servidor DHCP del router Wifi; el cual, tiene especificado otorgar la dirección IP 192.168.1.2 a la placa Raspberry Pi.

Según se observa en la Figura 5.8 - [Librerías y variables globales nodeMCU grupo 1,](#page-65-0) en las líneas 9 y 10 se crea un cliente MQTT y se establece el período para recibir los cuatro datos de Arduino en siete segundos.

```
18 void setup() {
19
    Wire.begin(D1,D2); //sda, scl. Comunicacion i2c
20
21setup wifi();
22
    clientMQTT.setServer(mqtt server, 1883);
    clientMQTT.setCallback(callback);
23
24
    reconnectMQTT();
251
```
Figura 5.9 - Función setup placa nodeMCU grupo 1

<span id="page-65-1"></span>En la función setup, ilustrada en la [Figura 5.9,](#page-65-1) se establecen los parámetros para comunicación I2C con Arduino. El pin D1 se utilizará como línea SDA y el pin D2 como línea SCL del protocolo.

En la línea 22 y 23 se establecen los parámetros para la comunicación MQTT. En la línea 22 se especifican la dirección IP del servidor MQTT y el puerto de escucha, mientras que la línea 23 indica la función a ejecutar cuando se reciba un mensaje de tipo PUBLISH.

Por último, mediante las líneas 21 y 24 [\(Figura 5.9\)](#page-65-1), la función setup\_wifi [\(Figura 5.10\)](#page-66-0) establece conexión Wifi y MQTT respectivamente.

```
92 void setup wifi() {
93
     // Nos conectamos a la red Wifi
94
     WiFi.begin(ssid, password);
     while (WiFi.status() != WL COMNECTED) {
95
96
       delay(500);
97
     \mathbf{1}98 }
99
```
Figura 5.10 - Función setup\_wifi nodeMCU grupo 1

<span id="page-66-0"></span>Como ya se ha indicado, la función setup\_wifi establece la conexión Wifi con el router, usándose las variables ssid y password para ello. La obtención de datos de los sensores no tiene sentido si no pueden ser enviados al servidor MQTT. Esto no es posible si no existe conectividad Wifi; por esta razón, la función setup\_wifi integra un bucle infinito hasta que se consigue conectividad con el router.

```
100 void reconnectMQTT() {
      // Bucle hasta que reconecta
101
102
      while (!clientMQTT.connected()) {
        if (clientMQTT.connect("placa1")) {
103
104
          topicsSuscritos(); // Una vez conectado, volvemos a suscribirnos
105
        \mathbf{1}else {
106
107
          // Esperamos 5 segundos para volver a conectar
108
          delay (5000);
109
        \mathbf{1}110
      \mathbf{1}111 }
112
```
Figura 5.11 - Función reconnectMQTT nodeMCU grupo 1

<span id="page-66-1"></span>El propósito de la función reconnectMQTT [\(Figura 5.11\)](#page-66-1) es conectarse como cliente al servidor MQTT. Al igual que ocurre con la función setup\_wifi, se ha incluido como condición para salir de esta función, haber abierto sesión con el servidor MQTT. Una vez se haya podido conectar con el servidor MQTT, se llama a la función topicsSuscritos.

De esta función cabe destacar la línea 103. En esta línea se intenta conectar al servidor con un nombre de cliente concreto, en este caso, "placa1". El nombre del cliente debe ser único, no puede haber dos clientes conectados con el mismo nombre, por lo que este es otro aspecto que varía de una placa nodeMCU a otra.

```
81
82 void topicsSuscritos() {//El -1 del final es el codigo de la placa. Cada una tendrá un codigo diferente.
83 clientMQTT.subscribe("D080-1"); //luz dormitorio principal
84 clientMQTT.subscribe("D070-1"); //luz dormitorio secundario
85
   clientMQTT.subscribe("D060-1"); //luz salon
   clientMQTT.subscribe("D050-1"); //luz cocina
86
87
   clientMQTT.subscribe("D040-1"); //luz pasillo 1
88 clientMQTT.subscribe("D030-1"); //luz pasillo 2
89 clientMQTT.subscribe("D020-1"); //luz pasillo 3
90 }
91
```
Figura 5.12 - Función topicsSuscritos nodeMCU grupo 1

<span id="page-67-0"></span>La función topicsSuscritos [\(Figura 5.12\)](#page-67-0) tiene como finalidad suscribirse a los *topics* oportunos. La placa nodeMCU recibirá mensajes PUBLISH de dichos *topics* y deberá trasladar el mensaje a Arduino.

```
112113 void callback (char* topic, byte* payload, unsigned int length) {
     if (topic[0] == 'D') {//actuamos sobre pines digitales: D/pinout-valor
114
115
       String valor="";
       valor +=topic;
116
117
       value++=' - ';
118
       valor+=(char)payload[0];//Ej: D/1-1 (Poner en HIGH el pin digital numero 1
       Wire.beginTransmission(2); // inicia una transmicion al dispositivo \#2119
       Wire.write(valor.c_str()); //Mandamos valor
120
121
       Wire.endTransmission(); //Terminamos transmision
122
     \cdot123
     else {//pin analogico. No tenemos ninguna salida analogica
124
     \mathbf{1}125 }
```
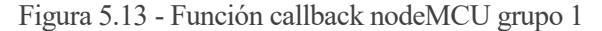

<span id="page-67-1"></span>Cuando la placa nodeMCU reciba mensajes PUBLISH del protocolo MQTT, la función que se ejecutará para procesar dichos mensajes, según lo configurado en la línea 23 de la función setup, es la función callback [\(Figura 5.13\)](#page-67-1).

La biblioteca PubSubClient se encarga de diferenciar el *topic* y el *payload* del paquete MQTT, los cuales son pasados como parámetros a esta función para que podamos interpretarlos de la forma deseada.

En la función callback se pasa a la placa Arduino una cadena con el *topic* y el nuevo valor para que este lo interprete. La cadena pasada a Arduino tiene la forma: *topic*-valor.

<span id="page-67-2"></span>Las líneas 119, 120 y 121 tienen como finalidad comenzar una transmisión con el esclavo con dirección pasada por parámetros, transmitir datos y terminar la transmisión respectivamente.

```
27 void loop() {
28
     /* Comprobacion de conexion a la red */
29
     if (WiFi.status() := WL COMRECFED)30
       setup wifi();
31
     if (!clientMQTT.connected()) {
32
33
       reconnectMQTT();
34
     \mathbf{R}35
     clientMQTT.loop();
36
```
Por último, tenemos la función loop [\(Figura 5.14\)](#page-67-2), la cual se ejecutará de forma continuada hasta que se retire la alimentación de la placa. Esta función es más extensa que las demás, por lo que se detallará por fragmentos.

En el primer fragmento del código, ilustrado por la [Figura 5.14,](#page-67-2) se comprueba, en primer lugar, la conectividad Wifi con la línea 29. Si resulta que la placa se ha desconectado de la red, volveremos a conectarnos con la llamada a la función setup\_wifi de la línea 30. A continuación, lo que se comprueba es la conexión con el servidor MQTT dónde, si se ha perdido la conexión, se intenta reconectar llamando a la función reconnectMQTT.

La última orden de este primer fragmento de código es la línea 35. Esta orden se corresponde con el cliente MQTT y es necesario ejecutarla periódicamente. Su función es informar al servidor MQTT que el cliente sigue estando conectado.

```
/*Peticion de datos si ha pasado el tiempo indicado */
37
38
    if((unsigned long)(millis() - millisPrevio) >= interval){
39
     millisPrevio=millis();
40
```
#### Figura 5.15 - Función loop nodeMCU grupo 1. Fragmento 2

<span id="page-68-0"></span>Una vez realizada las comprobaciones de conectividad, se comprueba si se ha cumplido el tiempo de petición de datos a Arduino especificado por la variable interval [\(Figura 5.15\)](#page-68-0). Esta comprobación se realiza con la función millis(), la cual devuelve una variable de tipo unsigned long, cuyo valor se corresponde con el número de mili segundos transcurridos desde que se comenzó a ejecutar el programa.

La forma de contar el período, con el valor devuelto por la función millis, es mediante la diferencia del instante actual y el último instante en que se solicitaron datos a Arduino. Si se cumple la condición del intervalo, se actualiza la variable millisPrevio, que almacena el instante en el cual se solicitaron datos a Arduino.

```
41
     /*i2c maximo tx 32Bytes */
     int cont rx =0; //Cuenta las entradas recibidas totales (cada entrada ocupa 10B)
42
     int entradas pide=0; //Numero de entradas (cada una ocupa 10Bytes) que se van a pedir en la transmision
43
44
```
#### Figura 5.16 - Función loop nodeMCU grupo 1. Fragmento 3

<span id="page-68-1"></span>Las líneas 42 y 43 [\(Figura 5.16\)](#page-68-1) tienen como propósito preparar la solicitud de datos a Arduino. Se recuerda que la librería utilizada para la comunicación I2C entre Arduino y nodeMCU, Wire.h, permite un máximo de 32 Bytes en una transmisión; por lo que, si los datos a transmitir exceden de dicha solicitud, habrá que establecer más de una solicitud. Se recuerda también que, por cada dato de un sensor, se transmite una cadena de 10 Bytes. Esta cadena está explicada en la subsección 5.1.2.

La forma de solventar la restricción anterior es saber cuántas entradas hay que pedir a Arduino, lo cual viene dado por la variable valoresIN, y cuántas entradas se han pedido hasta el momento. La variable cont\_rx almacena el número de entradas pedidas totales, mientras que la variable entradas\_pide guarda el número de entradas que se van a pedir en dicha transmisión. El valor de la variable entradas\_pide podrá tener, por lo tanto, un valor entre cero y tres, ya que en una transmisión no se pueden solicitar más de 3 entradas (3 entradas  $= 30$  Bytes).

```
45while (cont rx!=valoresIN) { //Comprobamos si ya hemos pedido todas las entradas
46
        if ((valoresIN-cont rx) >=3) { //Si aun nos quedan por pedir mas de 30B
          cont rx += 3; //Sumamos los 30B que vamos a pedir al contador total de Bytes recibidos
47
48
          entradas pide = 3; //Indicamos que vamos a pedir 30Bytes
49
        \rightarrow50
        else{
51
          entradas pide = valoresIN-cont rx; //Indicamos que vamos a pedir las entradas que faltan.
52
          cont rx += valoresIN-cont rx; //Sumamos las entradas que faltan al contador de entradas recibidas
53
        \rightarrowWire.requestFrom(2, entradas pide*10); //Pedimos al esclavo numero dos que nos mande los Bytes indicados
54
```
Figura 5.17 - Función loop nodeMCU grupo 1. Fragmento 4

<span id="page-68-2"></span>El fragmento de código comprendido entre las líneas 45 y 53 corresponden a averiguar el valor de entradas pide para pedir datos a Arduino [\(Figura 5.17\)](#page-68-2).

Se estarán demandando datos a Arduino hasta que se hayan pedido todas las entradas. Esta condición se

corresponde con la línea 45.

Una vez obtenido el número de datos de sensores, la línea 54 se encarga de solicitar el número de Bytes correspondientes. Se recuerda que cada dato que aporta Arduino se corresponde con una cadena de 10 Bytes.

Una vez solicitado el número de Bytes correspondientes, se procede a recibirlos. Los datos se reciben Byte a Byte, y son concatenados a la cadena de nombre datos [\(Figura 5.18\)](#page-69-0)

```
String datos = ";
55
56
       while(Wire.available()) { //Recibimos los bytes
57
          datos += (char)Wire.read(); //Leemos bytes. La cadena recibida sera una concatenacion
                                       //de la cadena: +XXXX-YYYY, donde XXXX es el topic e YYYY es el valor del sensor
58
59
       \mathbf{1}
```
Figura 5.18 - Función loop nodeMCU grupo 1. Fragmento 5

<span id="page-69-0"></span>La [Figura 5.19](#page-69-1) ilustra el último fragmento de código de la función loop. La finalidad de este código es obtener todos los topics y valores correspondientes de los datos recibidos de Arduino. Por cada topic y valor recibido se envía un mensaje PUBLISH mediante la línea 76.

```
int separadorCadena = datos.indexOf('+'); //
6061
62
        while (separadorCadena>=0) { //Mientras que nos falte por leer mas signos "+"
63
         int separadorTopic = datos.indexOf('-', separadorCadena); //Buscamos el siguiente signo "-"
64
         String topic = datos.substring(separadorCadena+1, separadorTopic); //Primero es inclusive, segundo no.
65
                                                                                //Nos saltamos el primer elemento (D o A) hasta el signo "-" - 1.
66
         topic+="-1"; //Añadimos al topic el codigo de la placa que envia los datos.
67
         separadorCadena = datos.indexOf('+', separadorTopic); //Buscamos el siguiente signo "+" para tomarlo como indice referencia
68
         String valor = "";
69<br>70
         if(separadorCadena>=0){ //Si queda alguna cadena mas por leer..
           valor = datos.substring(separadorTopic+1, separadorCadena); //Leemos a partir del segundo elemento (nos saltamos el primero (D o A)
\overline{71}//hasta el separador de cadena -1
72\frac{73}{74}else{ //Si no quedan mas cadenas por leer...
           valor = datos.substring(separadorTopic+1); //Leemos hasta el final.
7576
         clientMQTT.publish(topic.c_str(), valor.c_str()); //Publicamos directamente.
77\begin{array}{c} 78 \\ 79 \end{array}801
```
Figura 5.19 - Función loop nodeMCU grupo 1. Fragmento 6

#### <span id="page-69-1"></span>**5.3.2.2 Arduino**

5.3.2.2.1 Librerías

Las librerías usadas en la placa Arduino del grupo 1 son:

- 1. Wire.h: esta librería permitirá utilizar el protocolo I2C entre la placa Arduino y nodeMCU. Es necesario que toda placa Arduino importe esta librería
- 2. DHT.h: librería para poder recopilar datos del sensor DHT22. Esta librería se incorpora porque este sensor está conectado a la placa.

#### 5.3.2.2.2 Variables globales

#### **const int interval**

Variable que guardará el valor, en milisegundos, del período de recopilación de datos de los sensores.

#### **unsigned long millisPrevio**

Variable auxiliar para contar el tiempo especificado por la variable interval.

#### **int cont\_tx**

El objetivo de esta variable es almacenar el número de entradas enviadas a nodeMCU en una transmisión I2C.

#### **boolean tablaD[][2]**

Tabla multidimensional de dos columnas. El propósito de esta variable es almacenar los datos correspondientes a los pines digitales. La primera columna indica si el pin está a nivel alto o bajo, mientras que la segunda indica si el pin debe configurarse a como entrada o como salida.

### **int asociacionD[]**

Esta variable asocia los datos de cada fila de la variable tablaD con un pin de la placa Arduino.

# **String valoresIN\_D[]**

Tabla de cadena de caracteres. Estas cadenas se enviarán a la placa nodeMCU cuando solicite los datos de los sensores. La estructura de estas cadenas es: *topic*-valor.

#### **int asociacionA[]**

Tabla que recoge los pines analógicos que se van a usar en la placa Arduino.

#### **String valoresIN\_A[]**

Tabla de cadenas *topic*-valor de los sensores analógicos.

# **DHT dht**

Esta variable es la única que no es común a todas las placas Arduino. Se usará para obtener los valores del sensor DHT22.

# 5.3.2.2.3 Funciones

#### **void setup()**

El código de esta función se ejecutará una única vez, y será el primero que se ejecute.

En esta función se establecen las configuraciones del protocolo I2C y la configuración de los pines de la placa. Adicionalmente, en el caso de la placa Arduino MEGA, se inicia el sensor DHT22.

#### **void configPinout()**

Esta función hace uso de las variables tablaD y asociacionD para configurar los pines digitales de Arduino.

#### **void cambiarValor(size\_t howmany)**

Función a ejecutar cuando la placa nodeMCU envíe datos al esclavo.

#### **void solicitanDatos()**

El código de esta función se ejecutará cuando la placa nodeMCU solicite datos del esclavo.

#### **void loop()**

Función bucle infinito. Esta función se ejecutará de forma ininterrumpida hasta que se elimine la alimentación de la placa Arduino, provocando un reinicio de la misma.

Dentro de esta función se obtendrán los datos de los sensores de forma periódica.

#### 5.3.2.2.4 Explicación código

En este subapartado se entrará en detalle en el código de las placas Arduino de este proyecto, particularizando para el código de la placa Arduino MEGA correspondiente al grupo 1.

En este código inicial [\(Figura 5.20\)](#page-71-0), tal y como se hizo con la placa nodeMCU, se importan las librerías que se usarán en el programa. Además, se definen e inician las variables globales.

De las variables globales explicadas en el subapartado 5.3.2.2.2, se destaca la variable tablaD y asociaciónD. En l[a Figura 5.20](#page-71-0) puede verse la definición de estas dos variables. Mientras que la variable asociacionD recoge el pin a usar, la variableD recoge, en filas de parejas, las propiedades de cada entrada de la tabla asociacionD.

La entrada cero de la variable asociacionD tiene las propiedades de la fila 0 de la tablaD. Esto es, el pin 2 (asociacionD[0]) deberá iniciarse a nivel bajo (tablaD[0][0]) y será un pin de salida (tablaD[0][1]), mientras que el pin 9 (asociacionD[7]), deberá iniciarse a nivel bajo (tablaD[7][0]) y será un pin de entrada (tablaD[7][1]). Al ser un pin de entrada, el campo tablaD[7][0] no se verá reflejado.

Se ha decidido separar la asociación de los pines y las propiedades para reducir el tamaño en memoria, ya que una variable int ocupa 2 Bytes, mientras que una variable boolean ocupa sólo 1 Byte.

```
1 #include <Wire.h>
 2 #include "DHT.h"
 4 const int interval = 5000;
 5 unsigned long millisPrevio=0;
7 int cont tx=0;
8
9 boolean tablaD[][2]= //Tabla pines digitales. primero si HIGH=true, segundo si output=true
10 {
11{false, true}, //Luz pasillo 3 = D2.
12
    {false, true}, //Luz pasillo 2 = D3.
13
    {false, true}, //Luz pasillo 1 = D4.
14
    {false, true}, //Luz cocina = D5.
15
    {false, true}, //Luz salon = D6.
16
    {false, true}, //Luz dormitorio secundario = D7.
17
    {false, true}, //Luz dormitorio principal = D8.
    {false, false} //Sensor de temperatura DHT22 (3 datos) = D9
18
19 }:
20
21 int asociacionD[]=\{2, 3, 4, 5, 6, 7, 8, 9\};
```
#### Figura 5.20 - Librerías y variables globales Arduino MEGA. Fragmento 1

<span id="page-71-0"></span>Como se comentó en el subapartado Variables globales, la variable valoresIN\_D [\(Figura 5.21\)](#page-71-1) recoge las cadenas a pasar a nodeMCU correspondiente a los pines digitales. A estas cadenas, que siguen el formato *topic*-valor, se les asigna un valor inicial de forma que, si existiera algún fallo con un sensor, se vería reflejado al tener un valor extremo.

```
22
23 String valores IN D[] =24 {
    "D091-9999", //Temperatura. Pin D9, dato 1
25
26
    "D092-9999", //Humedad. Pin D9, dato 2
    "D093-9999" //Sensacion termica. Pin D9, dato 3
27
28 };
29
```

```
Figura 5.21 - Librerías y variables globales Arduino MEGA. Fragmento 2
```
<span id="page-71-1"></span>Los pines analógicos tienen la ventaja de que pueden funcionar en cualquier momento tanto de entrada como de salida, por lo que no necesitan ser definidos. Únicamente se guarda en la variable asociacionA los pines analógicos que se van a usar, y en la variable correspondiente, los valores de los sensores analógicos [\(Figura](#page-71-2)  [5.22\)](#page-71-2).

```
30 int asociacionA[]={0}; //Si usamos sólo analog pins con analogRead, podemos poner 0,1... en vez de A0...
31 String valores IN A[]=
32<sub>1</sub>33
    "A030-9999" //Monoxido
34 };
35
```
En última instancia, y de forma particular para la placa MEGA de Arduino, se define la variable dht necesaria para la obtención de datos del sensor DHT22 [\(Figura 5.23\)](#page-72-0). Mediante parámetros se especifica tanto el pin asociado al sensor, como el modelo. Los dos modelos posibles son: DHT11 y DHT22.

```
36 DHT dht (asociacionD[7], DHT22); //DHTPIN, DHTTYPE
37
```
Figura 5.23 - Librerías y variables globales Arduino MEGA. Fragmento 4

<span id="page-72-0"></span>A continuación [\(Figura 5.24\)](#page-72-1), nos encontramos con la función setup. En esta función se define la dirección de esclavo en la comunicación I2C con la línea 39. En este proyecto todos los esclavos tienen la dirección número 2.

En la comunicación I2C el esclavo tiene que definir sus acciones, tanto para el caso en el que el maestro envíe datos, como en el caso de que solicite datos. El comportamiento en estos casos estará determinado por las funciones cambiarValor (línea 41) y solicitanDatos (línea 42) respectivamente.

Las dos órdenes restantes corresponden a la inicialización del sensor DHT22 (línea 40) y la configuración de los pines que se usarán durante el programa (línea 43).

```
38 void setup() {
39 Wire.begin(2);
40 dht.begin();
41 Wire.onReceive (cambiarValor); //Registramos la funcion a ejecutar cuando recivamos un evento
42 Wire.onRequest(solicitanDatos); //Funcion a ejecutar cuando el maestro nos solicite datos
43 configPinout();
44 }
45
```
Figura 5.24 - Función setup placa Arduino MEGA grupo 1

<span id="page-72-1"></span>La función encargada de configurar los pines es configPinout [\(Figura 5.25\)](#page-72-2). En esta función se recorren las tablas: tablaD y asociacionD, configurando para cada pin declarado en la tabla asociacionD, las propiedades correspondientes de tablaD.

```
137 void configPinout () {
138
     int filasD = size of (tablea) / size of (tablea) [1] //obtenemos el numero de filas de la tabla de pines Digitales
139
    for(int i=0; i<filasD; i++){
140
      if(tablaD[i][1]==true){
141
142
         pinMode(asociacionD[i], OUTPUT);
143
         if(tabla[i][0]=true)144
           digitalWrite(asociacionD[i], HIGH);
145
         else
146
            digitalWrite(asociacionD[i], LOW);
147
       \overline{\phantom{a}}148
       else149
         pinMode(asociacionD[i], INPUT);
150
       \mathcal{F}151 - 1152 }
```
Figura 5.25 - Función configPinout placa Arduino MEGA grupo 1

<span id="page-72-2"></span>En el caso que la placa nodeMCU envíe datos al esclavo Arduino MEGA, se ejecutará la función cambiarValor [\(Figura 5.26\)](#page-73-0).

En esta función se recibe la cadena de Bytes enviada por el maestro, y se separa en pin y valor. En este proyecto no se tiene ningún pin de salida analógico, por lo que el único caso contemplado de la condición switch es el caso de pin digital.

```
82 void cambiarValor(size_t howmany) {
83
    String cadena = "84 while (Wire.available()) {
85
      cadena += (char) Wire.read();
86
87
     int separador = cadena.indexOf('-');
88
     String pin ="
     if(cadena[1]=='0') //.toInt() no es capaz de traducir 04 a 4
89
90pin = cadena.substring(2, separador-1); //Empezamos despues del caracter D hasta el caracter
 91else
92pin = cadena.substring(1, separador-1); //Empezamos despues del caracter D hasta el caracter -
93
94
     separador = cadena.indexOf('-', separador); //Porque la cadena ahora es del tipo: XXXX-A-Y. Donde A es el codigo de la placa
95
96
     String valor = cadena.substring(separador+3); //Empezamos desde el caracter siguiente a -
97
98
     int aux=pin.tofnt();
99
     switch (cadena.charAt(0)){
      case 'D':
100
101
         switch (valor.toInt()){
102
           case 1:
103
             digitalWrite(pin.toInt(), HIGH);
104
            break;
105
           case 0:
106digitalWrite(pin.toInt(), LOW);
107
             break;
108
109
         break;
110
    \overline{\phantom{a}}111)112
```
Figura 5.26 - Función cambiarValor placa Arduino MEGA grupo 1

<span id="page-73-0"></span>En el caso que el maestro esté solicitando los datos de los sensores del esclavo, se ejecutará la función solicitanDatos en la placa Arduino. En la [Figura 5.27](#page-73-1) se observa el método utilizado en este proyecto para recorrer las tablas valoresD y valoresA. Esta función debe estar sincronizada con el bucle de petición de datos de la función loop en la placa nodeMCU, enviándose exactamente los Bytes solicitados por nodeMCU.

```
113 void solicitanDatos () {
114
      int valoresD = sizeof(valoresIN D)/sizeof(valoresIN D[0]);
115
      int valoresA = sizeof(valoresIN A)/sizeof(valoresIN A[0]);
116
117
      int contador=0;
118
      while (contador<3) {
119
           if (cont tx < valoresD) {
120Wire.write(valoresIN D[cont tx].c str());
121
             cont_tx++; //contador de todas las entradas enviadas
122
             contador++; //Contador de entradas máximas por transmision
123
          \mathbf{F}124
125
         else if((cont_tx-valoresD) < valoresA){
126
             Wire.write(valoresIN A[cont tx-valoresD].c str());
127
             cont tx++;128
             contador++;
129
          \rightarrow130
         else{
131
             cont_tx=0;
132
             contador=3;133
         \mathbf{1}134
      \mathbf{r}135<sub>1</sub>
```
Figura 5.27 - Función solicitanDatos placa Arduino MEGA grupo 1

<span id="page-73-1"></span>Dentro del bucle infinito del programa, únicamente se obtendrán los datos de los sensores y se actualizarán las variables que almacenan dichos datos. En este fragmento de código [\(Figura 5.28\)](#page-74-0), se observa cómo se espera a que se haya cumplido el período de solicitud de datos.

La obtención de los datos de los sensores se realiza en las líneas 50, 51, 52 y 53. Los valores del sensor

DHT22 pueden ajustarse directamente a la longitud deseada de 4 caracteres, esto incluye dígitos y símbolos, con lo que se actualizan las cadenas que almacenan dichos valores.

```
46 void loop() {
47 if ((unsigned long) (millis() - millisPrevio) >= interval) {
48
      millisPrevio=millis();
      // ------------------ DHT22 ---
49
      float hum = dht.readHumidity();
50
51
      float temp = dht.readTemperature();
       float sen = dht.computeHeatIndex(temp, hum, false);
52
      int monox = analogRead(associacionA[0]);53
54
55
      valoresIN_D[0]= "+D091-" + String (temp, 1); //Esto da 5 caracteres: 42.50. Poniendo ", 1", cogemos solo un decimal
56
       valoresIN D[1] = "+D092-"+ String (hum, 1);
:57
       valoresIN_D[2] = "+D093-"+ String (sen, 1);
58
59
```
Figura 5.28 - Función loop Arduino MEGA grupo 1. Fragmento 1

<span id="page-74-0"></span>El sensor de monóxido de carbono puede aportar valores más amplios, con lo que el resultado debe adaptarse a una longitud de cuatro caracteres. La forma de conseguir esto es la ilustrada en l[a Figura 5.29.](#page-74-1)

```
60
       //------------------- MO7 -----
61
       if(monox<10) { //1 digito
62
         String ceros = "000";
         ceros += String (monox);
63
        valoresIN A[0] = "+A030-" + ceros;
64
65
       \mathbf{1}66
       else if (monox<100) { //2 digitos
67
         String ceros = "00";
         ceros += String (monox);
68
69
         valoresIN A[0] = "+A030-" + ceros;
70
       \mathbf{1}71else if (monox<1000) { //3 digitos
         String ceros = "0";
72
         ceros += String (monox);
73
         valoresIN A[0] = "+A030-" + ceros;
74
75
       \mathcal{F}76
       else
77
         valoresIN A[0] = "+A030-" + String(monox);78
       3
79
     \,80 }
```
Figura 5.29 - Función loop Arduino MEGA grupo 1. Fragmento 2

#### <span id="page-74-1"></span>**5.3.2.3 Sensores y actuadores**

Este apartado se ha reservado para la explicación del código de los sensores y actuadores utilizados en el proyecto documentado.

5.3.2.3.1 Sensor DHT22

Para obtener los datos del sensor de temperatura y humedad utilizado en este proyecto se emplea, dependiendo del dato a medir, una de las funciones de la variable de tipo DHT.

36 DHT dht (asociacionD[7], DHT22); //DHTPIN, DHTTYPE

Figura 5.30 - Declaración variable tipo DHT

<span id="page-74-2"></span>Dada la definición de la variable tipo DHT de la [Figura 5.30,](#page-74-2) dónde se especifica, mediante parámetros, el pin de la placa Arduino conectado a la salida DATA del sensor y el modelo del sensor, pueden obtenerse los distintos datos que aporta el sensor DHT22, según lo recogido en l[a Figura 5.31](#page-75-0)

float hum =  $dht.readHumidity()$ ; float temp =  $dht.readTemperature()$ ; float sen = dht.computeHeatIndex(temp, hum, false);

Figura 5.31 - Obtención datos sensor DHT22

<span id="page-75-0"></span>Los datos arrojados por el sensor DHT22 son todos de tipo *float*. En el caso de querer obtener el dato de sensación de temperatura, tendremos que especificar con qué valores de temperatura y humedad tiene que realizar el cálculo. El tercer argumento indica si queremos que el dato esté en grados Celsius o Fahrenheit. En la [Figura 5.31](#page-75-0) el tercer argumento tiene el valor "false" para obtener grados Celsius

5.3.2.3.2 Sensor MQ-7

En el caso del sensor de Monóxido de Carbono, el valor obtenido es un entero. Este sensor no se basa en funciones para la obtención de los datos, sino que se realiza leyendo la lectura del pin analógico y/o digital [\(Figura 5.32\)](#page-75-1).

La lectura del pin digital consiste en ver, mediante el regulador incorporado, si el valor de monóxido pasa el umbral establecido; mientras que la salida analógica del sensor nos informa del valor de monóxido en el aire.

> int monox =  $analogRead(ascociacionA[0]);$ Figura 5.32 - Obtención datos sensor MQ7

<span id="page-75-1"></span>5.3.2.3.3 Sensor de apertura MC38

Para detectar si un elemento móvil se encuentra abierto o cerrado se ha usado el sensor MC38. Este sensor, al ser un elemento crítico por ser un dispositivo que aporta datos de seguridad, estará conectado directamente a la placa nodeMCU. El período de muestreo del valor es independiente del resto de sensores no críticos, cuyo intervalo de muestreo puede ser significativamente mayor.

La lectura del sensor MC38 se realiza mediante el conversor de nivel a través de uno de los pines digitales de la placa nodeMCU usándose para ello la lectura normal de un pin digital [\(Figura 5.33\)](#page-75-2).

> String valor=""; valor+=digitalRead(D0);

Figura 5.33 - Obtención datos sensor MC38

#### <span id="page-75-2"></span>5.3.2.3.4 Actuador mó dulo relé

El módulo relé es capaz de actuar con tensión de hasta 230 Voltios. Se controla mediante un pin digital de la placa Arduino. Escribiendo nivel alto o bajo en este pin hacemos que el módulo relé conmute hacia un lado u otro, con lo que la forma de controlar este tipo de actuadores es simplemente cambiando el voltaje del pin Arduino al que está conectado.

Un aspecto a tener en cuenta es determinar la posición del conmutador cuando desde el Arduino se le da nivel alto y bajo, ya que en conmutadores de distinto fabricante podría no ser el mismo.

En este proyecto se actúa sobre el módulo relé según lo ordenado desde openHAB. Para ello, se obtiene el pin digital sobre el que se actúa a partir del *topic* del paquete MQTT. Este *topic*, que viene dado como cadena de caracteres, se convierte a un entero mediante la función "toInt()". El segundo parámetro especifica si el pin dado como primer parámetro se pone a nivel alto o bajo. En el caso de la [Figura 5.34](#page-75-3) se está poniendo a nivel alto.

digitalWrite(pin.toInt(), HIGH);

Figura 5.34 - Administración módulo relé

<span id="page-75-3"></span>5.3.2.3.5 Sensor ACS712

El caso del sensor de corriente ACS712 puede que sea el más complejo de los vistos en este proyecto.

Para calcular la corriente y potencia con este sensor, se han declarado una serie de variables globales que nos ayudarán a una lectura lo más precisa posible. En la [Figura 5.35](#page-76-0) se observan las variables globales utilizadas para este sensor.

```
4 //Definimos variables para el sensor ASC712
 5 float sensibilidad = 0.100;
 6 float ruido = 0.000;
 7 const int sensorIntensidad = A1;
8 float valorReposo = 2.50;
 9 float intensidadPico=0;
10 float potencia=0;
11 float tensioneDeRed = 230.0;
```
Figura 5.35 - Variables globales sensor ACS712

- <span id="page-76-0"></span>• sensibilidad: valor de la sensibilidad del modelo del sensor.
- ruido: valor de la corriente media cuando el aparato que se está midiendo se encuentra apagado. Esta medida podrá cambiar de un circuito a otro.
- sensorIntensidad: recoge el pin Arduino usado para la lectura del sensor ACS712
- valorReposo: nivel de voltaje que aporta el sensor con una corriente de 0 Amperios; es decir, con el elemento a medir estando desconectado de la corriente. El valor teórico es de 2.5 Voltios, aunque este nivel puede variar en la práctica.
- intensidadPico: valor máximo de la corriente durante el intervalo de muestreo.
- potencia: potencia consumida por el equipo por dónde circula la corriente.
- tensiónDeRed: nivel de tensión del circuito. En este proyecto se están controlando las medidas de una bombilla conectada a la red eléctrica doméstica. La tensión alterna de un domicilio en España está regulada a 230V.

La forma de medir la corriente que circula a través del sensor se basa en una medición de lecturas durante un intervalo de tiempo. Cuanto mayor sea este intervalo, mayor será la precisión. En la función leerCorriente [\(Figura 5.36\)](#page-76-1) se realiza dicha medición.

```
124 void leerCorriente () {
125 float valorVoltajeSensor;
126 float corriente=0;
127 long tiempo=millis();
128 float intensidadMaxima=0;
129
     float intensidadMinima=0;
130 while(millis()-tiempo<500){//realizamos mediciones durante 0.5 segundos
      valorVoltajeSensor = analogRead(sensorIntensidad)*(5.0 / 1023.0);//lectura del sensor en voltios
131
132
      corriente=0.9*corriente+0.1*((valorVoltajeSensor-valorReposo)/sensibilidad);
133
       if(corriente>intensidadMaxima){
134
         intensidadMaxima=corriente;
135
136
      if(corriente<intensidadMinima){
137
         intensidadMinima=corriente;
138
       \rightarrow139 - 1140
    intensidadPico = (((intensidadMaxima-intensidadMinima)/2)-ruido);
     potencia = intensidadPico*0.707*230.0; //Intensidad RMS = Ipico/(2^1/2), P=I*V watts.
141
1421431
```
Figura 5.36 - Función leerCorriente sensor ACS712

<span id="page-76-1"></span>Para realizar la medición anteriormente comentada, se hace uso de las siguientes variables:

- valorVoltajeSensor: salida del sensor.
- corriente: variable usada para guardar el valor de corriente de una lectura.
- tiempo: su uso es controlar el período de muestreo.
- intensidadMaxima: almacena el valor más alto de corriente de todas las lecturas en una medición.
- intensidadMinima: valor más bajo de corriente en una medición.

El código reflejado en la [Figura 5.36](#page-76-1) muestra que, mientras no haya concluido el tiempo establecido para una medición, se realizarán lecturas de la corriente. En este caso, el período de muestreo es de 500 milisegundos.

Durante este tiempo se leerán las lecturas de tensión aportadas por el sensor. El sensor da 2.5 voltios para una corriente de 0 Amperios y un máximo de 5 V para la corriente máxima. El conversor analógico/digital de Arduino usará 1023 muestras para transformar la tensión analógica en un voltaje digital que, según lo mencionado, para el sensor ACS712, estará en el rango 2.5V-5V.

En la línea 132 de la [Figura 5.36](#page-76-1) se está aplicando un filtro para maximizar la precisión, con este filtro se está cogiendo una media de 10 medidas de corriente.

Finalmente se calcula la intensidad de pico y la potencia, dónde la potencia es el resultado de multiplicar la corriente eficaz por la tensión.

Se ha de destacar que el valor enviado a openHAB es la corriente eficaz, calculada como el producto de la corriente de pico por 0.707.

## **5.4 Administración openHABian**

En esta sección se tratará en detalle la administración de openHABian realizada en este proyecto. Esto incluye la administración de los servicios ya instalados openHAB y mosquitto.

## **5.4.1 Localización de ficheros**

El primer paso para la correcta administración de un servicio es saber localizar los ficheros de configuración. En este proyecto se administran dos servicios cuyos ficheros de configuración son tratados en esta subsección.

### **5.4.1.1 Ficheros openHAB**

openHAB ubica sus ficheros de configuración según la forma en la que se haya instalado su servicio. En el caso que nos ocupa [\(Tabla 5.1\)](#page-77-0), los ficheros están localizados de la siguiente manera:

<span id="page-77-0"></span>

| Funcionalidad                                             | Ubicación                  |
|-----------------------------------------------------------|----------------------------|
| Directorio de aplicación openHAB                          | /usr/share/openhab2        |
| Directorio de características adicionales o <i>add-on</i> | /usr/share/openhab2/addons |
| Directorio de configuración dispositivos e interfaces     | /etc/openhab2              |
| Archivo de configuración del servicio                     | /etc/default/openhab2      |
| Directorio de logs                                        | /var/log/openhab2          |

Tabla 5.1 - Localización ficheros de configuración openHAB

#### **Directorio de aplicación openHAB:** /usr/share/openhab2

En este directorio, [Figura 5.37,](#page-77-1) se encuentran los archivos referentes a la configuración de la aplicación openHAB basados en la aplicación de Ecplise Smart Home.

```
[02:44:22] openhabian@openHABianPi:/usr/share/openhab2$ ls
addons LICENSE.TXT runtime start_debug.sh start.sh
  :46:00] openhabian@openHABianPi:/usr/share/openhab2$ ls runtime,
    etc lib services.cfg system
```
Figura 5.37 - Directorio de aplicación openHAB

#### <span id="page-77-1"></span>**Directorio de configuración dispositivos e interfaces:** /etc/openhab2

Este directorio, [Figura 5.38,](#page-77-2) será el más usado para la configuración de openHAB en este proyecto. Dentro de este directorio se definen las things, ítems, ...

02:49:52] openhabian@openHABianPi:/etc/openhab2\$ ls

Figura 5.38 - Directorio de configuración dispositivos e interfaces

<span id="page-77-2"></span>Actualmente ya se ha hecho uso de uno de estos subdirectorios. En el subdirectorio services, [Figura 5.39,](#page-78-0) se

encuentran los archivos de configuración de los binding instalados, como es el caso del binding mqtt1

[03:03:40] openhabian@openHABianPi:/etc/openhab2/services\$ ls addons.cfg dashboard.cfg mqtt.cfg mqtt-eventbus.cfg readme.txt  $r$ untime.cf

Figura 5.39 - Subdirectorio services

## <span id="page-78-0"></span>**Archivo de configuración del servicio:** /etc/default/openhab2

En este archivo pueden configurarse diferentes opciones del servicio openHAB. Algunas de las opciones configurables por este fichero son: Puertos en los que el servidor web de openHAB atenderá peticiones HTTP/HTTPS, rutas de los directorios de configuración de openHAB, usuarios y grupos propietarios de openHAB.

## **Directorio de logs:** /var/log/openhab2

En este directorio, [Figura 5.40,](#page-78-1) se encuentran los dos archivos de logs que proporciona openHAB.

- events.log: informa de cualquier cambio en el valor de los ítems definidos.
- openhab.log: aporta información sobre los eventos del servicio openHAB. [02:56:22] openhabian@openHABianPi:~\$ cd /var/log/openhab2/ [02:56:30] openhabian@openHABianPi:/var/log/openhab2\$ ls audit.log events.log openhab.log Readme.txt

Figura 5.40 - Directorio de logs

## <span id="page-78-1"></span>**Directorio de características adicionales o add-on:** /usr/share/openhab2/addons

openHAB tiene la ventaja de que es altamente modular, pudiendo instalar características adicionales si son necesarias. Estas características tienen sus ficheros de configuración en este directorio. En este proyecto no se hace uso de dicho directorio.

## **5.4.1.2 Ficheros mosquitto**

En el caso del servidor mosquitto el número de archivos usados para su administración es bastante menor. En este proyecto se han utilizado dos archivos para la administración de Mosquitto:

## **Archivo de configuración:** /etc/mosquitto/conf.d/mosquitto.conf

Este archivo ha sido utilizado para configurar tanto el nombre del servidor, como el protocolo usado (MQTT), y el puerto de escucha del servidor.

## **Archivo de logs:** /var/log/mosquitto/mosquitto.log

Toda la información relevante con el servidor Mosquitto es recogida en este archivo. Este fichero nos servirá para la administración del servicio, comprobando el correcto funcionamiento del servidor o para buscar información acerca de algún comportamiento anómalo.

## **5.4.2 Definición de things**

Las *thing* son declaradas en openHAB a través de archivos en el directorio /etc/openhab2/things. Se pueden declarar *things* en archivos diferentes, lo que ayuda a la organización de los mismos.

Los archivos usados para la declaración de *things* deben tener la extensión ".things".

Este proyecto tiene como peculiaridad que los dispositivos aportan datos mediante el protocolo MQTT. Estos datos están ligados a un *topic* concreto, no a una dirección IP, con lo que no es necesario declarar una *thing* en el directorio *things*. La conexión entre elemento software y físico puede hacerse directamente en la declaración del ítem, por esta razón no es necesario crear ningún archivo con extensión ".things" en este proyecto.

### **5.4.3 Definición de ítems**

Los ítems son declarados dentro del directorio mediante archivos con extensión ".items". Al igual que en el caso de las *thing*, los ítems pueden definirse en archivos separados.

En este proyecto se han creado dos archivos de ítems, uno por cada placa nodeMCU [\(Figura 5.41\)](#page-79-0).

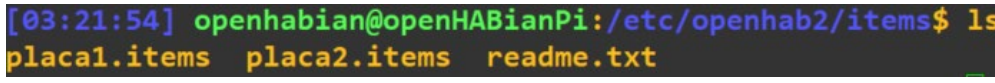

#### Figura 5.41 - Directorio /etc/openhab2/items

<span id="page-79-0"></span>Dentro de estos archivos únicamente se definen los ítems que podrán ser mostrados en los *sitemaps*. La definición de los ítems sigue una sintaxis específica [\(Figura 5.42\)](#page-79-1):

```
itemtype itemname "labeltext [stateformat]" <iconname> (group1, group2, ...) ["tag1", "tag2", ...] {bindingconfig}
```
#### Figura 5.42 - Sintaxis item

<span id="page-79-1"></span>El orden de los campos debe mantenerse, siendo obligatorios los campos itemtype e itemname. El resto de campos son opcionales. En la definición de un ítem, los distintos campos pueden ir separado por uno o más espacios, incluso mediante tabulaciones.

El campo itemtype ya fue abordado en la subsección 2.2.2. itemname es el nombre que se usará para referirnos al ítem en concreto, por lo que debe ser único, y no sólo en el archivo que está siendo definido; debe ser único de entre todos los archivos ".items"

Cuando hayamos incluido este ítem en el *sitemap* correspondiente y éste se cargue en la interfaz de usuario, el texto flotante que hace referencia al ítem es el campo labeltext. Este campo puede incluir también un stateformat, dónde se indica en qué formato debe representarse el valor del ítem.

Para ayudar al labeltext, puede incluirse una imagen que ayude a ilustrar qué información aporta el ítem que se está visualizando. openHAB incluye numerosos iconos que pueden ser usados, los cuales están recogidos en [19].

Con el fin de facilitar la tarea de administrar los ítems, openHAB pone a disposición del usuario los group. De esta forma, el sexto campo en la declaración de un ítem nos permite agrupar ítems. Un ítem puede estar asociado a varias categorías, siempre que éstas estén separadas por comas.

Como se documentó en la subsección 2.2.2, un grupo es también un tipo de ítem. Esto viene a decir que podemos agrupar grupos dentro de otros. Cabe destacar que antes de asociar un ítem a un grupo, el grupo debe estar creado.

Las etiquetas o tags permiten al usuario caracterizar al ítem. Éstas etiquetas pueden ser usadas por los *add-ons* para interactuar con los ítems. En este proyecto no se ha definido ningún ítem con etiquetas al considerar que no aportaban ninguna utilidad en el desempeño del proyecto.

El último campo en la definición de un ítem es el bindingconfig. En este campo se indica la asociación dedicada entre el ítem y la *thing*. Es el que nos permitirá comunicarnos con el objeto físico vía software.

En la [Figura 5.43](#page-79-2) se ilustra la definición de un ítem de tipo grupo o *Group*. Este grupo está unívocamente identificado en todo el servicio openHAB por la palabra "Temperatura". El texto que se mostrará cuando se quiera representar este ítem es "Temperatura", ya que es el tercer campo de la definición. Así mismo, se ha estipulado que el icono que represente a este grupo es el icono dado por "temperature".

```
Group Temperatura "Temperatura" <temperature> (Salon
```
Figura 5.43 - Definición ítem tipo Group

<span id="page-79-2"></span>Por último, tenemos el campo group. Con este campo estamos indicando que, cuando se represente el grupo "Salon", también se mostrarán todos los ítems incluidos dentro del grupo "Temperatura".

En el archivo placa1.items se define el ítem "Salon\_temp" [\(Figura 5.44\)](#page-80-0). Este ítem es de tipo numérico, con lo que la representación del ítem será un número. Como se observa en el campo labeltex[tFigura 5.44,](#page-80-0) el número a representar tendrá un decimal, y estará representará grados Celsius.

El ítem "Salon temp" pertenece a dos grupos según la definición de la [Figura 5.44.](#page-80-0) El grupo "Temperatura" estaba incluido en el grupo "Salon" con lo que, a efectos generales, el ítem "Salon\_temp" se encuentra en tres grupos: "Temperatura", "Sensores" y "Salon".

Salon\_temp "Temperatura [%.1f ºC]" <temperature> (Temperatura, Sensores) {mqtt="<[mosquitto:D091-1:state

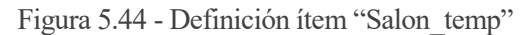

<span id="page-80-0"></span>El último campo del ítem es la asociación dedicada, que, en este proyecto, se ha utilizado el llamado mqtt1. La forma de utilizar esta asociación es la siguiente:

- Primero, se indica el protocolo: MQTT.
- A continuación del carácter "=" se incluye carácter "mayor/menor" (>/<), para posteriormente indicar entre corchetes la orden asociada al carácter mayor/menor. Se utilizará el carácter "menor" (<) para indicar que el comando asociado es entrante a openHAB. En caso contrario se utilizará el comando "mayor"  $(>)$ .
- La sintaxis de la orden es:
	- o En primer lugar, el nombre del servidor MQTT seguido del carácter de separación ":". Con la configuración hecha hasta ahora, el nombre del servidor es "mosquitto".
	- o En segundo lugar, se especifica el *topic* del mensaje MQTT.
	- o Seguidamente, se hace una diferencia entre la acción a realizar de entre los dos tipos existentes: actualizar estado (state), para mensajes entrantes, o enviar un paquete MQTT (command), para mensajes salientes.
		- En el caso de la acción "state", después del carácter de separación se indica el valor inicial. En el caso de no querer un valor inicial, se indica mediante el valor "default".
		- Si la acción es enviar un paquete, entre los caracteres de separación debe especificarse el valor del ítem en openHAB, y el valor que se quiere enviar a la red.

En l[a Figura 5.44,](#page-80-0) el mensaje entrante actualizará el valor del ítem "Salon\_temp", el cual no tiene valor inicial; mientras que en la [Figura 5.45,](#page-80-1) por cada actualización del valor del ítem, se enviarán paquetes PUBLISH dónde, si el valor del ítem es "ON", el *payload* del paquete será "1", y si el valor del ítem es "OFF", en el paquete se enviará un "0"

```
witch Pasillo_luz1 "Luz pasillo 1" <light> (Pasillo, Luces) {mqtt=">[mosquitto:D040-1:command:ON:1],>[mosquitto
:D040-1:command:OFF:0]" }
```
Figura 5.45 - Definición ítem "Luz pasillo 1"

## **5.4.4 Definición de reglas**

En la administración de los datos que aportan los sensores, podemos querer ciertos comportamientos según los datos recibidos, como puede ser la activación de un ventilador si se detecta humo en una habitación. Para estas situaciones openHAB pone a disposición del administrador las "reglas".

Las reglas, al igual que los ítems, se encuentran definidas en un archivo, aunque en este caso la extensión del archivo debe ser ".rules" y estar ubicado en el directorio /etc/openhab2/rules.

Dentro de un mismo fichero pueden definirse varias reglas, las cuales están compuestas en tres partes:

La primera parte de una regla, [Figura 5.46,](#page-81-0) es el nombre de la misma, y debe ser único de entre todas las reglas. El nombre de la regla debe estar entrecomillado y precedido de la palabra reservada "rule".

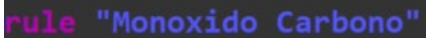

Figura 5.46 - Nombramiento de regla openHAB

<span id="page-81-0"></span>El segundo campo de una regla, [Figura 5.47,](#page-81-1) viene dado por la palabra reservada "when", y debe especificar cuándo se hace uso de esta regla. En el proyecto que aquí se documenta se ha creado una regla que se lanzará cada vez que el ítem "Cocina\_monoxido" cambie de estado.

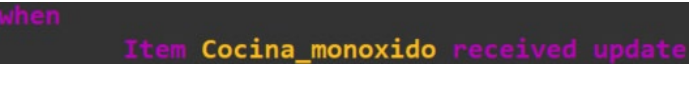

Figura 5.47 - Condición regla openHAB

<span id="page-81-1"></span>Por último, viene el comportamiento de openHAB una vez se haya cumplido la condición. El comportamiento debe especificarse entre las palabras reservadas "then" y "end". La regla utilizada en este proyecto, [Figura](#page-81-2)  [5.48,](#page-81-2) es usada para convertir los datos aportados por el sensor de monóxido a un texto que será actualizado según el nivel del mismo, de forma que sea visualmente más amigable al usuario.

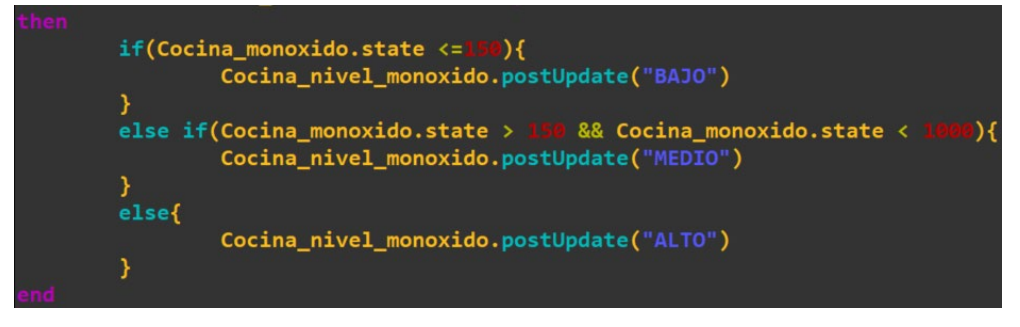

Figura 5.48 - Comportamiento regla openHAB

## <span id="page-81-2"></span>**5.4.5 Elaboración de sitemaps**

Los *sitemaps* son archivos con extensión ".sitemap" que preparan la representación visual de los ítems. En el directorio de openHAB podemos tener varios *sitemp* creados, pero únicamente uno de ellos será el que se muestre en la interfaz de usuario. En este proyecto el archivo que servirá para la configuración de la representación visual es "casa.sitemap" [Figura 5.49.](#page-81-3)

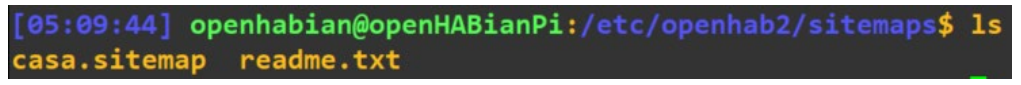

Figura 5.49 - Directorio /etc/openhab2/sitemaps

<span id="page-81-3"></span>Al igual que ocurre con los ficheros anteriormente vistos, este tipo de archivo tiene una sintaxis propia. Todo archivo con extensión ".sitemap" debe comenzar con un elemento *sitemap*, tal y cómo se muestra en la [Figura 5.50](#page-81-4)

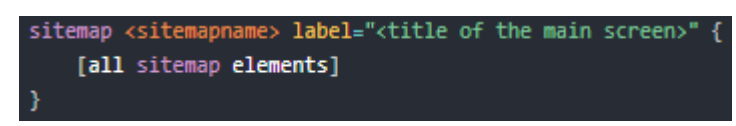

Figura 5.50 - Sintaxis sitemaps

<span id="page-81-4"></span>Tras la palabra reservada "sitemap", se escribe el sitemapname, el cual debe ser igual que el nombre del archivo. En el campo label se indica un título para la pestaña de la interfaz de usuario. Los elementos para representar los ítems están recogidos en la Tabla 2.3 - [Elementos de un sitemap,](#page-28-0) y tendrán que ir obligatoriamente entre los caracteres de llaves:"{}"

En la elaboración del sitemap de este proyecto, cuyo código se encuentra recogido en el Anexo C, se han utilizado diferentes *Frame* para tener más organizada la interfaz de usuario. Dentro de estos *Frames* nos hemos ayudado de los grupos creados en los ficheros placa1.items y placa2.items, de forma que el código de casa.sitemap queda bastante claro y conciso.

Un elemento que destacar de este código es el utilizado para la videovigilancia. La videovigilancia propuesta en este proyecto se basa en la reutilización de dispositivos tales cómo móviles, tabletas, ... a los que actualmente no se les está dando ningún uso. Mediante la instalación de la aplicación "IP Webcam" se convierte el dispositivo en un servidor de imágenes tomadas desde la cámara del mismo.

El servidor instalado en nuestro teléfono móvil tiene asignada la dirección IP 192.168.1.129 y puerto de escucha 8282[, Figura 5.51.](#page-82-0) La dirección IP es la primera dirección del rango DHCP dinámico, mientras que el puerto de escucha es configurable por la aplicación.

Como método de seguridad, para poder acceder a las imágenes compartidas por el servidor, se requiere de un usuario y contraseña configurados mediante la aplicación del servidor de vídeo. En este proyecto se ha usado una tasa de refresco de imagen de 6000 milisegundos

Figura 5.51 - Configuración videovigilancia sitemap

## <span id="page-82-0"></span>**5.4.6 Comprobación de logs**

Una de las tareas básicas para la administración de un servicio es la comprobación de errores o eventos. Los servicios reportan información de estas situaciones mediante cadenas de texto, también llamados logs, en archivos con extensión ".log"

## **5.4.6.1 Mosquitto**

En el caso del servidor mosquitto, el archivo con la información del servicio se encuentra en el directorio /var/log/mosquitto, y el nombre de dicho archivo es mosquitto.log.

Dada la información suministrada por la [Figura 5.52,](#page-83-0) puede observarse cómo el servicio mosquitto arranca con la configuración dada en el fichero /etc/mosquitto/mosquitto.conf. Una vez tomada la configuración, abre los puertos de escucha especificados en dicho archivo, en este caso el puerto que configuramos fue el 1883.

Podemos observar también en la [Figura 5.52](#page-83-0) el comportamiento del servicio ante una nueva conexión. Según esta información, la placa 1 ha pedido conexión con el servidor MQTT, a lo que este responde mediante un paquete CONNACK. Posteriormente al inicio de sesión, la placa 1 se ha suscrito a varios *topics* con la QoS 0, a lo que el servidor ha aceptado enviando paquetes SUBACK.

```
[16:18:17] openhabian@openHABianPi:/var/log/mosquitto$ cat mosquitto.log
1558275424: mosquitto version 1.4.10 (build date Wed, 17 Oct 2018 19:03:03 +0200) starting
1558275424: Config loaded from /etc/mosquitto/mosquitto.conf.
1558275424: Opening ipv4 listen socket on port 1883.
1558275424: Opening ipv6 listen socket on port 1883.
1558275432: New connection from 192.168.1.3 on port 1883.
1558275432: New client connected from 192.168.1.3 as placa1 (c1, k15).
1558275432: Sending CONNACK to placa1 (0, 0)
1558275432: Received SUBSCRIBE from placa1
1558275432:
                D080-1 (QoS 0)
1558275432: placa1 0 D080-1<br>1558275432: Sending SUBACK to placa1
1558275432: Received SUBSCRIBE from placa1
                 D070-1 (QoS 0)
1558275432:
1558275432: placa1 0 D070-1
1558275432: Sending SUBACK to placa1
1558275432: Received SUBSCRIBE from placa1
                 D060-1 (QoS 0)
1558275432:
1558275432: placa1 0 D0
                         60-1
1558275432: Sending SUBACK to placa1
1558275432: Received SUBSCRIBE from placa1
1558275432:
                 D050-1 (QoS 0)
1558275432: placa1 0 D050-1
1558275432: Sending SUBACK to placa1
1558275432: Received SUBSCRIBE from placa1
1558275432:
                D040-1 (QoS 0)
1558275432: placa1 0 D040-1
1558275432: Sending SUBACK to placa1
1558275432: Received SUBSCRIBE from placa1
                D030-1 (QoS 0)<br>ca1 0 D030-1
1558275432:
1558275432:
```
Figura 5.52 - Log de inicio Mosquitto y suscripción placa 1

<span id="page-83-0"></span>El proyecto constaba de tres dispositivos conectados al servidor MQTT, dos placas nodeMCU, y openHAB. En la [Figura 5.53](#page-83-1) puede observarse la conexión de openHAB al servidor MQTT y la suscripción a alguno de los *topics* suscritos por dicho servicio.

```
1558275484: New connection from 192.168.1.2 on port 1883.
1558275484: New client connected from 192.168.1.2 as paho70680773409 (c1, k60).
1558275484: Sending CONNACK to paho70680773409 (0, 0)
1558275484: Received SUBSCRIBE from paho70680773409
1558275484:
                A001-2 (QoS 0)
1558275484: paho70680773409 0 A001-2
1558275484: Sending SUBACK to paho70680773409
1558275484: Received SUBSCRIBE from paho70680773409
1558275484:
                A002-2 (OoS 0)
1558275484: paho70680773409 0 A002-2
1558275484: Sending SUBACK to paho70680773409
1558275484: Received SUBSCRIBE from paho70680773409
1558275484:
                D001 - 2 (QoS 0)
1558275484: paho70680773409 0 D001-2
1558275484: Sending SUBACK to paho70680773409
```
<span id="page-83-1"></span>Figura 5.53 - Logs de inicio de sesión openHAB a mosquitto y suscripciones

En la subsección 4.2.3 se habló de los paquetes de control MQTT entre los que figuran los paquetes PINGRESQ y PINGRESP, cuya finalidad era informar de la conectividad ente cliente y servidor. Estos paquetes quedan reflejados en el archivo de logs de mosquitto, como se refleja en la [Figura 5.54,](#page-84-0) dónde la placa 1 informa de su presencia al servidor y éste le responde.

| 1558275447: Received PINGREQ from placa1 |  |  |
|------------------------------------------|--|--|
| 1558275447: Sending PINGRESP to placa1   |  |  |

Figura 5.54 - Logs mosquitto paquetes PINGREQ y PINGRESP

<span id="page-84-0"></span>La finalidad del protocolo MQTT es la comunicación de mensajes desde un cliente MQTT que publique información en ciertos *topics*, hasta otro cliente MQTT que esté publicado a dichos *topics*. En la [Figura 5.55](#page-84-1) puede verse cómo, si no existe ningún cliente suscrito a un *topic*, los paquetes PUBLISH no son reenviados a nadie, mientras que, como se ilustra en la [Figura 5.56,](#page-84-2) cuando existe un cliente suscrito a un *topic*, el servidor MQTT, inmediatamente después de recibir un paquete PUBLISH y comprobar que existen suscriptores de dichos *topics*, manda paquetes PUBLISH a dichos equipos.

| 1558275432: Received PUBLISH from placa1 (d0, q0, r0, m0, 'D091-1',  (4 bytes)) |  |  |  |  |  |  |
|---------------------------------------------------------------------------------|--|--|--|--|--|--|
| 1558275432: Received PUBLISH from placa1 (d0, q0, r0, m0, 'D092-1',  (4 bytes)) |  |  |  |  |  |  |
| 1558275432: Received PUBLISH from placa1 (d0, q0, r0, m0, 'D093-1',  (4 bytes)) |  |  |  |  |  |  |
| 1558275432: Received PUBLISH from placa1 (d0, q0, r0, m0, 'A000-1',  (4 bytes)) |  |  |  |  |  |  |
| 1558275439: Received PUBLISH from placa1 (d0, q0, r0, m0, 'D091-1',  (4 bytes)) |  |  |  |  |  |  |
| 1558275439: Received PUBLISH from placa1 (d0, q0, r0, m0, 'D092-1',  (4 bytes)) |  |  |  |  |  |  |
| 1558275439: Received PUBLISH from placa1 (d0, q0, r0, m0, 'D093-1',  (4 bytes)) |  |  |  |  |  |  |
| 1558275439: Received PUBLISH from placa1 (d0, q0, r0, m0, 'A000-1',  (4 bytes)) |  |  |  |  |  |  |
| 1558275446: Received PUBLISH from placa1 (d0, q0, r0, m0, 'D091-1',  (4 bytes)) |  |  |  |  |  |  |
| 1558275446: Received PUBLISH from placa1 (d0, q0, r0, m0, 'D092-1',  (4 bytes)) |  |  |  |  |  |  |
| 1558275446: Received PUBLISH from placa1 (d0, q0, r0, m0, 'D093-1',  (4 bytes)) |  |  |  |  |  |  |
| 1558275446: Received PUBLISH from placa1 (d0, q0, r0, m0, 'A000-1',  (4 bytes)) |  |  |  |  |  |  |

Figura 5.55 - Log envío paquetes PUBLISH sin suscriptores

<span id="page-84-1"></span>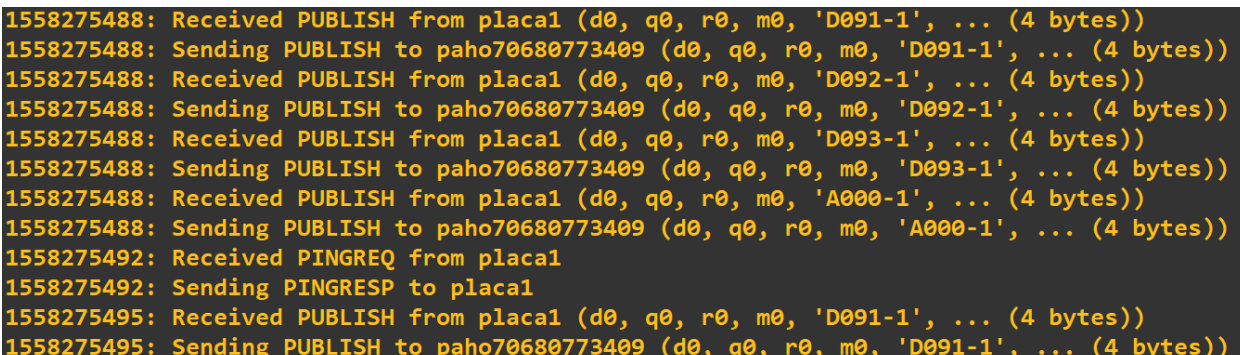

Figura 5.56 - Log envío paquetes PUBLISH con suscriptores

<span id="page-84-2"></span>En este proyecto no se abarca la posibilidad de que un dispositivo MQTT se desconecte (no se han programado las placas para desconectarse del servidor MQTT ya que no queremos este comportamiento). La única opción de que un dispositivo se desconecte es debido a un comportamiento anómalo, el cual puede deberse a diferentes causas, pero todas ellas se verán reflejados de la misma manera en el archivo de logs de mosquitto, ilustrada con la [Figura 5.57](#page-84-3)

## <span id="page-84-3"></span>8275566: Client placa1 has exceeded timeout, disconnecting. '5566: Socket error on client placa1, disconnecting.

Figura 5.57 - Desconexión MQTT placa 1

#### **5.4.6.2 openHAB**

Tal y cómo se habló en el apartado 5.4.1.1, el directorio de logs de openHAB se encuentran en el directorio /var/log/openhab2/. Dentro de este directorio encontramos dos archivos con extensiones ".log": events.log y openhab2.log, los cuales contendrán información acerca de los valores de los ítems y del servicio openHAB.

Dada la configuración actual de openHAB, en la [Figura 5.58](#page-85-0) se muestra un arranque correcto del servicio.

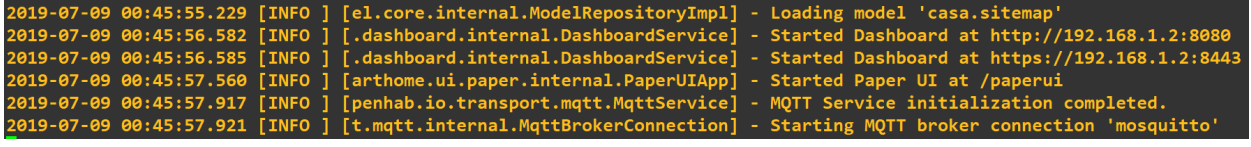

Figura 5.58 Logs openhab2.log

<span id="page-85-0"></span>mientras que, un fragmento del archivo events.log se muestra en l[a Figura 5.59](#page-85-1)

```
[ome.event.ItemCommandEvent] - Item 'Pasillo_luz2' received command OFF
2019-07-09 00:51:07.997
2019-07-09 00:51:08.015
                           [vent.ItemStateChangedEvent] - Pasillo_luz2 changed from ON to OFF
                                                           - CorrienteEntrada changed from 0.11 to 0.10<br>- PotenciaEntrada changed from 25.5 to 23.2
2019-07-09 00:51:08.288
                          [vent.ItemStateChangedEvent]
                          [vent.ItemStateChangedEvent]
             0:51:08.292
     07-09 0
                          [vent.ItemStateChangedEvent]
                                                              Salon_temp changed from 25.9 to 26.0
     87-89 e
             0:51:08.407
                                                              Salon hum changed fro
```
Figura 5.59 - Logs events.log

### <span id="page-85-1"></span>**5.4.7 Interfaz de usuario**

En esta subsección se va a mostrar mediante capturas, la interfaz resultante de la configuración realizada en este proyecto con todos los dispositivos y sensores en funcionamiento.

Por razones obvias se han omitido las figuras de videovigilancia, además se muestran únicamente los menús: "general" [\(Figura 5.60\)](#page-85-2), "Luces" [\(Figura 5.61\)](#page-86-0) y "Todos los sensores" [\(Figura 5.62\)](#page-86-1), omitiéndose los menús por habitaciones, ya que los sensores mostrados en las habitaciones serán alguno de los mostrados en los otros menús, dependiendo de la configuración.

| A | Casa |                                         |                       |                   |               |
|---|------|-----------------------------------------|-----------------------|-------------------|---------------|
|   |      | <b>Sensores y Actuadores</b>            |                       |                   |               |
|   |      | <b>Acutadores</b>                       |                       |                   |               |
|   |      | 9<br>Luces                              | $\,$                  |                   |               |
|   |      | <b>Sensores</b>                         |                       |                   |               |
|   |      | l<br>Todos los sensores                 | $\rightarrow$         | l<br>Temperatura  | $\,$          |
|   |      | l<br>Calidad del aire                   | $\blacktriangleright$ | Puerta principal: | <b>CLOSED</b> |
|   |      |                                         |                       |                   |               |
|   |      | <b>Habitaciones</b><br><b>TELESCOPE</b> |                       |                   |               |
|   |      | Pasillo                                 | $\,$                  | Dormitorios       | $\rightarrow$ |
|   |      | <b>S. Cocina</b>                        | $\bar{\lambda}$       | ш<br>Salon        | $\rightarrow$ |
|   |      | Camara                                  |                       |                   |               |

<span id="page-85-2"></span>Figura 5.60 - Interfaz de usuario menú "general"

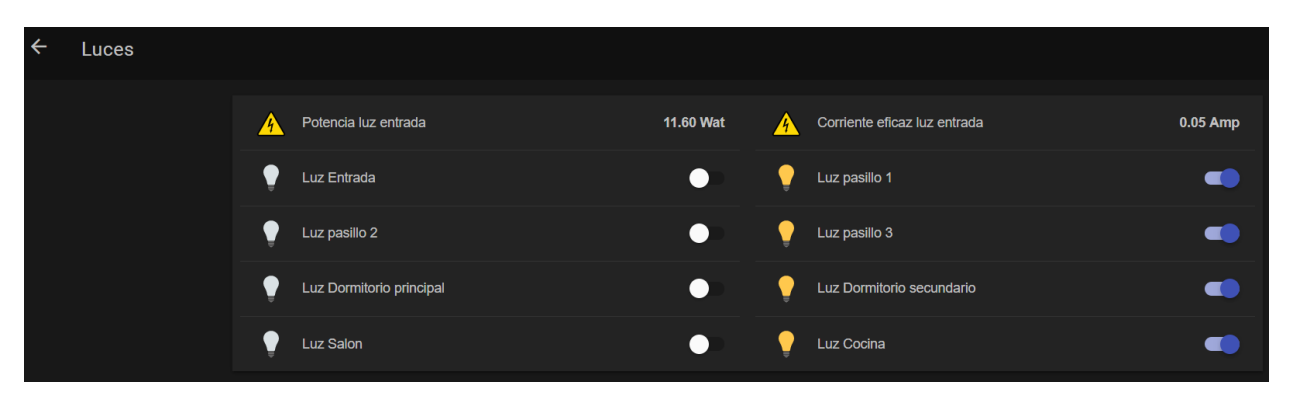

Figura 5.61 - Interfaz de usuario menú "Luces"

<span id="page-86-0"></span>

| $\leftarrow$ | <b>Todos los sensores</b> |               |                              |              |                |                    |               |
|--------------|---------------------------|---------------|------------------------------|--------------|----------------|--------------------|---------------|
|              |                           | 4             | Potencia luz entrada         | 15.60 Wat    | $\blacksquare$ | Puerta principal:  | <b>CLOSED</b> |
|              |                           | 4             | Corriente eficaz luz entrada | 0.07 Amp     | F.             | Temperatura        | 27.0 °C       |
|              |                           | ◍             | Humedad                      | 56.0%        |                | Sensacion terminca | 27.8 °C       |
|              |                           | $\mathcal{U}$ | Nivel Monóxido               | <b>MEDIO</b> |                |                    |               |

<span id="page-86-1"></span>Figura 5.62 - Interfaz de usuario menú "Todos los sensores"

# **6 CONCLUSIONES Y LÍNEAS DE FUTURO**

Las personas siempre han buscado la sencillez y reducir esfuerzos a la hora de realizar tareas. Debido a estos, y otros fines, surgió la automatización que, unido a la ambición del ser humano de controlar su entorno, ha dado lugar a los dispositivos IoT.

Cada día parece más claro que los dispositivos y plataformas IoT no son una tecnología pasajera, han llegado para quedarse; muestra de ello son las cifras de volumen de negocio. En el año 2021 se estima el volumen de negocio generado en 520 billones de dólares, frente a los 235 generados en el año 2017, según la revista Forbes (Forbes, IoT Market Predicted).

En el presente documento se han tratado dos protocolos esenciales en la comunicación entre dispositivos IoT, el protocolo I2C y el protocolo MQTT, dónde este último ha ido ganando más protagonismo en este ámbito desde su creación en IBM hasta llegar a convertirse en un estándar abierto de OASIS y, finalmente, en un estándar ISO.

Este proyecto se ha realizado con la firme idea de adentrarse en el mundo de la domótica, evitando ciertos mitos económicos que recaen sobre esta tecnología. De esta forma, se ha diseñado y desarrollado un sistema domótico, de bajo coste, con el que ha sido posible controlar las luces de la vivienda, monitorizar los niveles de temperatura, humedad y monóxido de carbono además del consumo eléctrico de un dispositivo. Asimismo, se han incorporado elementos de seguridad tales como videovigilancia y sensores de apertura de puertas y ventanas.

Se han usado un número limitado de sensores y actuadores Arduino, esto se ha hecho con el único fin de ejemplarizar un sistema domótico a escala reducida; pero, con la configuración planteada y desarrollada en este proyecto, se podría aumentar perfectamente el número de grupos Arduino - nodeMCU y los sensores utilizados. La gran ventaja de haber utilizado Arduino para la automatización de la vivienda es la enorme cantidad de sensores existentes en el mercado para las plataformas Arduino. Esta cantidad prácticamente ilimitada de sensores y actuadores proporcionan al usuario una total personalización de su sistema domótico y, además, sin invertir una gran cantidad de recursos monetarios.

Como se ha visto en el desarrollo de este documento, el límite del sistema domótico lo marca el administrador del mismo; pero, con la configuración aquí realizada, el ámbito de este sistema queda circunscrito dentro de la LAN.

Uno de los esfuerzos de openHAB, ha sido que la administración de los datos proporcionados por los sensores y enviados al sistema recaiga en el usuario que administra el sistema, no en servicios y empresas externas que puedan poner en riesgo la confidencialidad de dichos datos. Por esta razón, a los creadores de openHAB siempre les ha gustado decir que su servicio es un servicio intranet. Sin embargo, la posibilidad de compartir los datos fuera de la red de área local permite un enorme abanico de posibilidades y, por esta razón, se desarrolló openCloud.

openCloud es un servicio en la nube desarrollado por los creadores de openHAB que permite sincronizar los datos con el servicio intranet openHAB. De esta forma, configurando una cuenta en openCloud y sincronizándola con openHAB, podremos acceder a los datos de nuestro servicio openHAB desde cualquier parte.

openHAB no es sólo un servicio que recoge datos de dispositivos, también es un integrador de soluciones domóticas. Esto nos permite ampliar aún más nuestro sistema domótico, pudiendo integrar dispositivos de Google, Amazon o Xiaomi destinados a la domótica y ser controlados directamente desde un único servicio.

Por último, se considera interesante dotar al servicio de openHAB de la posibilidad de realizar acciones mediante comandos de voz. Esta funcionalidad permitiría gestionar los dispositivos integrados en openHAB sin necesidad alguna de navegar por la interfaz, tal y como funcionan los dispositivos Google Home y Alexa desarrollados por Google y Amazon respectivamente.

Realizar este proyecto ha resultado una labor más que interesante que, además, me ha permitido afianzar y profundizar en los conocimientos adquiridos durante estos años de aprendizaje. Durante el tiempo que ha abarcado la elaboración del sistema domótico recogido en este documento, he podido comprobar el enorme futuro que tienen por delante tanto los dispositivos IoT como la domótica.

# **REFERENCIAS**

- [1] CEDOM, Asociación Española de Domótica e Inmótica. CEDOM: Qué es Domótica. <http://www.cedom.es/sobre-domotica/que-es-domotica>
- [2] openHAB, open Home Automation Bus. Documentation[. https://www.openhab.org/docs/](https://www.openhab.org/docs/)
- [3] openHAB, open Home Automation Bus.<https://www.openhab.org/>
- [4] Arduino, Guide: Introduction.<https://www.arduino.cc/en/Guide/Introduction>
- [5] OASIS, MQTT[. http://docs.oasis-open.org/mqtt/mqtt/v3.1.1/os/mqtt-v3.1.1-os.html](http://docs.oasis-open.org/mqtt/mqtt/v3.1.1/os/mqtt-v3.1.1-os.html)
- [6] NXP, I2C-Bus Specification.<https://www.nxp.com/docs/en/user-guide/UM10204.pdf>
- [7] Atmel, ATmega2560/V. [https://ww1.microchip.com/downloads/en/devicedoc/atmel-2549-8-bit-avr](https://ww1.microchip.com/downloads/en/devicedoc/atmel-2549-8-bit-avr-microcontroller-atmega640-1280-1281-2560-2561_datasheet.pdf)[microcontroller-atmega640-1280-1281-2560-2561\\_datasheet.pdf](https://ww1.microchip.com/downloads/en/devicedoc/atmel-2549-8-bit-avr-microcontroller-atmega640-1280-1281-2560-2561_datasheet.pdf)
- [8] Espressif Systems, ESP8266 datasheet. [https://cdn-shop.adafruit.com/product-files/2471/0A-](https://cdn-shop.adafruit.com/product-files/2471/0A-ESP8266__Datasheet__EN_v4.3.pdf)ESP8266\_Datasheet\_EN\_v4.3.pdf
- [9] EINSTRONIC, nodemCU. [https://einstronic.com/wp-content/uploads/2017/06/NodeMCU-ESP8266-ESP-](https://einstronic.com/wp-content/uploads/2017/06/NodeMCU-ESP8266-ESP-12E-Catalogue.pdf)[12E-Catalogue.pdf](https://einstronic.com/wp-content/uploads/2017/06/NodeMCU-ESP8266-ESP-12E-Catalogue.pdf)
- [10] Raspberry Pi, Raspberry Pi 3 Datasheet. [https://www.raspberrypi.org/documentation/hardware/computemodule/datasheets/rpi\\_DATA\\_CM\\_3p0.pdf](https://www.raspberrypi.org/documentation/hardware/computemodule/datasheets/rpi_DATA_CM_3p0.pdf)
- [11] OASIS, MQTT Version 5.0.<https://docs.oasis-open.org/mqtt/mqtt/v5.0/mqtt-v5.0.pdf>
- [12] SONGLE RELAY. [http://www.circuitbasics.com/wp-content/uploads/2015/11/SRD-05VDC-SL-C-](http://www.circuitbasics.com/wp-content/uploads/2015/11/SRD-05VDC-SL-C-Datasheet.pdf)[Datasheet.pdf](http://www.circuitbasics.com/wp-content/uploads/2015/11/SRD-05VDC-SL-C-Datasheet.pdf)
- [13] Adafruit, DHT22 sensor datasheet. [https://cdn](https://cdn-shop.adafruit.com/datasheets/Digital+humidity+and+temperature+sensor+AM2302.pdf)[shop.adafruit.com/datasheets/Digital+humidity+and+temperature+sensor+AM2302.pdf](https://cdn-shop.adafruit.com/datasheets/Digital+humidity+and+temperature+sensor+AM2302.pdf)
- [14] Winsensor, MQ-7 datasheet[. https://cdn.sparkfun.com/datasheets/Sensors/Biometric/MQ-](https://cdn.sparkfun.com/datasheets/Sensors/Biometric/MQ-7%20Ver1.3%20-%20Manual.pdf)[7%20Ver1.3%20-%20Manual.pdf](https://cdn.sparkfun.com/datasheets/Sensors/Biometric/MQ-7%20Ver1.3%20-%20Manual.pdf)
- [15] Synacorp, MC38 datasheet[. http://blogmasterwalkershop.com.br/arquivos/datasheet/Datasheet%20MC-](http://blogmasterwalkershop.com.br/arquivos/datasheet/Datasheet%20MC-38.pdf)[38.pdf](http://blogmasterwalkershop.com.br/arquivos/datasheet/Datasheet%20MC-38.pdf)
- [16] Allegro MicroSystems, ACS712.<https://www.sparkfun.com/datasheets/BreakoutBoards/0712.pdf>
- [17] Arduino, Arduino IDE[. https://www.arduino.cc/en/main/software](https://www.arduino.cc/en/main/software)
- [18] Marginally Clever, nodeMCU setup. [https://www.marginallyclever.com/2017/02/setup-nodemcu-drivers-](https://www.marginallyclever.com/2017/02/setup-nodemcu-drivers-arduino-ide/)

## [arduino-ide/](https://www.marginallyclever.com/2017/02/setup-nodemcu-drivers-arduino-ide/)

[19] openHAB, icons. https://www.openhab.org/docs/configuration/iconsets/classic/

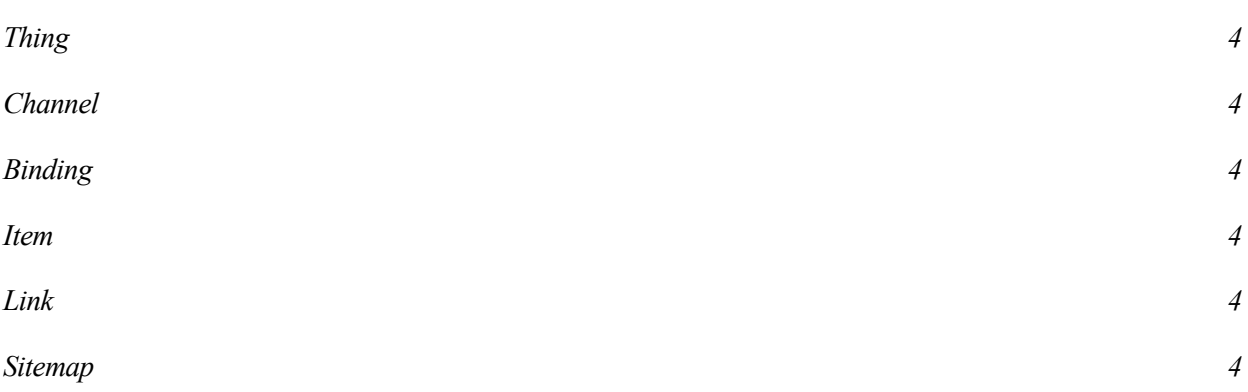

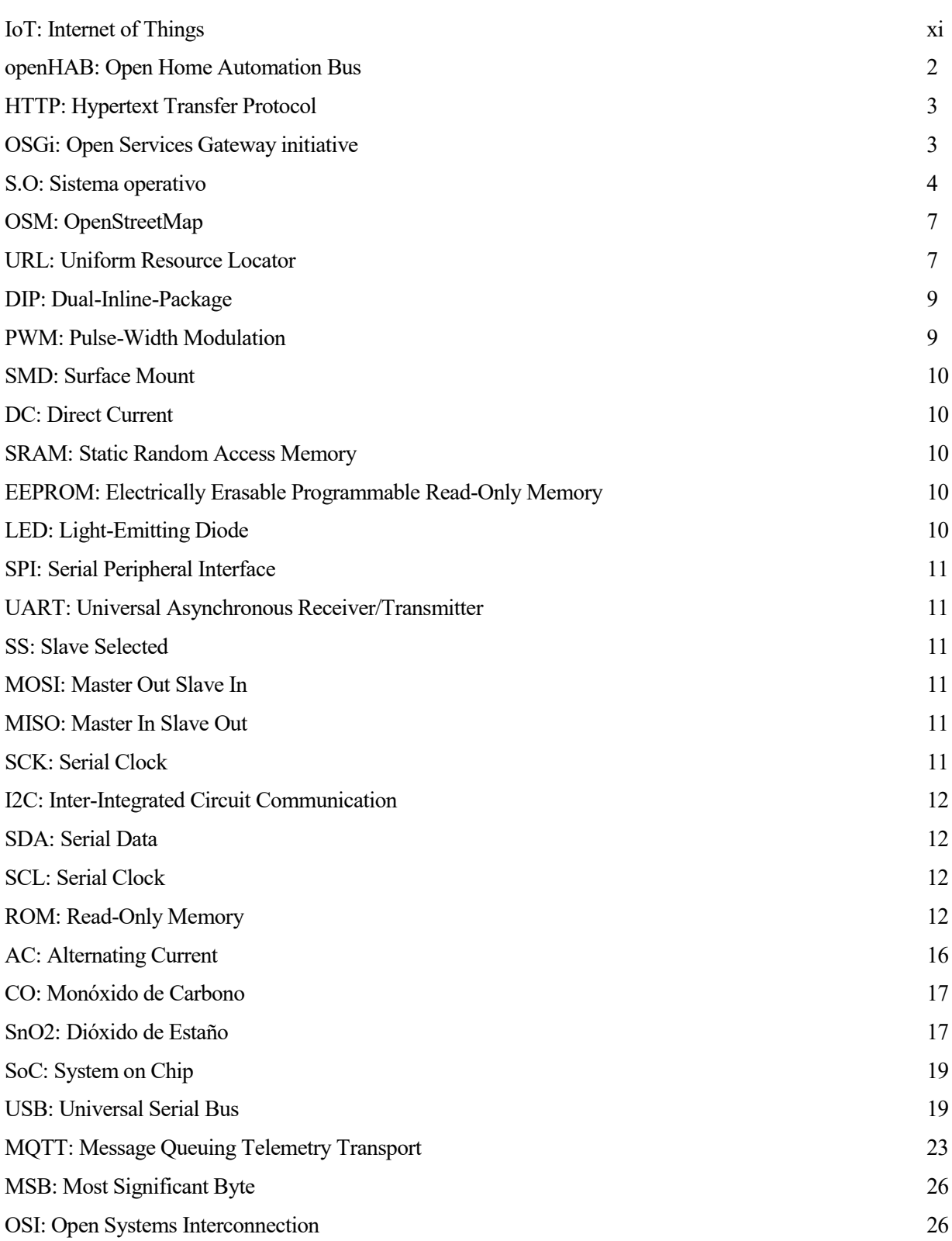

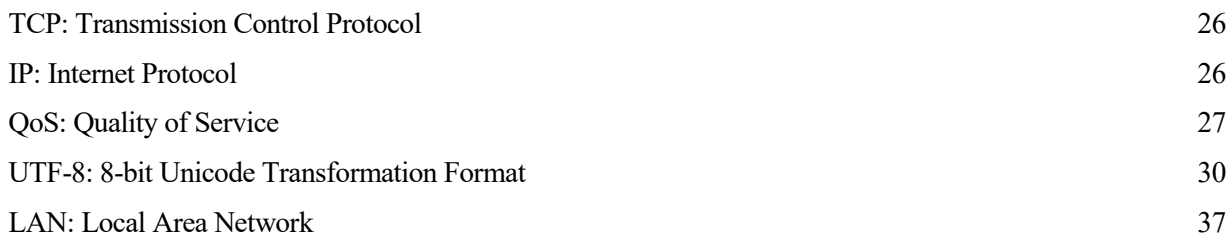

En este anexo se adjunta el código correspondiente al grupo 1: Arduino MEGA - nodeMCU

```
Código placa Arduino MEGA
```

```
#include <Wire.h>
#include "DHT.h"
const int interval = 5000;
unsigned long millisPrevio=0;
int cont_tx=0;
boolean tablaD[][2]= //Tabla pines digitales. primero si HIGH=true, segundo 
si output=true
{
  {false, true}, //Luz pasillo 3 = D2.
  {false, true}, //Luz pasillo 2 = D3.
  {false, true}, //Luz pasillo 1 = D4.
  {false, true}, //Luz cocina = D5.
  {false, true}, //Luz salon = D6.
  {false, true}, //Luz dormitorio secundario = D7.
  {false, true}, //Luz dormitorio principal = D8.
  {false, false} //Sensor de temperatura DHT22 (3 datos)= D9
};
int asociacionD[]=\{2, 3, 4, 5, 6, 7, 8, 9\};
String valoresIN D[] =
{
  "D091-9999", //Temperatura. Pin D9, dato 1
  "D092-9999", //Humedad. Pin D9, dato 2
  "D093-9999" //Sensacion termica. Pin D9, dato 3
};
int asociacionA[]={0}; //Si usamos sólo analog pins con analogRead, podemos
poner 0,1... en vez de A0...
String valoresIN_A[]=
{
  "A000-9999" //Monoxido
};
DHT dht(asociacionD[7], DHT22); //DHTPIN, DHTTYPE
void setup() {
 Wire.begin(2);
  dht.begin();
 Wire.onReceive(cambiarValor); //Registramos la funcion a ejecutar cuando 
recivamos un evento
 Wire.onRequest(solicitanDatos); //Funcion a ejecutar cuando el maestro 
nos solicite datos
  configPinout();
}
void loop() {
```

```
if((unsigned long)(millis() - millisPrevio) >= interval){
     millisPrevio=millis();
     //------------------ DHT22 ---------------------
    float hum = dht.readHumidity();
    float temp = dht.readTemperature();
     float sen = dht.computeHeatIndex(temp, hum, false);
     int monox = analogRead(asociacionA[0]);
    valoresIN_D[0]= "+D091-" + String (temp,1); //Esto da 5 caracteres: 
42.50. Poniendo ",1", cogemos solo un decimal
   valoresIN D[1] = "+D092-"+ String (hum,1);valoresIND[2] = "+D093-"+ String (sen, 1);
     //------------------- MQ7 ---------------------- 
     String ceros = "";
     if(monox<10){ //1 dígito
     ceros = "000"; }
     else if(monox<100){ //2 dígitos
     ceros = "00";
     }
     else if(monox<1000){ //3 digitos
     ceros = "0";
     }
    ceros += String(monox);
    valoresIN A[0] = "+A000-" + ceros;
  }
}
void cambiarValor(size_t howmany){
 String cadena = "";
 while(Wire.available()){
   cadena += (char) Wire.read();
  }
 int separador = cadena.indexOf('-');
 String pin = "";
  if(cadena[1] =='0') //.toInt() no es capaz de traducir 04 a 4
    pin = cadena.substring(2, separador-1); //Empezamos despues del
caracter D hasta el caracter -
  else
    pin = cadena.substring(1, separador-1); //Empezamos despues del caracter 
D hasta el caracter -
  separador = cadena.indexOf('-', separador); //Porque la cadena ahora es
del tipo: XXXX-A-Y. Donde A es el codigo de la placa
 String valor = cadena.substring(separador+3); //Empezamos desde el 
caracter siguiente a -
  int aux=pin.toInt();
  switch (cadena.charAt(0)){
     case 'D':
      switch (valor.toInt()){
         case 1:
           digitalWrite(pin.toInt(), HIGH);
          break;
         case 0:
```

```
 digitalWrite(pin.toInt(), LOW);
           break;
       }
       break;
  }
}
void solicitanDatos(){ 
  int valoresD = sizeof(valoresIN_D)/sizeof(valoresIN_D[0]);
  int valoresA = sizeof(valoresIN_A)/sizeof(valoresIN_A[0]);
  int contador=0;
  while(contador<3){ 
       if(cont_tx < valoresD){
        Wire.write(valoresIN D[cont tx].c str());
        cont tx++; //contador de todas las entradas enviadas
         contador++; //Contador de entradas máximas por transmision
       }
     else if((cont tx-valoresD) < valoresA){
        Wire.write(valoresIN A[cont tx-valoresD].c str());
         cont_tx++;
         contador++;
       }
      else{
        cont tx=0;
         contador=3;
      }
  }
}
void configPinout(){
  int filasD = sizeof(tablaD)/sizeof(tablaD[0]); //Obtenemos el numero de
filas de la tabla de pines Digitales
  for(int i=0; i<filasD; i++){
   if(tabla)[i][1]==true){
       pinMode(asociacionD[i], OUTPUT);
       if(tablaD[i][0]==true)
         digitalWrite(asociacionD[i], HIGH);
       else
        digitalWrite(asociacionD[i], LOW) ;
     }
     else{
      pinMode(asociacionD[i], INPUT); 
     }
  }
}
```
#### **Código placa nodeMCU:**

```
#include <Wire.h>
#include <ESP8266WiFi.h>
#include <PubSubClient.h>
/* Variables para la conexion Wifi */
const char* ssid = "JAZZTEL 5DB3";
const char* password = "96828h8C47868CaF882F";
const char* mqtt server = "192.168.1.2";
WiFiClient clientWifi;
PubSubClient clientMQTT(clientWifi);
/* Variables para el intervalo de peticion de datos y envio a openHAB*/
const int interval = 7000;
unsigned long millisPrevio=0;
int valoresIN = 4; //Necesario indicar cuantos bytes tiene que recibir
void setup() {
 Wire.begin(D1,D2); //sda, scl. Comunicacion i2c
 setup with();
 clientMQTT.setServer(mqtt_server, 1883);
 clientMQTT.setCallback(callback);
 reconnectMQTT();
}
void loop() {
  /* Comprobacion de conexion a la red */
 if (WiFi.status() != WL_CONNECTED)
   setup wifi();
 if (!clientMQTT.connected()) {
    reconnectMQTT();
  }
 clientMQTT.loop();
  /*Peticion de datos si ha pasado el tiempo indicado */
 if((unsigned long)(millis() - millisPrevio) >= interval){
   millisPrevio=millis();
    /*i2c maximo tx 32Bytes */
  int cont rx =0; //Cuenta las entradas recibidas totales (cada entrada
ocupa 10B)
   int entradas_pide=0; //Numero de entradas (cada una ocupa 10Bytes) que 
se van a pedir en la transmision
  while(cont rx!=valoresIN){ //Comprobamos si ya hemos pedido todas las
entradas
       if((valoresIN-cont_rx)>=3){ //Si aun nos quedan por pedir mas de 30B
       cont rx += 3; //Sumamos los 30B que vamos a pedir al contador
total de Bytes recibidos
       entradas pide = 3; //Indicamos que vamos a pedir 30Bytes
       }
       else{
       entradas pide = valoresIN-cont rx; //Indicamos que vamos a pedir
las entradas que faltan.
       cont rx += valoresIN-cont rx; //Sumamos las entradas que faltan al
contador de entradas recibidas
```

```
 }
    Wire.requestFrom(2, entradas pide*10); //Pedimos al esclavo numero
dos que nos mande los Bytes indicados
      String datos = "";
     while(Wire.available()){ //Recibimos los bytes
        datos += (char)Wire.read(); //Leemos bytes. La cadena recibida 
sera una concatenacion 
                                    //de la cadena: +XXXX-YYYY, donde 
XXXX es el topic e YYYY es el valor del sensor
  }
     int separadorCadena = datos.indexOf('+'); //while(separadorCadena>=0){ //Mientras que nos falte por leer mas
signos "+"
      int separadorTopic = datos.indexOf('-', separadorCadena);
//Buscamos el siguiente signo "-"
      String topic = datos.substring(separadorCadena+1, separadorTopic);
//Primero es inclusive, segundo no.
//Nos saltamos el primer elemento (D o A) hasta el signo "-" - 1.
       topic+="-1"; //Añadimos al topic el codigo de la placa que envia 
los datos.
      separadorCadena = datos.indexOf('+', separadorTopic); //Buscamos el 
siguiente signo "+" para tomarlo como indice referencia
      String valor = "";
       if(separadorCadena>=0){ //Si queda alguna cadena mas por leer...
       valor = datos.substring(separadorTopic+1, separadorCadena);
//Leemos a partir del segundo elemento (nos saltamos el primero (D o A)
  //has
ta el separador de cadena -1
  }
      else{ //Si no quedan mas cadenas por leer...
       valor = datos.substring(separadorTopic+1); //Leemos hasta el
final.
  }
     clientMQTT.publish(topic.c_str(), valor.c_str()); //Publicamos
directamente.
      }
     } 
 }
}
void topicsSuscritos(){//El -1 del final es el codigo de la placa. Cada 
una tendrá un codigo diferente.
 clientMQTT.subscribe("D080-1"); //luz dormitorio principal
 clientMQTT.subscribe("D070-1"); //luz dormitorio secundario
 clientMQTT.subscribe("D060-1"); //luz salon
 clientMQTT.subscribe("D050-1"); //luz cocina
 clientMQTT.subscribe("D040-1"); //luz pasillo 1
 clientMQTT.subscribe("D030-1"); //luz pasillo 2
  clientMQTT.subscribe("D020-1"); //luz pasillo 3
}
void setup_wifi() {
  // Nos conectamos a la red Wifi
 WiFi.begin(ssid, password);
 while (WiFi.status() != WL CONNECTED) {
     delay(500);
```

```
}
}
void reconnectMQTT() {
 // Bucle hasta que reconecta
 while (!clientMQTT.connected()) {
    if (clientMQTT.connect("placa1")) {
      topicsSuscritos(); // Una vez conectado, volvemos a suscribirnos
     } 
    else {
      // Esperamos 5 segundos para volver a conectar
      delay(5000);
     }
  }
}
void callback(char* topic, byte* payload, unsigned int length) {
 if (topic[0]=='D') {//actuamos sobre pines digitales: D/pinout-valor
    String valor="";
    valor +=topic;
   value++=';
    valor+=(char)payload[0];//Ej: D/1-1 (Poner en HIGH el pin digital numero 
1
 Wire.beginTransmission(2); // inicia una transmicion al dispositivo #2
  Wire.write(valor.c_str()); //Mandamos valor
   Wire.endTransmission(); //Terminamos transmision
  } 
  else {//pin analogico. No tenemos ninguna salida analogica
 }
}
```
# **ANEXO B**

En este anexo se adjunta el código correspondiente al grupo 2: Arduino UNO - nodeMCU

**Código placa Arduino UNO:**

```
#include <Wire.h>
const int interval = 3000; //Intervalo muestreo sensor ASC217
unsigned long millisPrevio=0;
//Definimos variables para el sensor ASC217
float sensibilidad = 0.100;
float ruido = 0.000;
const int sensorIntensidad = A1;
float valorReposo = 2.50;
float intensidadPico=0;
float potencia=0;
float tensioneDeRed = 230.0;
int cont_tx=0;
boolean tablaD[][2]= //Tabla pines digitales. primero si HIGH=true, 
segundo si output=true
{
  {false, true}, //Luz entrada = D2. A nivel bajo, con los cables como
están estaría apagada.
};
int asociacionD[]={2};
String valoresIN D[] =
{
}; 
int asociacionA[]={0}; //Si usamos sólo analog pins con analogRead, 
podemos poner 0,1... en vez de A0...
String valoresIN_A[]=
{
  "+A011-9999", //Corriente sensor ASC217 - Entrada
  "+A012-9999" //Potencia sensor ASC217 - Entrada
}; 
void setup() {
 Wire.begin(2);
 Wire.onReceive(cambiarValor); //Registramos la funcion a ejecutar cuando 
recivamos un evento
 Wire.onRequest(solicitanDatos); //Funcion a ejecutar cuando el maestro 
nos solicite datos
  configPinout();
}
void loop() {
  if((unsigned long)(millis() - millisPrevio) >= interval){
    millisPrevio=millis();
    leerCorriente();
   String aux = ""; aux=intensidadPico*0.707; //Irms = intensidad pico*0.707
   valoresIN A[0] = "+A011-"+aux.substring(0,4); aux=potencia;
```

```
valoresIN A[1] = "+A012-"+aux.substring(0,4);}
}
void cambiarValor(size_t howmany){
 String cadena = "";
 while(Wire.available()){
    cadena += (char) Wire.read();
  }
 int separador = cadena.indexOf('-');
 String pin = "";
 if(cadena[1]=='0') //.toInt() no es capaz de traducir 04 a 4
     pin = cadena.substring(2, separador-1); //Empezamos despues del: D 
hasta el caracter -
 else
     pin = cadena.substring(1, separador-1); //Empezamos despues del: D 
hasta el caracter -
 separador = cadena.indexOf('-', separador); //Porque la cadena ahora es 
del tipo: XXXX-A-Y. Donde A es el codigo de la placa
 String valor = cadena.substring(separador+3); //Empezamos desde el 
caracter siguiente a -
 int aux=pin.toInt();
 switch (cadena.charAt(0)){
     case 'D':
      switch (valor.toInt()) {
         case 1:
           digitalWrite(pin.toInt(), HIGH);
           break;
         case 0:
           digitalWrite(pin.toInt(), LOW);
           break;
  }
       break;
 }
}
void solicitanDatos(){ 
 int valoresD = sizeof(valoresIN D)/sizeof(valoresIN D[0]);
 int valoresA = sizeof(valoresIN_A)/sizeof(valoresIN_A[0]);
 int contador=0;
 while(contador<3){ 
       if(cont_tx < valoresD){
        Wire.write(valoresIN D[cont tx].c str());
        cont tx++; //contador con todas las entradas enviadas
         contador++; //Contador de entradas máximas por transmision
       }
     else if((cont tx-valoresD) < valoresA){
       Wire.write(valoresIN A[cont tx-valoresD].c str());
        cont tx++;
         contador++;
       }
      else{
        cont tx=0;
         contador=3;
      }
```

```
} 
}
void configPinout(){
 int filasD = sizeof(tablaD)/sizeof(tablaD[0]); //Obtenemos el numero de 
filas de la tabla de pines Digitales
  for(int i=0; i<filasD; i++){
     if(tablaD[i][1]==true){
       pinMode(asociacionD[i], OUTPUT);
       if(tablaD[i][0]==true)
        digitalWrite(asociacionD[i], HIGH) ;
       else
        digitalWrite(asociacionD[i], LOW);
     }
     else{
       pinMode(asociacionD[i], INPUT); 
     }
  }
}
void resetearValores(){
  valoresIN A[0] = "+A001-";valoresIN_A[1] = "+A002-";
}
void leerCorriente(){
  float valorVoltajeSensor;
  float corriente=0;
  long tiempo=millis();
  float intensidadMaxima=0;
  float intensidadMinima=0;
 while(millis()-tiempo<500){//realizamos mediciones durante 0.5 segundos
    valorVoltajeSensor = analogRead(sensorIntensidad) *(5.0 /1023.0);//lectura del sensor en voltios
     corriente=0.9*corriente+0.1*((valorVoltajeSensor-
valorReposo)/sensibilidad);
    if(corriente>intensidadMaxima){
      intensidadMaxima=corriente;
     }
     if(corriente<intensidadMinima){
       intensidadMinima=corriente;
     }
  }
  intensidadPico = (((intensidadMaxima-intensidadMinima)/2)-ruido);
 potencia = intensidadPico*0.707*230.0; //Intensidad RMS = Ipico/(2^1/2)
, P=I*V watts. 
}
```
#### **Código placa nodeMCU:**

```
#include <Wire.h>
#include <ESP8266WiFi.h>
#include <PubSubClient.h>
/* Variables para la conexion Wifi */
const char* ssid = "JAZZTEL 5DB3";
const char* password = "96828h8C47868CaF882F";
const char* mqtt server = "192.168.1.2";
WiFiClient clientWifi;
PubSubClient clientMQTT(clientWifi);
const int interval = 7000;
unsigned long millisPrevio=0;
const int interval Seguridad =3000;
unsigned long millisPrevio Seguridad=0;
boolean puerta abierta=false;
int valoresIN = 2; //Necesario indicar cuantos bytes tiene que recibir
void setup() {
 Wire.begin(D1,D2); //sda, scl. Comunicacion i2c
 pinMode(D0,INPUT_PULLUP);
 setup wifi();
 clientMQTT.setServer(mqtt_server, 1883);
 clientMQTT.setCallback(callback);
 reconnectMQTT();
}
void loop() { 
  /* Comprobacion de conexion a la red */
 if (WiFi.status() != WL_CONNECTED)
   setup wifi();
 if (!clientMQTT.connected()) {
    reconnectMQTT();
  }
 clientMQTT.loop();
 if((unsigned long)(millis() - millisPrevio) >= interval){
   millisPrevio=millis();
       /*i2c maximo tx 32Bytes */
  int cont rx =0; //Cuenta las entradas recibidas totales (cada entrada
ocupa 10B)
   int entradas_pide=0; //Numero de entradas (cada una ocupa 10Bytes) que 
se van a pedir en la transmision
  while(cont rx!=valoresIN){ //Comprobamos si ya hemos pedido todas las
entradas
     if((valoresIN-cont rx) >=3){ //Si aun nos quedan por pedir mas de 30B
       cont rx += 3; //Sumamos los 30B que vamos a pedir al contador
total de Bytes recibidos
       entradas pide = 3; //Indicamos que vamos a pedir 30Bytes
       }
       else{
        entradas pide = valoresIN-cont rx; //Indicamos que vamos a pedir
```

```
las entradas que faltan.
       cont_rx += valoresIN-cont rx; //Sumamos las entradas que faltan
al contador de entradas recibidas
  }
    Wire.requestFrom(2, entradas pide*10); //Pedimos al esclavo numero
dos que nos mande los Bytes indicados
      String datos = "";
     while(Wire.available()){ //Recibimos los bytes
       datos += (char)Wire.read(); //Leemos bytes. La cadena recibida
sera una concatenacion 
                                    //de la cadena: +XXXX-YYYY, donde 
XXXX es el topic e YYYY es el valor del sensor
  }
     int separadorCadena = datos.indexOf('+'); //
     while(separadorCadena>=0){ //Mientras que nos falte por leer mas 
signos "+"
     int separadorTopic = datos.indexOf('-', separadorCadena);
//Buscamos el siguiente signo "-"
      String topic = datos.substring(separadorCadena+1, separadorTopic);
//Primero es inclusive, segundo no.
//Nos saltamos el primer elemento (D o A) hasta el signo "-" - 1.
      topic+="-2"; //Añadimos al topic el codigo de la placa que envia 
los datos.
      separadorCadena = datos.indexOf('+', separadorTopic); //Buscamos el 
siguiente signo "+" para tomarlo como indice referencia
      String valor = "";
       if(separadorCadena>=0){ //Si queda alguna cadena mas por leer...
       valor = datos.substring(separadorTopic+1, separadorCadena);
//Leemos a partir del segundo elemento (nos saltamos el primero (D o A)
  //has
ta el separador de cadena -1
  }
     else{ //Si no quedan mas cadenas por leer...
       valor = datos.substring(separadorTopic+1); //Leemos hasta el
final.
  }
     clientMQTT.publish(topic.c str(), valor.c str()); //Publicamos
directamente.
     }
     } 
    }
  if((unsigned long)(millis() - millisPrevio Seguridad) >=
interval_Seguridad){
   //Los topics DOYX donde Y = 0 o 1 y X = 0-9 estan reservados para las
conexiones directas a la placa nodeMCU (seguridad)
   millisPrevio Seguridad=millis();
    String valor="";
    valor+=digitalRead(D0);
    String topic="D001-2";
   if(valor=="0" && puerta abierta==true){
     puerta abierta=false;
      valor="CLOSED";
     clientMQTT.publish(topic.c str(), valor.c str());
     }
```

```
else if (valor == "1" && puerta abierta == false) {
     puerta abierta=true;
       valor="OPEN";
      clientMQTT.publish(topic.c_str(), valor.c_str());
     } 
    }
}
void topicsSuscritos(){
 clientMQTT.subscribe("D020-2"); //Interruptor rele
}
void setup_wifi() {
 // We start by connecting to a WiFi network
 WiFi.begin(ssid, password);
 while (WiFi.status() != WL CONNECTED) {
    delay(500);
  }
}
void reconnectMQTT() {
  // Bucle hasta que reconecta
 while (!clientMQTT.connected()) {
    if (clientMQTT.connect("placa2")) {
     topicsSuscritos(); // Una vez conectado, volvemos a suscribirnos
 \} else {
      // Esperamos 5 segundos para volver a conectar
      delay(5000);
    }
 }
}
void callback(char* topic, byte* payload, unsigned int length) {
 if (topic[0]=='D') {//actuamos sobre pines digitales: D/pinout-valor
 String valor="";
 valor +=topic;
 valor+='-';
 valor+=(char)payload[0];//Ej: D/1-1 (Poner en HIGH el pin digital numero 1
 Wire.beginTransmission(2); // inicia una transmicion al dispositivo #2
 Wire.write(valor.c str()); //Mandamos valor
 Wire.endTransmission(); //Terminamos transmision
 } 
 else {//pin analogico. No tenemos ninguna salida analogica
 }
}
```
# **ANEXO C**

En este anexo se adjunta el código correspondiente a la administración de openHABian

### **Código archivo addons.cfg:**

```
# The installation package of this openHAB instance
# Note: This is only regarded at the VERY FIRST START of openHAB
# Note: If you want to specify your add-ons yourself through entries 
below, set the package to "minimal"
# as otherwise your definition might be in conflict with what the 
installation package defines.
#
# Optional. If not set, the dashboard (https://<yourserver>:8080/) will 
ask you to choose a package.
#
# Valid options:
# - minimal : Installation only with dashboard, but no UIs or other 
add-ons. Use this for custom setups.
   - simple : Setup for using openHAB purely through UIs - you need to
expect MANY constraints in functionality!
    - standard : Default setup for normal users, best for textual setup<br>- expert : Setup for expert users, especially for people migrating
               : Setup for expert users, especially for people migrating
from openHAB 1.x<br># - demo :
            : A demo setup which includes UIs, a few bindings, config
files etc.
#
# See https://www.openhab.org/docs/configuration/packages.html for a 
detailed explanation of these packages.
#
package = expert
# Access Remote Add-on Repository
# Defines whether the remote openHAB add-on repository should be used for 
browsing and installing add-ons.
# This not only makes latest snapshots of add-ons available, it is also 
required for the installation of
# any legacy 1.x add-on. (default is true)
#
#remote = true
# Include legacy 1.x bindings. If set to true, it also allows the 
installation of 1.x bindings for which there is 
# already a 2.x version available (requires remote repo access, see 
above). (default is false)
#
legacy = true
# A comma-separated list of bindings to install (e.g. "binding = 
sonos,knx,zwave")
binding = mqtt1, network 
# A comma-separated list of UIs to install (e.g. "ui = basic,paper")
#ui =# A comma-separated list of persistence services to install (e.g.
```

```
"persistence = rrd4j,jpa")
#persistence = 
# A comma-separated list of actions to install (e.g. "action = 
mail,pushover")
#action = 
# A comma-separated list of transformation services to install (e.g. 
"transformation = map, jsonpath")
#transformation = 
# A comma-separated list of voice services to install (e.g. "voice = 
marytts,freetts")
#voice = 
# A comma-separated list of miscellaneous services to install (e.g. "misc 
= myopenhab")
#misc =
```
**Código archivo mosquitto.conf** (Únicamente se ha incluido la sección configurada):

```
# Config file for mosquitto
#
# See mosquitto.conf(5) for more information.
#
# Default values are shown, uncomment to change.
#
# Use the # character to indicate a comment, but only if it is the 
# very first character on the line.
# =================================================================
# Default listener
# =================================================================
# IP address/hostname to bind the default listener to. If not
# given, the default listener will not be bound to a specific 
# address and so will be accessible to all network interfaces.
# bind_address ip-address/host name
#bind_address
# Port to use for the default listener.
port 1883
# The maximum number of client connections to allow. This is 
# a per listener setting.
# Default is -1, which means unlimited connections.
# Note that other process limits mean that unlimited connections 
# are not really possible. Typically the default maximum number of 
# connections possible is around 1024.
#max_connections -1
# Choose the protocol to use when listening.
# This can be either mqtt or websockets.
# Websockets support is currently disabled by default at compile time.
# Certificate based TLS may be used with websockets, except that
# only the cafile, certfile, keyfile and ciphers options are supported.
protocol mqtt
# When a listener is using the websockets protocol, it is possible to 
serve
# http data as well. Set http dir to a directory which contains the files
you
# wish to serve. If this option is not specified, then no normal http
# connections will be possible.
#http_dir
# Set use username as clientid to true to replace the clientid that a
client
# connected with with its username. This allows authentication to be tied 
to
# the clientid, which means that it is possible to prevent one client
# disconnecting another by using the same clientid.
# If a client connects with no username it will be disconnected as not
# authorised when this option is set to true.
# Do not use in conjunction with clientid prefixes.
# See also use identity as username.
#use username as clientid
```
#### **Código del archivo mqtt.cfg**

```
#
 Define your MQTT broker connections here for use in the MQTT Binding or 
MQTT
# Persistence bundles. Replace <br/>broker> with an ID you choose.
#
# URL to the MQTT broker, e.g. tcp://localhost:1883 or 
ssl://localhost:8883
mosquitto.url=tcp://192.168.1.2:1883
# Optional. Client id (max 23 chars) to use when connecting to the broker.
# If not provided a random default is generated.
#<broker>.clientId=<clientId>
# Optional. True or false. If set to true, allows the use of clientId 
values
# up to 65535 characters long. Defaults to false.
# NOTE: clientId values longer than 23 characters may not be supported by 
all
# MQTT servers. Check the server documentation.
#<broker>.allowLongerClientIds=false
# Optional. User id to authenticate with the broker.
#<broker>.user=<user>
# Optional. Password to authenticate with the broker.
#<broker>.pwd=<password>
# Optional. Set the quality of service level for sending messages to this 
broker.
# Possible values are 0 (Deliver at most once),1 (Deliver at least once) 
or 2
# (Deliver exactly once). Defaults to 0.
#<broker>.qos=<qos>
# Optional. True or false. Defines if the broker should retain the 
messages sent to
# it. Defaults to false.
#<broker>.retain=<retain>
# Optional. True or false. Defines if messages are published 
asynchronously or
# synchronously. Defaults to true.
#<broker>.async=<async>
# Optional. Defines the last will and testament that is sent when this 
client goes offline
# Format: topic:message:qos:retained <br/>
#<broker>.lwt=<last will definition>
```
**Código archivo placa1.items**

```
Group Pasillo "Pasillo" <corridor>
Group Cocina "Cocina" <kitchen>
Group Luces "Luces" <lightbulb>
Group Salon "Salon" <corridor>
Group Dormitorios "Dormitorios" <br/>bedroom>
Group Temperatura "Temperatura" <temperature> (Salon)
Group Calidad_aire "Calidad del aire" <temperature> (Cocina)
Group Sensores "Todos los sensores" <temperature> 
Switch Pasillo_luz1 "Luz pasillo 1" <light> (Pasillo, Luces) 
{mqtt=">[mosquitto:D040-1:command:ON:1],>[mosquitto:D040-1:command:OFF:0]" 
}
Switch Pasillo_luz2 "Luz pasillo 2" <light> (Pasillo, Luces) 
{mqtt=">[mosquitto:D030-1:command:ON:1],>[mosquitto:D030-1:command:OFF:0]" 
}
Switch Pasillo_luz3 "Luz pasillo 3" <light> (Pasillo, Luces) 
{mqtt=">[mosquitto:D020-1:command:ON:1],>[mosquitto:D020-1:command:OFF:0]" 
}
Switch Dorm prin luz "Luz Dormitorio principal" <light> (Dormitorios,
Luces) {mqtt=">[mosquitto:D080-1:command:ON:1],>[mosquitto:D080-
1:command:OFF:0]"}
Switch Dorm_sec_luz "Luz Dormitorio secundario" <light> (Dormitorios, 
Luces) {mqtt=">[mosquitto:D070-1:command:ON:1],>[mosquitto:D070-
1:command:OFF:0]" }
Switch Salon luz "Luz Salon" <light> (Salon, Luces)
{mqtt=">[mosquitto:D060-1:command:ON:1],>[mosquitto:D060-1:command:OFF:0]" 
}
Switch Cocina luz "Luz Cocina" <light> (Cocina, Luces)
{mqtt=">[mosquitto:D050-1:command:ON:1],>[mosquitto:D050-1:command:OFF:0]" 
}
Number Salon_temp "Temperatura [%.1f ºC]" <temperature> (Temperatura, 
Sensores) {mqtt="<[mosquitto:D091-1:state:default]" }
Number Salon hum "Humedad [%.1f %%]" <humidity> (Temperatura, Sensores)
{mqtt="<[mosquitto:D092-1:state:default]" }
Number Salon sensacion "Sensacion terminca [%.1f °C]" <snow> (Temperatura,
Sensores) {mqtt="<[mosquitto:D093-1:state:default]" }
Number Cocina monoxido "Monoxido de carbono [%.1f %%]" <smoke>
{mqtt="<[mosquitto:A000-1:state:default]" }
String Cocina nivel monoxido "Nivel Monóxido [%s]" <smoke> (Calidad aire,
Sensores)
```
## **Código archivo placa2.items:**

```
Number CorrienteEntrada "Corriente eficaz luz entrada [%.2f Amp]" <energy> 
(Luces, Sensores) {mqtt="<[mosquitto:A011-2:state:default]" }
Number PotenciaEntrada "Potencia luz entrada [%.2f Wat]" <energy> (Luces, 
Sensores) {mqtt="<[mosquitto:A012-2:state:default]" }
Switch LuzEntrada "Luz Entrada" <light> (Luces) {mqtt=">[mosquitto:D020-
2:command:ON:1],>[mosquitto:D020-2:command:OFF:0]" }
Contact SensorPuerta "Puerta principal: [%s]" <frontdoor> (Sensores) 
{mqtt="<[mosquitto:D001-2:state:default]"}
```
**Código archivo casa.sitemap**

```
sitemap casa label="Casa"
{
    Frame label="Sensores y Actuadores"{
        Frame label="Acutadores"{
        Group item=Luces
 }
         Frame label="Sensores"{
            Group item=Sensores
             Group item=Temperatura
            Group item=Calidad_aire
             Text item=SensorPuerta icon="door"
         }
     }
    Frame label="Habitaciones"{ 
        Group item=Pasillo
        Group item=Dormitorios
        Group item=Cocina
        Group item=Salon
     }
    Frame label="Camara"{
 Image 
url="http://192.168.1.129:8282/video?user=camara&pwd=seguridad" 
label="Camara principal" refresh=6000
     }
}
```
# **Código archivo reglas.rules**

```
rule "Monoxido Carbono"
when
     Item Cocina_monoxido received update
then
     if(Cocina_monoxido.state <=150){
         Cocina_nivel_monoxido.postUpdate("BAJO")
     }
    else if(Cocina monoxido.state > 150 && Cocina monoxido.state < 1000){
       Cocina nivel monoxido.postUpdate("MEDIO")
     }
     else{
         Cocina_nivel_monoxido.postUpdate("ALTO")
     }
end
```